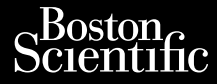

Octapana

## PODRĘCZNIK OPERATORA

Jrelt útgáfa. Notið ekki.<br>1970- Setime (119-110 ekki. Notið<br>1970- Setime (119-110 ekki. Notið<br>1981- Viet útgáfa. Notið 119-110<br>1981- Viet var Silver (119-110 ekki.

Kazule universija. Neizmantot. Pasenust versije in der strandigeren Elazar Lerazonica; Szanálya: Persia.<br>Pelayult verzió. Ne használja:<br>Pelayult verzió. Ne használja:<br>Pelayult verzie. Ne használja:<br>Pelayult verzie. Ne használja: Ne

## **Analizator układu stymulacji (PSA)** BODRECZI

Aplikacja REEj 3922 do użytku z systemem programowania LATITUDE™,<u>IREF</u> 3300 Zastarali verze. Nepoužívat.<br>Zastaralá verze. Nepoužívat.<br>Zastaralá verze. Nepoužívat. Forecant Wersteller und der Staten und der Analizator und Analizator układu Outdated version. Do not use. Version obsoleta. Ne pas littera Version périndiser. Ne pas utiliser. **Aplikacja REEF 3922 do użytku**<br>**programowania LATITUDE TM**, Versione obsoleta. New York in the second that the second the transfer of the village of the change of the village of the change of the village of the village of the village of the village of the village of the village of

Dit is een versien industrie- Niet gebruiken.<br>Dit is een versien versien van die versien van die versien van die versien van die versien van die versien van<br>Dit is versien versies versies en ville vir van die versien van d

utdatert verside artiste brukes.<br>Skydesis henderde verside brukes.<br>Skydesis henderde verside brukes.<br>Skydesign. Skal ikke brukes.<br>Indatert verside skal brukes.<br>Skal ikke brukes. Skal ikke brukes. Necjaco przetętnika przez przez przez przez przez przez przez przez przez przez przez przez przez przez przez<br>Szlovencjac przez przez przez przez przez przez przez przez przez przez przez przez przez przez przez przez pr<br>S

Versão observentives.<br>En versão principalmentives.<br>Text versão principalmentives.<br>Text de de principalmente.<br>Cesão de principalmente.<br>Nersão principalmente. Versius expirată. A philippe de la philippe de la philippe de la philippe de la philippe de la philippe de la p<br>Simple de la philippe de la philippe de la philippe de la philippe de la philippe de la philippe de la philipp Zastaraná verzialista zakladní základní základní základní základní základní základní základní základní základní<br>2. Nepoužíva základní základní základní základní základní základní základní základní základní základní základn azarela različica. Ne uporabite. Vanhendrunut versio. Älä käytä. Föräldrad version. Använd ej.

Süncel olmayan sürüm. Kullanmayın.

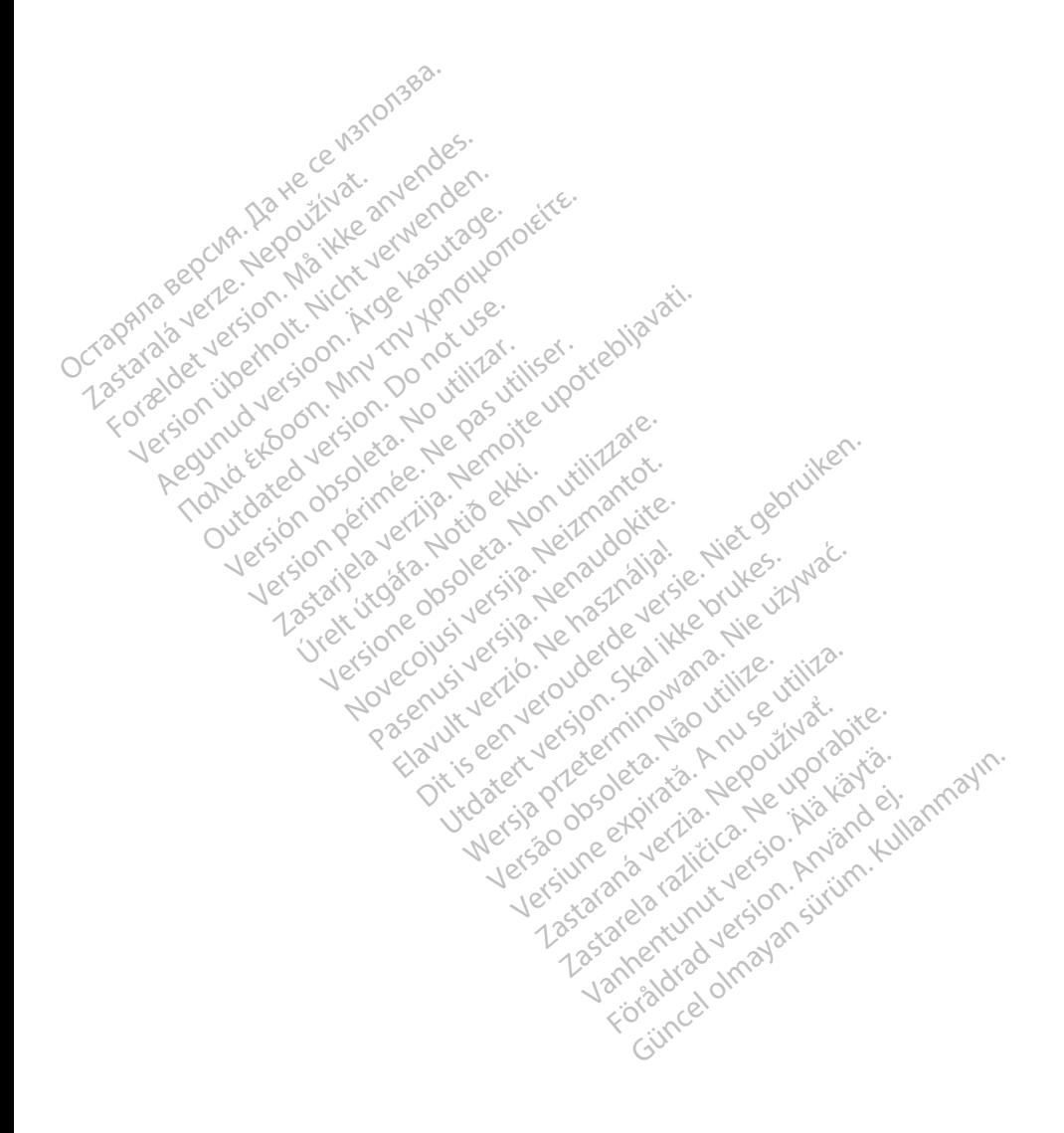

## **SPIS TREŚCI**

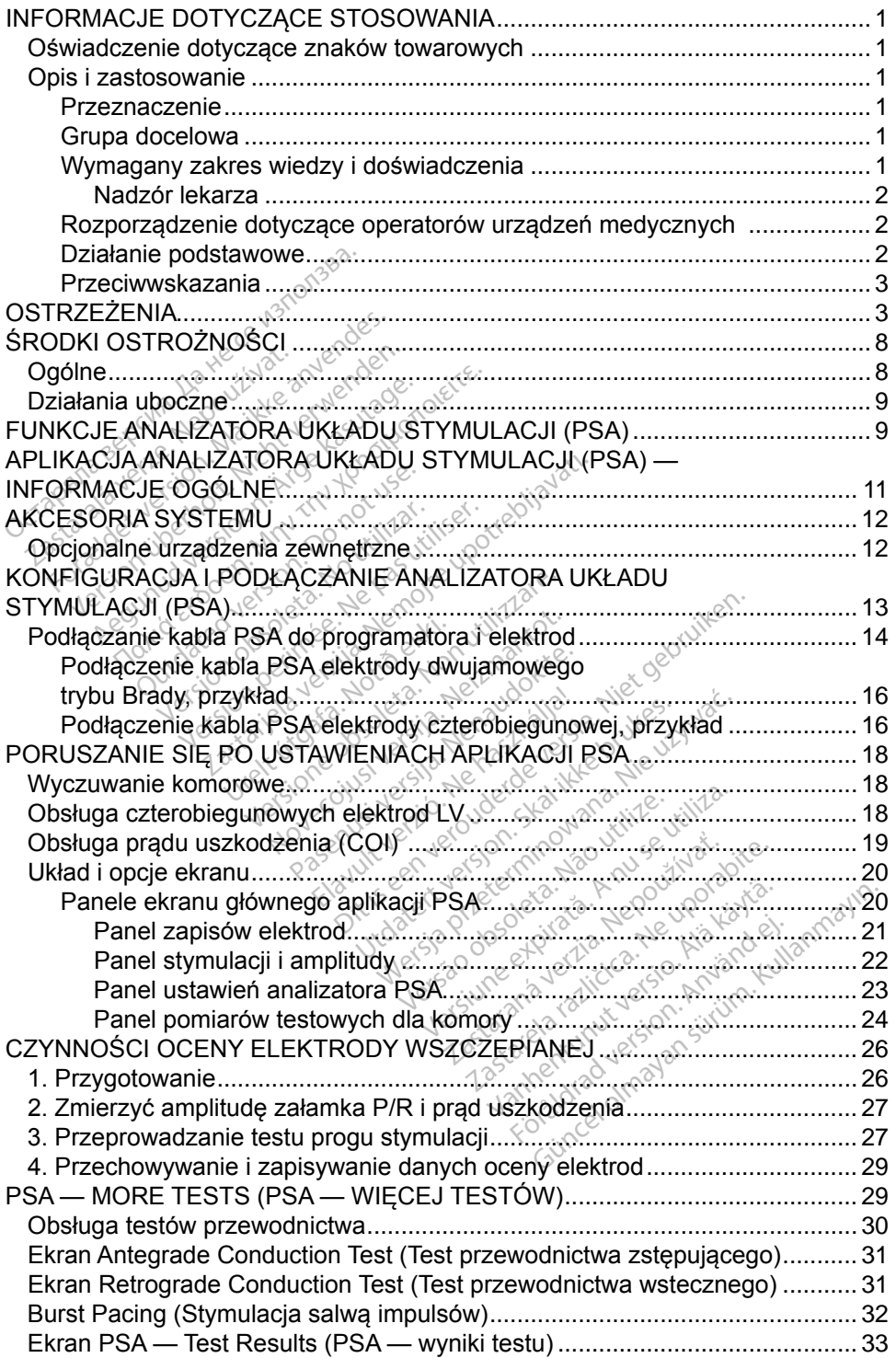

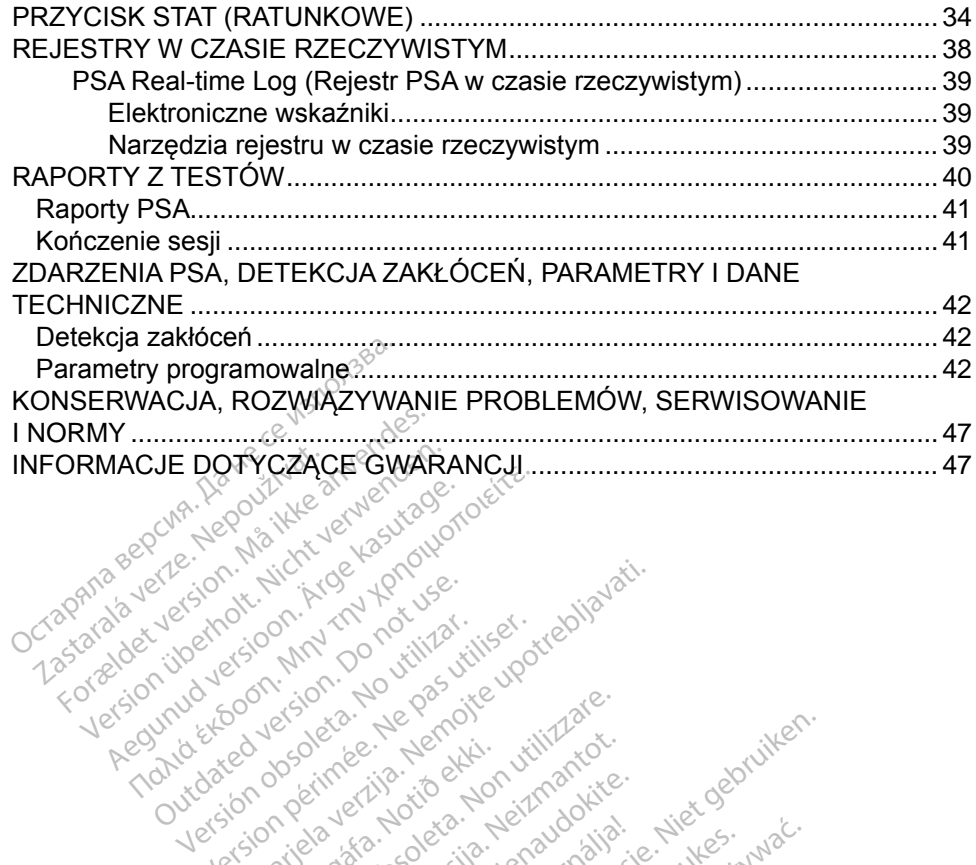

Versión observation and de la servation de la servation de la servation de la servation de la servation de la servation de la servation de la servation de la servation de la servation de la servation de la servation de la Version périodie de la passion de la passion de la passion de la passion de la passion de la passion de la pas<br>Le pas de la passion de la passion de la passion de la passion de la passion de la passion de la passion de la<br>

Novecojusi versija. Neizmantot. Pasenust versije in der strandigeren Elazar Lerazonica; Szanálya: Persia.<br>Pelayult verzió. Ne használja:<br>Pelayult verzió. Ne használja:<br>Pelayult verzie. Ne használja:<br>Pelayult verzie. Ne használja: Ne

Versione obsoleta. Non-explorer or the stiller of the space of the children of the children of the children of the children of the children of the children of the children of the children of the children of the children of

Dit is een versien industrie- Niet gebruiken.<br>Dit is een versien versien van die versien van die versien van die versien van die versien van die versien van<br>Dit is versien versies versies en ville vir van die versien van d

utdatert verside artiste brukes.<br>Skydesis henderde verside brukes.<br>Skydesis henderde verside brukes.<br>Skydesign. Skal ikke brukes.<br>Indatert verside skal brukes.<br>Skal ikke brukes. Skal ikke brukes. Necjaco przetętnika przez przez przez przez przez przez przez przez przez przez przez przez przez przez przez<br>Szlovencjac przez przez przez przez przez przez przez przez przez przez przez przez przez przez przez przez pr<br>S

Versão observentives.<br>En versão principalmentives.<br>Text versão principalmentives.<br>Text de de principalmente.<br>Cesão de principalmente.<br>Nersão principalmente. Versius expirată. A philippe de la philippe de la philippe de la philippe de la philippe de la philippe de la p<br>Simple de la philippe de la philippe de la philippe de la philippe de la philippe de la philippe de la philipp Zastaraná verzialista zakladní základní základní základní základní základní základní základní základní základní<br>2. Nepoužíva základní základní základní základní základní základní základní základní základní základní základn azarela različica. Ne uporabite. Vanhendrunut versio. Älä käytä. Föräldrad version. Använd ej.

J. a.u. au Jelan Sirium. Kullanmayın.

Jrelt útgáfa. Notið ekki.<br>1970- Setime (119-110 ekki. Notið<br>1970- Setime (119-110 ekki. Notið<br>1981- Viet útgáfa. Notið 119-110<br>1981- Viet var Silver (119-110 ekki.

25 action active the stranger in the stranger is the stranger of the stranger is the stranger of the stranger is the stranger of the stranger is the stranger of the stranger is the stranger of the stranger is the stranger

Outdated version per version of the parties of the parties of the parties of the parties of the parties of the<br>Doctor of the parties of the parties of the parties of the parties of the parties of the parties of the partie<br>

## <span id="page-4-0"></span>**INFORMACJE DOTYCZĄCE STOSOWANIA**

## **Oświadczenie dotyczące znaków towarowych**

Poniższe znaki towarowe należą do firmy Boston Scientific lub jej spółek zależnych: LATITUDE i Quick Start.

DisplayPort jest znakiem towarowym firmy Video Electronics Standards Association (VESA).

## **Opis i zastosowanie**

Analizator układu stymulacji (PSA) jest aplikacją systemu programowania LATITUDE™ model 3300, który jest przenośnym systemem kontroli rytmu serca przeznaczonym do użytku z określonymi systemami firmy Boston Scientific (BSC), tj. z wszczepialnymi generatorami impulsów (PG) oraz elektrodami. OPIS T ZASLOSOWATHE<br>
Analizator układu stymulacji (PSA<br>
LATITUDE™ model 3300, który je<br>
przeznaczonym do użytku z okres<br>
(BSC), tj. z wszczepialnymi gener<br>
Funkcje aplikacji analizatora ukła<br>
• Qcena właściwości elektryc<br>

Funkcje aplikacji analizatora układu stymulacji (PSA):

• Ocena właściwości elektrycznych i położenia systemów elektrod kardiologicznych podczas wszczepiania urządzeń do kontroli rytmu serca i dostarczanie innych informacji diagnostycznych. *VECRA:* **ZRZUTY EXA: POSTATE SECT:** <br>
VECRA: <br>
UWAGA: Zrzuty ekranu wykorzystane w riniejszym podręczniku mają<br>
Verze. Zrzuty ekranu wykorzystane w niniejszym podręczniku mają<br>
Castarczanie innych informacji diagnostycz TTUDE™ model 3300, który jest<br>eznaczonym do użytku z określo<br>C), tj. z wszczepialnymi generate<br>kcje aplikacji analizatora układu<br>Ocena właściwości elektryczn<br>skardiologicznych podczas wsz<br>dostarczanie innych informacyj<br>WW I. z wszczepianym generatora<br>
aplikacji analizatora układu stycena właściwości elektrycznych<br>
ardiologicznych podczas wszcz<br>
dostarczanie innych informacji<br>
AGA: Zrzuły ekranu wykorzysta<br>
charakter ilustracyjny i m<br>
w posi z wszczepialnymi generatorami imp<br>plikacji analizatora układu stymulac<br>ina właściwości elektrycznych i poło<br>diologicznych podczas wszczepiani<br>starczanie innych informacji diagno<br>istarczanie innych informacji diagno<br>charakt

*charakter ilustracyjny i mogą nie odzwierciedlać ściśle ekranów w posiadanym narzędziu.* System programowania LATITUDE model 3300 jest przeznaczeniku mają<br>
Versicz z zysty ekranu wykorzystane w niniejszym podręczniku mają<br>
charakter ilustracyjny i mogą nie odzwierciedlać ściśle ekranów<br>
W posiadanym narzędziu. Mogicznych podczas wszcz<br>Arczanie innych informacji<br>Czczanie innych informacji<br>Charakter ilustracyjny i mogicznych<br>W posiadanym narzędziu. ciwości elektrycznych i położenia systeptie<br>inych podczas wszczepiania urządze<br>ile innych informacji diagnostycznych<br>ty ekranu wykorzystane w niniejszym<br>akter ilustracyjny i mogą nie odzwierc<br>siadanym narzędziu.<br>wania LATT

## **Przeznaczenie**

w placówkach służby zdrowia do komunikowania się z wszczepialnymi systemami firmy Boston Scientific. Aplikacja analizatora układu stymulacji (PSA) jest przeznaczona do użytku podczas implantacji stymulatorów i defibrylatorów (w tym urządzeń stymulujących resynchronizację serca) w celu oceny położenia elektrod stymulujących i defibrylacyjnych. udaligin har zeada.<br>Sana LATITUDE mode<br>Standard do komunik<br>Ston Scientific. Aplika. r ilustracyjny i mogą nie odzw.<br>Venym narzędziu.<br>Non utilizzare. Non utilizzare.<br>Non Scientific. Aplikacja analiza.<br>Non Scientific. Aplikacja analiza.<br>Non Scientific. Aplikacja analiza.<br>Non utilizzare. Novembarzedziu.<br>
EATITUDE model 3300 jest<br>
CATITUDE model 3300 jest<br>
rowia do komunikowania się<br>
Scientific. Aplikacja analizat<br>
ujących resynchronizację se **Particular Science (1996)**<br>Particular Renaudokite. Nenaudokite.<br>Pasentific. Aplikacja analizator<br>Renaudokite. Nenandokite.<br>Renaudokite.<br>Pasentifica. Nenaudokite.<br>Pasentificar Science Sere<br>Particular Renaudokite. ITUDE model 3300 jest på do komunikowania się<br>a do komunikowania się<br>entific. Aplikacja analizator<br>podczas implantacji styr<br>ych resynchronizację seri<br>brylacyjnych. arzedziu.<br>
WDE model 3300 jest przeznaczony do<br>
JUDE model 3300 jest przeznaczony do<br>
do komunikowania się z wszczepialnyn<br>
tific. Aplikacja analizatora układu stymu<br>
odczas implantacji stymulatorów i defit<br>
h resynchroniz DE model 3300 jest przeznaczony c<br>Komunikowania się z wszczepialny<br>ic. Aplikacja analizatora układu stym<br>dczas implantacji stymulatorów i def<br>resynchronizację serca) w celu ocer<br>acyjnych.<br>swiadczenie w zakresie procedur z<br>

## **Grupa docelowa**

Niniejsza dokumentacja jest przeznaczona do użytku przez specjalistów przeszkolonych lub mających doświadczenie w zakresie procedur związanych z wszczepianiem urządzenia. is implantacji stymulatorów i def<br>inchronizację serca) w celu ocen<br>nych<br>szczenie w zakręsie procedur z<br>adczenie w zakręsie procedur z Example of the star and the start of the start of the start of the start of the start of the start of the start of the start of the start of the start of the start of the start of the start of the start of the start of the Vanhender<br>Vanhender version. Alan käytä.<br>Vanhentunut version. Alan käytä.<br>Käytä.<br>Käytä.<br>Käytä.<br>Vanhentunut version. Alan käytä. użytku przez specjalistów<br>v zakręsie procedur związa<br>nia<br>temat elektroterapii serca.<br>temat elektroterapii serca. But the procedur awazanych<br>Extra procedur związanych<br>Sakresie procedur związanych<br>Anat elektroterapii serca.<br>Wykwalifikowani lekarze<br>Siadaiacy fachowa wiedze

## **Wymagany zakres wiedzy i doświadczenia**

Użytkownicy muszą mieć dogłębną wiedzę na temat elektroterapii serca. Obsługę urządzenia mogą wykonywać wyłącznie wykwalifikowani lekarze specjaliści oraz pracownicy opieki zdrowotnej posiadający fachową wiedzę wymaganą do właściwego użytkowania urządzenia.

## <span id="page-5-0"></span>*Nadzór lekarza*

System programowania LATITUDE może być użytkowany wyłącznie pod stałym nadzorem lekarza. Podczas procedury pacjent musi być stale monitorowany przez personel medyczny za pomocą powierzchniowego monitora EKG.

## **Rozporządzenie dotyczące operatorów urządzeń medycznych**

Przepisy krajowe mogą wymagać, aby użytkownik, wytwórca lub przedstawiciel wytwórcy wykonywał i dokumentował kontrole bezpieczeństwa urządzenia podczas instalacji. Przepisy mogą również wymagać, aby wytwórca lub jego przedstawiciel zapewnił szkolenie użytkowników w zakresie prawidłowego użytkowania urządzenia oraz jego akcesoriów.

W przypadku braku wiedzy o przepisach obowiązujących w danym kraju należy skontaktować się z lokalnym przedstawicielem firmy Boston Scientific.

## **Działanie podstawowe**

Aby system programowania ZOOM LATITUDE spełniał swoje przeznaczenie, musi komunikować się ze wszczepialnymi generatorami impulsów firmy Boston Scientific. Dlatego funkcje związane z komunikacją ze wszczepialnymi generatorami impulsów przy użyciu sond telemetrycznych uważane są za działanie podstawowe. eten Scientific. Dlatego funkcje związane z komunikacją ze wszczepialnym<br>Peratorami impulsów przy użyciu sond telemetrycznych uważane są za<br>alanie podstawowe.<br>Okcje systemu programowania LATITUDE określane jako podstawowe użytkowania urządzenia oraz jego<br>W przypadku braku wiedzy o przeskontaktować się z lokalnym prze<br>**Działanie podstawowe**<br>Aby system programowania ZOO<br>musi komunikować się ze wszczę<br>Boston Scientific. Dlatego funkcje<br>generat ziałanie podstawowe<br>by system programowania<br>usi komunikować się ze v<br>oston Scientific. Dlatego f<br>eneratorami impulsów prz<br>ziałanie podstawowe. mtaktować się z lokalnym przeds<br>
ałanie podstawowe<br>
system programowania ZOOM<br>
si komunikować się ze wszczepia<br>
ton Scientific. Dlatego funkcje zweratorami impulsów przy użyciu<br>
danie podstawowe anie podstawowe<br>
vstem programowania ZOOM<br>
Licht version überholt. Nicht verwenden.<br>
Komunikować się że wszczepial<br>
In Scientific. Dlatego funkcję zwi<br>
Licht verwenden.<br>
Się systemu programowania LAT<br>
Boston Scientific w o 1 **ie podstawowe**<br>
tem programowania ZOOM LA<br>
munikować się ze wszczepialn<br>
Scientific. Dlatego funkcje zwią<br>
orami impulsów przy użyciu so<br>
e podstawowe.<br>
systemu programowania LATI<br>
ston Scientific w odniesieniu d<br>
z nor **Prodstawower School Constantinent Example 10**<br>
m programowania ZOOM LATITUD<br>
unikować się ze wszczepialnymi ge<br>
zientific. Dlatego funkcje związane z<br>
ami impulsów przy użyciu sond telepodstawowe.<br>
ystemu programowania L

Funkcje systemu programowania LATITUDE określane jako podstawowe przez firmę Boston Scientific w odniesieniu do zgodności elektromagnetycznej (EMC), zgodnie z normą IEC 60601-1-2: impulsów przy użyciu sond telestawowe.<br>
Mu programowania LATITUDE<br>
Scientific w odniesieniu do zgod<br>
Mu programowania LATITUDE<br>
Scientific w odniesieniu do zgod<br>
MT PACE (Stymulacja natychm<br>
Manie natychmiastowe) lub DI

- PSA STAT PACE (Stymulacja natychmiastowa PSA), STAT SHOCK (Wyładowanie natychmiastowe) lub DIVERT THERAPY (Odwrócenie terapii) dla obsługiwanych generatorów impulsów FSA STAT PACE (Stymulacja natychmiastowa PSA), STAT SHOCK<br>
(Wyładowanie natychmiastowe) lub DIVERT THERAPY (Odwrócenie<br>
terapii) dla obsługiwanych generatorów impulsów<br>
• Wyświetlanie elektrogramów wewnątrzsercowych w czas c się ze wszczepialnymi generatoram<br>Dlatego funkcje związane z komuniki<br>ulsów przy użyciu sond telemetryczny<br>owe<br>programowania LATITUDE określane<br>ntific w odniesieniu do zgodności elel<br>EC 60601-1-2:<br>poleceń funkcji STAT PA C 60601-1-2<br>C 60601-1-2<br>plecen funkcji STAT P/<br>cE (Stymulacja natyc<br>atychmiastowe) lub<br>sługiwanych generato ramowania LATITUDE określa.<br>
E w odniesieniu do zgodności<br>
60601-1-2:<br>
ceń funkcji STAT PACE (Stym<br>
ceń funkcji STAT PACE (Stym<br>
E (Stymulacja natychmiastowa<br>
atychmiastowe) lub DIVERT<br>
ugiwanych generatorów impulatych<br>
ek Codnesieniu do zgodnosci e<br>
1991 - PACE (Stymulacja natychmiastowa<br>
Vermulacja natychmiastowa<br>
Vermulacja natychmiastowa<br>
Vermulacja natychmiastowa<br>
Versija. New kompletes<br>
Versija. New kompletes<br>
Versija. New kompletes funkcji STAT PACE (Stymutymulacja natychmiastowa<br>tymulacja natychmiastowa<br>thmiastowe) lub DIVERTTF<br>anych generatorów impulstogramów wewnatrzsercowy<br>icjowanych naciśnięciem p mulacja natychmiastowa<br>
mulacja natychmiastowa<br>
miastowe) lub DIVERT TH<br>
ych generatorów impulsta<br>
ramów wewnatrzsercowy<br>
jowanych nacisnięciem p Bieniu do zgodności elektromagnetycz<br>-2:<br>-2:<br>-2: STAT PACE (Stymulacja natychmia:<br>alacja natychmiastowa PSA), STAT SHe<br>astowe) lub DIVERTTHERAPY (Odwrch<br>generatorów impulsów<br>mów wewnatrzsercowych w czasie rzec<br>wanych nacis Maria przez Terymanaga natychnia<br>Maria przeterminastowa PSA), STAT SP<br>Werstand UNERTTHERAPY (Odwinacistic przectory)<br>Werstand Przycisków doty<br>Web nacisnięciem przycisków doty<br>Mulacji Fimpedancji elektrod za po
- Wyświetlanie elektrogramów wewnątrzsercowych w czasie rzeczywistym
- Obsługa interakcji inicjowanych naciśnięciem przycisków dotykowych i sprzętowych vewnatrzsercowych w czasie rz<br>A naciśnięciem przycisków doty<br>Macji Fimpedancji elektrod za po<br>PSA)<br>Ze to urządzenie jest zgodne z z
- analizatora układu stymulacji (PSA)

Firma Boston Scientific oświadcza, że to urządzenie jest zgodne z zasadniczymi wymaganiami i innymi właściwymi zapisami Dyrektywy 1999/5/WE w sprawie radiowych i telekomunikacyjnych urządzeń końcowych (RTTE). Aby uzyskać pełną treść Oświadczenia o zgodności z przepisami, należy skontaktować Się firmą Boston Scientific oświadcza, że to urządzenie jest zgodne z zasadr<br>Firma Boston Scientific oświadcza, że to urządzenie jest zgodne z zasadr<br>Wymaganiami i innymi właściwymi zapisami Dyrektywy 1999/5/WE w spra<br>Trad podręcznika. iciśnięciem przycisków dotyków<br>
Pimpedancji elektrod za pomoc<br>
W urządzenie jest zgodne z zasa<br>
ami Dyrektywy 1999/5/WE w sp<br>
eń końcowych (RTTE). Aby uzy vanheiminut versions<br>
Vanheiminut versions vanhender<br>
Vanheiminut versions vanhender<br>
Vanheiminut versions vanhender<br>
Vanheiminut vanhender<br>
Vanheiminut vanhender<br>
Vanheiminut vanhender<br>
Vanheiminut vanhender<br>
Vanheiminut Energia Serbert olmayın sürüm. Kullanmayın sürüm. Kullanmayın sürüm. Kullanmayın sürüm. Kullanmayın sürüm. Kullanmayın sürüm. Kullanmayın sürüm. Kullanmayın. Kullanmayın. Kullanmayın. Kullanmayın. Kullanmayın. Kullanmayın.

*UWAGA: Okresowe wzorcowanie systemu programowania LATITUDE lub jego aplikacji nie jest wymagane.*

## <span id="page-6-0"></span>**Przeciwwskazania**

Stosowanie systemu programowania LATITUDE z generatorami impulsów innymi niż generatory impulsów firmy Boston Scientific jest przeciwwskazane. Przeciwwskazania dotyczące użytkowania generatora impulsów można znaleźć w dołączonej dokumentacji produktu dotyczącej generatora impulsów, z którego pobierane są dane.

Stosowanie analizatora PSA z systemem programowania innym niż system programowania LATITUDE™ model 3300 firmy Boston Scientific jest przeciwwskazane.

Przeciwwskazane są następujące zastosowania analizatora układu stymulacji (PSA):

- Przy zaburzeniach przewodnictwa przedsionkowo-komorowego; stymulacja przedsionkowa jednojamowa
- Przy współzawodnictwie rytmów stymulowanych; tryby asynchroniczne
- Przy długotrwałej tachykardii przedsionkowej, migotaniu lub trzepotaniu przedsionków; tryby z kontrolą przedsionków (DDD, VDD)
- Przy niskiej tolerancji wysokiej częstości rytmów komorowych (np. przy dusznicy bolesnej); tryby śledzenia (tzn. tryby z kontrolą przedsionków) i przy skłonności do tachykardii przedsionkowej Przeciwwskazane są następujące<br>stymulacji (PSA):<br>• Przy zaburzeniach przewog<br>stymulacja przedsionkowa<br>• Przy współzawodnictwie fy<br>• Przy długottwałej tachykarc<br>przedsionków; tryby z kontra<br>• Przy niskiej tolerancji wysol<br>d stymulacja przedsion<br>• Przy długotrwałej tac<br>• Przy długotrwałej tac<br>• przedsionków; tryby<br>• Przy hiskiej tolerancji<br>© dusznicy bolesnej); tr<br>• przy skłonpości do t Przy zaburzeniach przewodnie<br>stymulacja przedsionkowa jed<br>Przy współżawodnictwie rytme<br>Przy długotrwałej tachykardii<br>przedsionków; tryby z kontrola<br>Przy niskiej tolerancji wysokie<br>dusznicy bolesnej); tryby sleda<br>i przy skł stymulacja przedsionkowa jedn<br>Przy współżawodnictwie rytmów<br>Przy długotrwałej tachykardii pr<br>przedsionków; tryby z kontrolą<br>Przy niskiej tolerancji wysokiej<br>dusznicy bolesnej); tryby siedze<br>i przy skłonności do tachykardii rzy długotrwałej tachykardii prz<br>zedsionków; tryby z kontrolą przy<br>niskiej tolerancji wysokiej cz<br>sznicy bolesnej); tryby śledzer<br>przy skłonności do tachykardii rzy zastosowaniu w roli stymula y współżawodnictwie fytmów stymu<br>hy długotrwałej tachykardii przedsion<br>adsionków; tryby z kontrolą przedsion<br>granicy bolesnej); tryby sledzenia (tzr<br>znicy bolesnej); tryby sledzenia (tzr<br>znicy skłonności do tachykardii pr niskiej tolerancji wysokiej cz<br>iicy bolesnej); tryby siedzer<br>skłonności do tachykardii p<br>zastosowaniu w roli stymula<br>zze. v bolesnej); tryby sledzenia (tzi<br>Konpości do tachykardii przeds<br>słosowaniu w rolf stymulatora z<br>CENIA<br>Peratora systemu programowar Etaia.<br>Etaia. Newskiej częstości rytmów<br>Astronomiu w roli stymulatora zewnętrzne<br>Astronomiu w roli stymulatora zewnętrzne<br>MA
	- •< Przy zastosowaniu w roli stymulatora zewnętrznegoa

## **OSTRZEŻENIA**

*Podręcznik operatora systemu programowania LATITUDE model 3300* zawiera dodatkowe ostrzeżenia. A<br>**K**ekingara. Notið ekki.<br>Notið ekki. Notið ekki.<br>Notið ekki. Notið ekki.<br>Notið ekki. Notið ekki. nu w roh stymulatora zewnętr<br>Systemu programowania LAT<br>Systemu programowania LAT<br>a.<br>Właściwych kabli lub akcesori

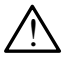

**Stosowanie niewłaściwych kabli i akcesoriów.** Użycie z systemem programowania LATITUDE kabli lub akcesoriów innych niż dostarczone lub wskazane przez firmę Boston Scientific może spowodować zwiększenie emisji elektromagnetycznych lub zmniejszenie odporności elektromagnetycznej systemu lub doprowadzić do porażenia prądem elektrycznym jego użytkownika. Każda osoba podłączająca do systemu programowania LATITUDE takie kable lub akcesoria, łącznie z listwami zasilającymi gniazda wtykowe wielokrotne (ang. Multiple Socket Outlet, MSO), może być osobą konfigurującą system medyczny i jest odpowiedzialna za zapewnienie jego zgodności z wymaganiami nub wskazane przez firmę Boston Scientific może spowodować<br>zwiększenie emisji élektromagnetycznych lub zmniejszenie odporno:<br>elektromagnetycznej systemu lub doprowadzić do porażenia prądem<br>elektrycznym jego użytkownika. Ka elektrycznych. Active Company of the Company of the Company of the Company of the Company of the Company of the Company of the Company of the Company of the Company of the Company of the Company of the Company of the Company of the Compa Passaure<br>Panu programowania LATIT<br>Pasciwych kabli i akcesoric<br>Pasciwych kabli i akcesoric<br>Pasktromagnetycznych lub mu programowania LATI1<br>Elwych kabli i akcesoric<br>ElDE kabli lub akcesoric<br>ElDE kabli lub akcesoric<br>Ektromagnetycznych lub<br>Systemu lub doprowadzić Dit is een versie.<br>Die versies versies versie.<br>Die versies versie.<br>Die kabli is akcesoriow. Dzycie z system.<br>Die kabli iub akcesoriow. Dzycie z system.<br>Die Boston Scientific może spowodować<br>stemu. Iub doprowadzić do poraże rogramowania LATITUDE mo<br>
Ch kabli i akcesoriow. Użyci<br>
E kabli iub akcesoriow innych<br>
Boston Scientific może spowo<br>
magnetycznych lub zmniejsze<br>
emu lub doprowadzić do poraz<br>
muka. Każda osoba podłączaj Stramowania LATITUDE model<br>
Strahli Pakcesoriów, Użycie z sy<br>
kabli Pub akcesoriów, Użycie z sy<br>
kabli Pub akcesoriów innych niż do<br>
oston Scientific może spowodowa<br>
agnetycznych lub zmniejszenie oraz<br>
nika. Każda osoba po Nabili Takesonow, Ozycle 4-sy<br>
Mil lub akcesoriów innych niż do<br>
ston Scientific może spowodowa<br>
spietycznych lub zmniejszenie o<br>
Lub doprowadzić do porażenia<br>
a . Każda osoba podłączająca d<br>
TUDE takie kable lub akcesoria Scientífic może spowodow<br>ycznych lub zmniejszenie (<br>doprowadzić do porażenia<br>ażda osoba podłączająca<br>0E takie kable lub akcesori<br>ykowe wielokrotne (ang. M<br>sobą konfigurującą system<br>nie jego zgodności z wyma Vanhendezen Sabon<br>Vanhendezen a praconomistic do porazenia praconomistic do porazenia praconomistic versions, taxed were widely<br>were widely alternatively were widely a konfigurulaca system med<br>lego zgodności z wymaganiacym Ssoba podłączająca do<br>Fe kable lub akcesoria, łącz<br>Powielokrotne (ang. Multiple<br>Configurującą system medy<br>Jo zgodności z wymagania<br>Symi medycznych systemó adzić do porazenia pradem<br>oba podłączająca do cierosta<br>kable lub akcesoria, łącznie<br>vielokrotne (ang. Multiple<br>pfigurującą system medyczny<br>zgodności z wymaganiami<br>mi medycznych systemów

a. Podczas implantacji aplikacja analizatora układu stymulacji (PSA) programatora może obsługiwać tymczasową stymulację zewnętrzną przy ciągłym monitorowaniu pacjenta przez personel medyczny.

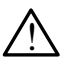

**Sprzęt komunikacyjny o częstotliwości radiowej (RF).** W celu uniknięcia pogorszenia działania tego urządzenia sprzęt komunikacyjny o częstotliwości radiowej (w tym urządzenia peryferyjne takie jak anteny, sondy i przewody) powinien znajdować się co najmniej 30 cm (12 cali) od programatora model 3300 (w tym od przewodów określonych przez firmę Boston Scientific).

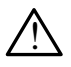

**Styki połączenia.** Nie dotykać jednocześnie pacjenta i jakiegokolwiek dostępnego połączenia systemu programowania LATITUDE ani odsłoniętego przewodnika.

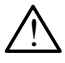

**Wyładowanie elektryczne.** Aby uniknąć ryzyka wyładowania elektrycznego, programator należy podłączać wyłącznie do uziemionego źródła zasilania...<sup>3</sup> Wyładowanie elektryczne<br>
elektrycznego, programate<br>
zródła zasilania<br> **A kadunki elektrostatyczne**<br>
elektryczną z sercem i krw<br> **-** Nie dotykać metalowyczne<br>
stymulującej. Prąd elektrostatyczne<br>
pacjenta i użytkownika<br>
o p

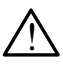

**Ładunki elektrostatyczne.** System elektrod PSA ma styczność elektryczną z sercem i krwią pacjentów. **Azadunki elektrosta<br>
elektryczną z sercer**<br>
Die dotykać meta<br>
Stymulującej Pracijona<br>
Stymulującej Pracijona<br>
Azarzed dotknięcie<br>
Azarzed dotknięcie

- Nie dotykać metalowych zacisków kabla PSA ani elektrody
- stymulującej. Prąd elektryczny może stwarzać niebezpieczeństwo dla pacjenta i użytkownika.

▪ Przed dotknięciem pacjenta, kabla PSA lub urządzenia, należy odprowadzić ładunki elektrostatyczne znajdujące się na ciele przez ziodia zasilarija.<br>
Ladunki elektrostatyczne. System elektrod PSA<br>
elektryczna z sercem i krwią pacjentów.<br>
• Nie dotykać metalowych zacisków kabla PSA<br>
• stymulującej. Prad elektryczny może stwarzać<br>
• Przed dotknięciem p Ladunki elektrostatyczne. Spelektryczna z sercem i krwią p<br>
Mie dotykać metalowych za<br>
Stymulującej. Prad elektryczna<br>
Stymulującej. Prad elektryczna<br>
Przed dotknięciem pacjenta<br>
Codprowadzić ładunki elektryczna<br>
Codprowad Hektryczną z sercem i krwią pacjentó<br>
• Nie dotykać metalowych zacisków<br>
• Nie dotykać metalowych zacisków<br>
• stymuluiącej. Prąd elektryczny mo.<br>
• Przed dotknięciem pacjenta, kabla<br>
• Przed dotknięciem pacjenta, kabla<br>
• acjenta i użytkownika.<br>Acjenta i użytkownika.<br>Pzed dotknięciem pacjenta,<br>dprowadzić ładunki elektros<br>Otknięcie uziemionej powie<br>Lektryczny. Nieużywane<br>elektryczny przepływający ed dotknięciem pacjenta, kabla<br>Vowadzić ładunki elektrostatycz<br>Knięcie uziemionej powierzchni<br>Jektryczny: Nieużywane połąc<br>używane połączenia przewodo<br>urgicznego przy pacjencie lub

! **Prąd elektryczny**. Nieużywane połączenia kabla PSA mogą indukować prąd elektryczny przepływający do serca pacjenta.

▪ Nieużywane połączenia przewodów podłączyć do obłożenia chirurgicznego przy pacjencie lub odłączyć nieużywane przewody od systemu.<sup>8</sup> ijącej. Prąd elektryczny może stwarza<br>a i użytkownika.<br>lotknięciem pacjenta, kabla PSA lub u<br>adzić ładunki elektrostatyczne znajdu<br>cie uziemionej powierzchni metalowe<br>ryczny. Nieużywane połączenia kabl<br>yczny przepływający úrelt versiga er bolaczenia ki.<br>Izny przepływający do serca pac.<br>Inego przy pacjencie lub odłączy<br>Pryzacja. System programowani<br>Iny i przetestowany pod kątem z iziemionej powierzchni metalo<br> **zny:** Nieużywane połączenia k<br>
W przepływający do serca pac<br>
Połączenia przewodów podłaczy<br>
ego przy pacjencie lub odłączy<br> **yzacja.** System programowan<br>
V przetestowany pod katem z zepływający do serca pacje<br>lączenia przewodów podłąc<br>orzy pacjencie lub odłączyć<br>ja. System programowania<br>rzetestowany pod kątem za<br>lteryzacji używane połączenia kabla PSA mogą in<br>tywający do serca pacjenta.<br>enia przewodow podłączyć do obłożeni<br>pacjencie. Jub odłączyć nieużywane prz<br>stowany pod kątem zapewniania bezp<br>rzacji.<br>je zostało zaprojektowane i przetestow

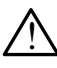

**Elektrokauteryzacja.** System programowania LATITUDE został zaprojektowany i przetestowany pod kątem zapewniania bezpieczeństwa podczas elektrokauteryzacji. Ezenia przewodów podłączyć do olay pacjencie lub odłączyć nieużywierzy<br>Elestowany pod kątem zapewniani<br>Elestowany pod kątem zapewniani<br>Pryzacji:<br>Prie zostało zaprojektowane i przejia bezpieczeństwa podczas elektria<br>India m

- Mimo, że urządzenie zostało zaprojektowane i przetestowane pod kątem zapewniania bezpieczeństwa podczas elektrokauteryzacji, elektrokauteryzacja może indukować w kablach PSA prąd elektryczny, który może przepływać do serca pacjenta. przewodow podłączyć do obłożer<br>jencie lub odłączyć nieużywane p<br>em programowania LATTLUDE zo<br>wany pod kątem zapewniania bez<br>ji:<br>stało zaprojektowane i przetestov<br>pjeczeństwa podczas elektrokaut<br>że indukować w kablach PSA p n programowania LATITUDE zo<br>
Versium zapewniania bez<br>
Vało zaprojektowane i przetestowieczeństwa podczas elektrokaut<br>
Vindukować w kablach PSA prai<br>
Verca pacienta.<br>
Vy odłączyć kable PSA od elektrokaut zaprojektowane i przetestowane<br>pristwa podczas elektrokauteryzukować w kablach PSA prąd elektrokautery<br>rca pacjenta.<br>idłączyć kable PSA od elektrod<br>ieniem do zabiegu elektrokauterony do pacienta podczas zabie va podczas elektrokauteryz<br>Vac w kablach PSA prad elektrokauteryz<br>Vac w kablach PSA prad elektro<br>vácjenta.<br>Zyc kable PSA od elektrokauteryc<br>Co pacjenta podczas zabie<br>Viu zabiegu należy sprawdzi Podczas elektrokauteryza<br>Cw kablach PSA prad elektrod<br>Cienta.<br>C kable PSA od elektrod<br>Dio zabiegu elektrokauter<br>Q pacjenta podczas zabieg<br>Zabiegu należy sprawdzić dia international produces sürüm.<br>Addia Selektrokauteryzacji,<br>Addia PSA prad elektryczny<br>Addia PSA od elektrod<br>Addia Selektrokauteryzacji.<br>Addia Selektrokauteryzacji.<br>Addia Selektrokauteryzacji.<br>Addia Selegu należy sprawdz
- Jeśli jest to możliwe, należy odłączyć kable PSA od elektrod stymulujących przed przystąpieniem do zabiegu elektrokauteryzacji.
- Jeśli programator jest podłączony do pacjenta podczas zabiegu elektrokauteryzacji, po zakończeniu zabiegu należy sprawdzić działanie programatora.
- W przypadku wystąpienia przeciążenia elektrycznego programator zresetuje się i uruchomi ponownie. Podczas resetowania i ponownego uruchamiania (które potrwa około minuty) obsługa stymulacji jest niedostępna. W przypadku stosowania elektrokauteryzacji należy zapewnić dostępność zapasowego źródła PSA/stymulacji.

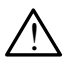

**Lokalizacja systemu programowania.** Analizatora układu stymulacji (PSA) w programatorze model 3300 nie należy używać w bezpośrednim sąsiedztwie innego sprzętu, stawiać na innych urządzeniach ani pod nimi, ponieważ może to spowodować nieprawidłowe działanie. W razie konieczności ustawienia urządzeń w taki sposób należy sprawdzić, czy działają one prawidłowo.

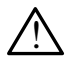

**System programowania musi pozostawać poza polem jałowym.** Programator model 3300 nie jest jałowy i nie można go sterylizować. Nie wnosić urządzenia do strefy jałowej pomieszczenia, w którym wykonywana jest implantacja.

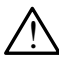

**Sygnały fizjologiczne.** Zastosowanie systemu programowania LATITUDE przy sygnałach fizjologicznych o amplitudzie niższej niż minimalna wykrywalna amplituda może spowodować uzyskanie niedokładnych wyników.

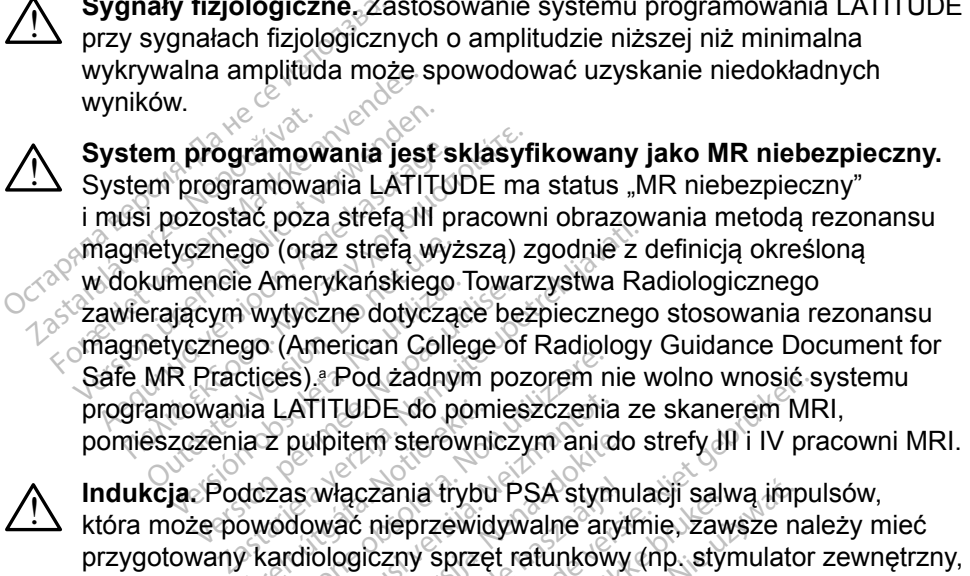

!

**Indukcja.** Podczas włączania trybu PSA stymulacji salwą impulsów, która może powodować nieprzewidywalne arytmie, zawsze należy mieć przygotowany kardiologiczny sprzęt ratunkowy (np. stymulator zewnętrzny, defibrylator zewnętrzny) w stanie gotowości do natychmiastowego zainicjowania czynności podtrzymywania życia. ukcja: Podczas włączania trybu PSA stymulacji salwą impulsów,<br>ra może powodować nieprzewidywalne arytmie, zawsze należy mie<br>ygotowany kardiologiczny sprzęt ratunkówy (np. stymulator zewnętr<br>ibrylator zewnętrzny) w stanie g ija LATITUDE do pomieszczenia<br>ia z pulpitem sterowniczym ani d<br>dczas włączania trybu PSA stym<br>owodować nieprzewidywalne ary<br>kardiologiczny sprzęt ratunkow<br>ewnętrzny) w stanie gotowości d<br>czynności podtrzymywania życi versioner of addressed of the sessioners and LATITUDE do pomieszczenia<br>
Exploring the pomieszczenia<br>
Exploring the pomieszczenia<br>
Exploring the provider of the provider and<br>
Exploring the provider of the provider<br>
Explorin Ipitem sterowniczym ani do<br>włączania trybu PSA stymu<br>wać nieprzewidywalne aryt<br>ologiczny sprzęt ratunkowy<br>zny) w stanie gotowości do<br>ości podtrzymywania życia<br>d uwagę zastosowanie dod of Zadriym pozorem nie wolno whosie.<br>DE do pomieszczenia ze skanerem MF<br>im sterowniczym ani do strefy III i IV pracialisty<br>czania trybu PSA stymulacji salwą impu<br>nieprzewidywalne arytmie, zawsze naliczny sprzęt ratunkowy ( ieprzewidywalne arytmiacji sawieprzewidywalne arytmie, zawy<br>zny sprzęt ratunkowy (np. styn<br>/ stanie gotowości do natychm<br>odtrzymywania życia.<br>gę zastosowanie dodatkowych<br>icjentów, u których przyspieszi<br>wodować zagrożenie ż ia frybu PSA stymulacji salwą imprzewidywalne arytmie, zawsze na<br>brzewidywalne arytmie, zawsze na<br>y sprzęt ratunkowy (np. stymulato<br>tanie gotowości do natychmiastow<br>drzymywania życia.<br>e zastosowanie dodatkowych środ<br>entów,

▪ Należy wziąć pod uwagę zastosowanie dodatkowych środków rytmu serca może spowodować zagrożenie życia.

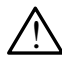

**Defibrylacja zewnętrzna.** System programowania LATITUDE został zaprojektowany i przetestowany pod kątem zapewniania bezpieczeństwa podczas defibrylacji. The gotowosci do hatychmiastow<br>Zymywania zycia.<br>
vastosowanie dodatkowych środ<br>tów, u których przyspieszenie li<br>prodatatem zapewniania bez<br>stem programowania LATITUDE<br>ny pod kątem zapewniania bez Sowanie dodatkowych środków<br>2. u których przyspieszenie lub u<br>2. zagrożenie życia.<br>2. programowania LATITUDE zo<br>2. od kątem zapewniania bezpiec<br>wany i przetestowany pod kąte tórych przyspieszenie lub u<br>grozenie życia.<br>vgramowania LATITUDE zo:<br>vatem zapewniania bezpiec:<br>v Przetestowany pod kąter<br>zas defibrylacji, jednak mo. Szenie zycia.<br>Famowania LATITUDE zos<br>Fem zapewniania bezpiecz<br>Fiprzetestowany pod kątem<br>Tex dszkodzenia programa<br>Tex dszkodzenia programa cenie życia.<br>
Kenie życia.<br>
Kenie życia.<br>
Mowania LATITUDE został<br>
m zapewniania bezpieczeństwa<br>
m zapewniania bezpieczeństwa<br>
mie sprzętu do defibrylacji<br>
mia sprzętu do defibrylacji

- Programator został zaprojektowany i przetestowany pod kątem zapewniania bezpieczeństwa podczas defibrylacji, jednak może wystąpić ryzyko obrażeń pacjenta oraz uszkodzenia programatora.
- Jeśli jest to możliwe, podczas stosowania sprzętu do defibrylacji zewnętrznej należy odłączyć kabel PSA od pacjenta. Kabel PSA **musi** jednak zostać odłączony od elektrod przed przystąpieniem do defibrylacji zewnętrznej.

a. Kanal E, et al., American Journal of Roentgenology 188:1447-74, 2007

▪ Jeśli system programowania LATITUDE będzie podłączony do pacjenta podczas defibrylacji, po zakończeniu defibrylacji należy sprawdzić działanie programatora.

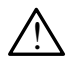

**Sprzęt do stymulacji zewnętrznej.** Jeśli w programatorze u pacjenta zależnego od stymulatora wystąpi uszkodzenie, stymulacja będzie kontynuowana, jeśli usterka nie wystąpiła w samym elemencie PSA. Z tego względu należy mieć zawsze przygotowany stymulator zewnętrzny, który jest w stanie zapewnić bezpieczeństwo pacjenta.

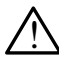

!

**Utrata zasilania.** Obsługa programatora z wyczerpaną baterią wewnętrzną lub bez baterii może spowodować zawieszenie działania programatora w przypadku przerwy w zasilaniu prądem przemiennym.

- W przypadku stosowania opcjonalnej baterii nie należy używać wyczerpanej lub niezatwierdzonej baterii. Gdy wskaźnik poziomu naładowania baterii osiągnie wartość 25% lub mniej, w celu dodatkowego zabezpieczenia pacjenta należy podłączyć do programatora zasilanie prądem przemiennym. Wewnetrzną lub bez batern<br>programatora w przypadku<br>wyczerpanej lub nieżat<br>maładowania baterii osi<br>dodatkowego zabezpie<br>programatora zasilanie<br>programatora zasilanie<br>programatora zasilanie<br>wymieniać baterii. wyczerpanej lub<br>
naładowania bate<br>
dodatkowego zal<br>
programatora zala<br>
programatora zala<br>
programatora zala<br>
skowienia bateria<br>
programatora programatora<br>
programatora programatora<br>
programatora programatora<br>
programatora<br> For przypadku stosowania<br>
wyczerpanej lub niezatwie<br>
naładowania baterii osiągi<br>
dodatkowego zabezpiecze<br>
programatora zasilanie pr<br>
Rodczas działania na zasi<br>
wymieniać baterii.<br>
Się Rodczas działania na zasi<br>
wymieniać b wyczerpanej lub niezatwien<br>
naładowania baterii osiągni<br>
dodatkowego zabezpieczer<br>
programatora zasilanie pra<br>
Rodczas działania na zasila<br>
wymieniac baterii.<br>
Cdy bateria osiągnie pozion<br>
programatora zostanie wyś<br>
bateri
	- Podczas działania na zasilaniu bateryjnym nie wolno próbować  $^{\circ}$ wymieniać baterii. $\stackrel{\circ}{\sim}$
	- Gdy bateria osiągnie poziom 25% naładowania, na ekranie programatora zostanie wyświetlony komunikat ostrzegawczy. Gdy bateria osiągnie poziom 10% naładowania lub mniej, na ekranie programatora zostanie wyświetlony komunikat ostrzegawczy. Przy poziomie 5% zostanie wyświetlone okno dialogowe ostrzeżeniem, a po 60 sekundach nastąpi automatyczne wyłączenie programatora. Maadowalia batelli osiągile<br>
	dodatkowego zabezpieczeni<br>
	programatora zasilanie prąd<br>
	Podczas działania na zasilanie wymieniac baterii.<br>
	Cdy bateria osiągnie poziom.<br>
	programatora zostanie wyśw.<br>
	Stateria osiągnie poziom 10 naładowania baterii osiągnie warto<br>dodatkowego zabezpieczenia pacji<br>programatora zasilanie prądem prz<br>Podczas działania na zasilaniu bat<br>wymieniać baterii.<br>Gdy bateria osiągnie poziom 25%<br>programatora zostanie wyświetlony<br> odczas działania na zasilar<br>ymieniać baterii.<br>dy bateria osiągnie poziom<br>ogramatora zostanie wyśwateria osiągnie poziom 10%<br>ogramatora zostanie wyświecziomie 5% zostanie wyświecziomie 5%<br>po 60 sekundach nastąpi a Versich observed periodicies observed the periodicity of the periodicity of the periodicity of the periodicity of the position of the position of the position of the position observed on the product of the position of the s działania na zasilaniu bateryjnym niać baterii.<br>2. eria osiągnie poziom 25% naładowanatora zostanie wyświetlony komunik<br>2. eria verzija. Nemocjarja verzija. Nemonia lu<br>2. eria verzija. Nemocjarja verzija. Nemunikatie 5% tora zostanie wyświetl<br>5% zostanie wyświetli<br>ekundach nastapi auto<br>gi stymulacji. Zawszi<br>y sprzęt ratunkowy w<br>czynności podtrzymy La Zostanie wyświetlony komuniczne<br>gnie poziom 10% naładowania<br>ra zostanie wyświetlony komunika<br>zostanie wyświetlone oknoczne<br>stymulacji: Zawsze należy m<br>sprzęt ratunkowy w stanie goto<br>zynności podtrzymywania życi zostanie wyświetlony komunizostanie wyświetlone okno dodach nastąpi automatyczne<br>Neizmantot. Zawsze należy mytoliczne<br>Net ratunkowy w stanie gotocności podtrzymywania życi<br>programatora w czasie prze ilom 10% naładowania lub mniej, na ek<br>nie wyświetlony komunikat ostrzegawcz<br>ile wyświetlone okno dialogowe ostrze<br>nastąpi automatyczne wyłączenie program<br>acji. Zawsze należy mieć przygotowany<br>tunkowy w stanie gotowości do

**. Utrata obsługi stymulacji.** Zawsze należy mieć przygotowany kardiologiczny sprzęt ratunkowy w stanie gotowości do natychmiastowego zainicjowania czynności podtrzymywania życia. stanie wyświetlone okno dia<br>ach nastąpi automatyczne v<br>mulacji. Zawsze należy mie<br>et ratunkowy w stanie gotow<br>ości podtrzymywania życia<br>ogramatora w czasie przep<br>cji są wyłączone. Podczas t Ilacji. Zawsze należy mieć przygo<br>Liacji. Zawsze należy mieć przygo<br>ratunkowy w stanie gotowości do<br>ski podtrzymywania życia.<br>gramatora w czasie przeprowadzai<br>są wyłączone. Podczas trwająceg<br>są wyłączone. Podczas trwająceg przeterminowanyczne wyjączenie projectowana.<br>Zawsze należy mieć przygotowar<br>durzymywania życia.<br>Lora w czasie przeprowadzania autączone. Podczas trwającego mał<br>acja nie jest możliwa.<br>do niewłaściwej elektrody może się i st

- Po włączeniu programatora w czasie przeprowadzania autotestu minutę autotestu stymulacja nie jest możliwa. zymywama zycia.<br>
Sa w czasie przeprowadzania auczone. Podczas trwającego malia nie jest możliwa.<br>
Niewłaściwej elektrody może s<br>
I stymulację oraz utratę obsługi<br>ruchomi ponownie programator<br>
na do momentu zakończenia au
- Podłączenie kabla PSA do niewłaściwej elektrody może spowodować nieskuteczne wyczuwanie i stymulację oraz utratę obsługi stymulacji.
- Funkcje stymulacji są wyłączone. Podczas trwającego maksymalnie<br>
minutę autotestu stymulacja nie jest możliwa.<br>
Podłączenie kabla PSA do niewłaściwej elektrody może spowodowa<br>
nieskuteczne wyczuwanie i stymulację oraz utra ▪ Jeśli użytkownik ręcznie uruchomi ponownie programator, obsługa stymulacji zostanie utracona do momentu zakończenia autotestu systemu, co może potrwać maksymalnie minutę. Następnie funkcje stymulacji są wyłączone. Podczas trwającego maksymalnie<br>minutę autotestu stymulacja nie jest możliwa.<br>Podłączenie kabla PSA do niewłaściwej elektrody może spowodowa<br>nieskuteczne wyczuwanie i stymulacje oraz utratę stymulacyjnego, jeśli jest to wymagane. st możliwa.<br>Sciwej elektrody może spow<br>ację oraz utratę obsługi styj<br>ponownie programator, obs<br>omentu zakończenia autote<br>malnie minutę. Następnie<br>nomić ponownie analizator u wej elektrody może spowc<br>się oraz utratę obsługi stym<br>onownie programator, obsł<br>nentu zakończenia autotes<br>alnie minutę. Następnie<br>mic ponownie analizator ul ozliwa.<br>
Ej elektrody może spowodować<br>
Foraz utratę obsługi stymulacji.<br>
Iownie programator, obsługa<br>
Intu zakończenia autotestu<br>
Ile minutę. Następnie<br>
Ic ponownie analizator układu<br>
Barcelownie analizator układu
- Jeśli nie zostanie zainstalowana bateria, obsługa stymulacji zostanie utracona w przypadku utraty zasilania prądem przemiennym.
- Należy wziąć pod uwagę zastosowanie dodatkowych środków zapobiegawczych u pacjentów, u których utrata stymulacji może spowodować zagrożenie życia.

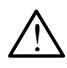

**Zaburzone przewodnictwo przedsionkowo-komorowe.** Tryby przedsionkowe jednojamowe są przeciwwskazane u pacjentów z zaburzonym przewodnictwem przedsionkowo-komorowym.

▪ Jeśli u pacjenta występuje zaburzone przewodnictwo przedsionkowokomorowe, nie wolno przeprowadzać testów programowania AAI i przewodnictwa zstępującego

**Nagłe** przerwanie **stymulacji.** Nagłe przerwanie stymulacji może spowodować (<br>2. u niektórych pacjentów występowanie wydłużonych okresów asystolii.

▪ Należy stopniowo zmniejszać częstość stymulacji do momentu wykrycia rytmu własnego pacjenta w celu uzyskania kontrolowanego przejścia ze stymulacji do rytmu własnego. u niektorych pacjentow występowanie wydłużonych okresow asystolii.<br>
• Należy stopniowo zmniejszać częstość stymulacji do momentu<br>
wykrycia rytmu własnego pacjenta w celu uzyskania kontrolowaneg<br>
przejścia ze stymulacji do Komorowe, me womo p<br>
i przewodnictwa zstępu<br> **Nagłe** przerwanie **stymulac**<br>
u niektórych pacjentów wyst<br>
- Należy stopniowo zmnie<br>
wykrycia rytmu własneg<br>
przejścia że stymulacji<br>
Lutrata przechwytywania.<br>
Lutrate przechwy - Należy stopniowo zmniejszać częst<br>
wykrycia rytmu własnego pacjenta<br>
przejścia ze stymulacji do rytmu włatrata przechwytywania. Testowanie<br>
trata przechwytywania. W przypadku<br>
odatności mogą wystąpić asystolia i<br>
- Przed

**\\_\ Utrata przechwytywania.** Testowanie progu stymulacji ma wpływ na<br>① utratę przechwytywania. W przypadku utraty przechwytywania w okresie podatności mogą wystąpić asystolia i stymulacja. La linektorych pacjentowe<br>
vykrycia rytmu w<br>
wykrycia rytmu w<br>
przejścia ze stym<br>
Ω Utrata przechwytywa<br>
Lufratę przechwytywa<br>
Ω podatności mogą wy Nagle przerwanie stymulacji. M<br>
1 u niektórych pacjentów występc<br>
• Należy stopniowo zmniejs:<br>
• wykrycia rytmu własnego<br>
• przejścia ze stymulacji do<br>
• Utrata przechwytywania. Te<br>
• ultratę przechwytywania. W pr<br>
• podat a przechwytywania. Testo<br>Przechwytywania. W przyj<br>thości mogą wystąpić asyst<br>zed przeprowadzeniem testoszał<br>wanie koszulek ochronn<br>dlek ochronnych z kauczuki

uwagę stan zdrowia pacjenta.

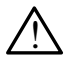

**A Stosowanie koszulek ochronnych. Niepra**widłowe umiejscowienie<br><u>1 koszulek ochronnych z kauczuku silikonowego na zaciskach</u> kabla PSA może spowodować powstanie niezamierzonych połączeń elektrycznych, które mogą zakłócać działanie kabla i stwarzać zagrożenie dla pacjenta. wagę stan zdrowia pacjenta.<br>
Itosowanie koszulek ochronnych. Nieprawidłowe umiejscowienie<br>
oszulek ochronnych z kauczuku silikonowego na zaciskach kabla I<br>
noże spowodów c powstanie niezamierzonych połączenie dla pacje<br>
tó verzechwytywania. W przypadku<br>pści mogą wystąpić asystolia (1986)<br>Po przeprowadzeniem testu progę stan zdrowia pacjenta.<br>Versie koszulek ochronnych. I<br>Powodować powstanie niezam<br>powodować powstanie niezam za ze siyimaacji ab ryana wasnego.<br>
Chwytywania. Testowanie progu stychwytywania. W przypadku utraty prz<br>
mogą wystąpić asystolia i stymulacja<br>
zeprowadzeniem testu progu stymuli<br>
tan zdrowia pacjenta.<br>
e koszulek ochronny rowadzeniem testu progu stýn<br>zdrowia pacjenta.<br>Szulek ochronnych. Niepraw<br>nnych z kauczuku silikonoweg<br>wać powstanie niezamierzony<br>łócać działanie kabla i stwarza<br>czeniem przewodów należy spajdują się w odpowiednim mie lek ochronnych. Nieprawich<br>h z kauczuku silikonowego<br>powstanie niezamierzonyck<br>c działanie kabla i stwarzać<br>ilem przewodów należy spr<br>iją się w odpowiednim miejs z kauczuku silikonowego na zacisi<br>Wstanie niezamierzonych połącze<br>działanie kabla i stwarzać zagroże<br>m przewodow należy sprawdzić, c<br>się w odpowiednim miejscu.<br>h kabli. Wilgoć znajdująca się na mie przewodu i stwarzać zagr pacjenta.<br>
pacjenta.<br>
pacjenta.<br>
ochronnych. Nieprawidłowe umiejscow<br>
kauczuku silikonowego na zaciskach ka<br>
stanie kabla i stwarzać zagrożenie dla<br>
przewodow należy sprawdzić, czy kos.<br>
ję w odpowiednim miejscu.<br>
k**abli.** zzuku silikonowego na zaciskach lie niezamierzonych połączeń elel<br>nie kabla i stwarzać zagrożenie dla<br>ewodów należy sprawdzić, czy ko<br>odpowiednim miejscu.<br>ii. Wilgoć znajdująca się na mokrych<br>wodu i stwarzać zagrożenie dla

ochronne znajdują się w odpowiednim miejscu.

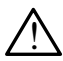

**A Mie stosować mokrych kabli.** Wilgoć znajdująca się na mokrych przewodach<br>2. może zakłócać działanie przewodu i stwarzać zagrożenie dla pacjenta. vodow należy sprawdzic, czy ko<br>dpowiednim miejscu.<br>Wilgoć znajdująca się na mokrych<br>odu i stwarząć zagrożenie dla pac<br>dyfikacja tego urządzenia nie je<br>atwierdzona przez firmę Boston oć znajdująca się na mokrych prz<br>Stwarząć zagrożenie dla pacjent<br>Racja tego urządzenia nie jest<br>Paczona przez firmę Boston Sci<br>23 xxxxxxxxxxxxxxxxxxxxxxxxx

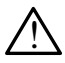

**Modyfikacje urządzenia.** Modyfikacja tego urządzenia nie jest<br>dozwolona, o ile nie została zatwierdzona przez firmę Boston So<br>dozwolona, o ile nie została zatwierdzona przez firmę Boston So dozwolona, o ile nie została zatwierdzona przez firmę Boston Scientific.<br>
Version Scientific.<br>
1833-300 citynnistsion Scientific.<br>
1833-300 citynnistsion Scientific. arzaczagrożenie dla pacjenta<br>A tego urządzenia nie jest<br>ona przez-firmę Boston Sci<br>ora przez-firmę Boston Sci<br>a a costor dubi scientinia<br>a a costor dubi scientinia **Ego urządzenia nie jest<br>La przez firmę Boston Scie<br>are est. ur. version. Scie<br>are est. are dramatica de przez dramatica** Ezagrozenie dla pacjenta.<br>Jo urządzenia nie jeston<br>przez firmę Boston Scientific.<br>Przez firmę Boston Scientific.<br>Sunce of production in the production of the prior substantial

## <span id="page-11-0"></span>**ŚRODKI OSTROŻNOŚCI**

*Podręcznik operatora systemu programowania LATITUDE model 3300* zawiera informacje o dodatkowych środkach ostrożności.

## **Ogólne**

- **• Zaburzone działanie spowodowane uszkodzeniem zewnętrznym.** Uderzenie mechaniczne, na przykład upuszczenie rozpakowanego programatora model 3300 może trwale zaburzyć działanie systemu. Nie należy użytkować urządzenia z widocznymi uszkodzeniami. W przypadku wystąpienia uszkodzenia należy skontaktować się z firmą Boston Scientific w celu zwrotu urządzenia, korzystając z informacji podanych na tylnej okładce tego podręcznika.
- **• System programowania.** W celu obsługi funkcji analizatora układu stymulacji należy korzystać wyłącznie z odpowiedniego systemu programowania Boston Scientific LATITUDE wyposażonego w odpowiednie oprogramowanie. • System programowania. W celu obsługi funkcji analizatora układu<br>
stymulacji należy korzystać wyłącznie z odpowiedniego systemu<br>
programowania Boston Scientific LATITUDE wyposażonego<br>
w odpowiednie oprogramowanie.<br>
Czywan wystąpienia uszkodzenia na<br>w celu zwrotu urządzenia, ł<br>okładce tego podręcznika.<br>**System programowania.**<br>stymulacji należy korzystać<br>programowania Boston Sci<br>wodpowiednie oprogramow<br>wodpowiednie oprogramow<br>Cze jest to rysi okładce tego podręcznika.<br>
System programowania. W stymulacji należy korzystać w<br>
programowania Boston Scient<br>
w odpowiednie oprogramowan<br>
C używanie rysika. W przypadl<br>
Ze jest to rysik przystosowany<br>
imych przedmiotów mo System programowania. W ce<br>stymulacji należy korzystać wył<br>programowania Boston Scientif<br>w odpowiednie oprogramowani<br>Używanie rysika. W przypadku<br>że jest to rysik przystosowany c<br>innych przedmiotów może spow<br>Przewody do el werstem programowania. W celu obsługach<br>Amulacji należy korzystać wyłącznie<br>Aegramowania Boston Scientific LATI<br>Adpowiednie oprogramowanie.<br>Apwanie rysika. W przypadku korzys<br>Liest to rysik przystosowany do ekranych przedm
	- **• Używanie rysika.** W przypadku korzystania z rysika należy upewnić się, że jest to rysik przystosowany do ekranów pojemnościowych. Stosowanie
	- **• Przewody do elektrokauteryzacji.** Wszystkie przewody do elektrokauteryzacji powinny znajdować się w odległości co najmniej 30 cm (12 cali) od systemu programowania LATITUDE, aby zapobiec występowaniu fałszywych sygnałów pochodzących od energii elektrokauteryzacji. anie rysika. W przypadku<br>anie rysika. W przypadku<br>t to rysik przystosowany do<br>przedmiotów może spowo<br>wody do elektrokauteryza<br>okauteryzacji powinny znaji<br>(12 cali) od systemu progr The rysika. W przypadku Korzysko rysik przystosowany do ekrainzedmiotów może spowodowa<br>Sizedmiotów może spowodowa<br>My do elektrokauteryzacji. W auteryzacji powinny znajdować<br>12 cali) od systemu programow<br>Waniu falszywych sy nie oprogramowanie.<br>
	ysika. W przypadku korzystania z rysik przystosowany do ekranów pojem<br>
	dmiotów może spowodować uszkodz<br>
	do elektrokauteryzacji. Wszystkie przyzacji<br>
	pryzacji powinny znajdować się w odliali) od systemu zacji powinny znajdować się w c<br>i) od systemu programowania LA<br>i fałszywych sygnałów pochodzą<br>zacji:<br>wy. Chociaż opcjonalne urządze<br>ora model 3300 spełnia wymogi<br>w produktach komercyjnych, moż<br>ch wymagań dotyczacych upływ lektrokauteryzacji. Wszystkie<br>acji powinny znajdować się w<br>od systemu programowania Laszywych sygnałów pochodza<br>acji:<br>. Chociaż opcjonalne urządze<br>a model 3300 spełnia wymogi<br>produktach komercyjnych, mo
	- **Prąd upływowy.** Chociaż opcjonalne urządzenie zewnętrzne podłączone do programatora model 3300 spełnia wymogi dotyczące prądu upływowego w produktach komercyjnych, może ono nie spełniać bardziej rygorystycznych wymagań dotyczących upływu w wyrobach medycznych. Dlatego wszelkie urządzenia zewnętrzne należy ustawiać z dala od środowiska pacjenta. ystemu programowania LAT<br>Awych sygnałów pochodząc<br>nociaż opcjonalne urządzen<br>nociaż opcjonalne urządzen<br>nagań dotyczących upływu<br>magań dotyczących upływu<br>radzenia zewnetrzne należ ych sygnalow pochodząc<br>ciaż opcjonalne urządzen<br>el 3300 spełnia wymogi d<br>tach komercyjnych, może<br>agań dotyczących upływu<br>dzenia zewnętrzne należ uteryzacji. Wszystkie przewody do champy znajdować się w odległości co najmu programowania LATITUDE, aby zaprogramowania LATITUDE, aby zaprogramowania LATITUDE, aby zaprogramowania LATITUDE, aby zaprogramowania LATITUDE, a Sygnalow pochodzących od energii<br>
	opcjonalne urządzenie zewnętrzne<br>
	300 spełnia wymogi dotyczące prądukomercyjnych, może ono nie spełn<br>
	11 dotyczących upływu w wyrobach m<br>
	11 dotyczących upływu w wyrobach<br>
	11 dotyczących u sperma wymogruotyczące prądmercyjnych, może ono nie spełn<br>wczących upływu w wyrobach nie wnętrzne należy ustawiać z da<br>rewnętrzne należy ustawiać z da<br>spesme styków elektrycznych na bodel 3300 1 pacjenta, sondy tele
		- Nigdy nie dotykać jednocześnie styków elektrycznych na bocznych ściankach programatora model 3300 i pacjenta, sondy telemetrycznej<br>lub jakiegokolwiek kabla. lub jakiegokolwiek kabla.  $\sqrt{2}$ acych upływu w wyrobach medy<br>Letrzne hależy ustawiać z dala r<br>Le stykow elektrycznych na bocz<br>13300 i pacjenta, sondy teleme Wandels uslamed 2 data de Swelektrycznych na boczn Celektrycznych na bocznych
- <span id="page-12-0"></span>**• Połączenia analizatora układu stymulacji.** Należy upewnić się, że elektrody są połączone w sposób odpowiedni do zastosowania; nieprawidłowa konfiguracja może wywoływać zdarzenia stymulacji/ wyczuwania, które będą wyświetlane na ekranie w odniesieniu do innej jamy niż ta, do której odnoszą się w rzeczywistości. Interfejs użytkownika aplikacji analizatora układu stymulacji (PSA) zawiera powiązania odpowiednich połączeń z jamami RA, RV i LV na ekranie w celu zapewnienia obsługi wszystkich trzech jam przy minimalnych zmianach połączeń fizycznych. Zapisane pomiary analizatora układu stymulacji są także automatycznie oznaczane w zależności od jamy wyświetlanej na ekranie. Oznaczenia te mogą zostać później dostosowane przez użytkownika, jeśli zdecyduje się na używanie jednego połączenia fizycznego w celu przetestowania pozostałych jam (na przykład przy użyciu tylko jednego połączenia RV to testowania elektrod RA, RV i LV).
- **• Wyczuwanie komorowe.** Podczas sesji analizatora układu stymulacji wyczuwanie komorowe zależy od ostatnio wybranej konfiguracji stymulacji komorowej: RV-only (Tylko prawa komora), LV-only (Tylko lewa komora) lub Bi-V (Obie komory). Myswellanej na ekialie...<br>
przez użytkownika, jeśli zde<br>
fizycznego w celu przetestc<br>
tylko jednego połączenia R<br>
Wyczuwanie komorowe, k<br>
Myczuwanie komorowe zal<br>
komorowej: RV-only (Tylko<br>
lub Bi-V (Obie komory).<br>
Po uruc Wyczuwanie komor<br>
wyczuwanie komorow<br>
komorowej: RV-only<br>
lub Bi-V (Obie komorowej<br>
<sup>2</sup> Po uruchomieniu<br>
2 Stymulacji (PSA) For tylko jednego połączenia RV t<br>Wyczuwanie komorowe Pool<br>Wyczuwanie komorowe zależy<br>Komorowej: RV-only (Tylko pra<br>Lub Bi-V (Obie komory).<br>Po uruchomieniu systemuse Stymulacji (PSA) ODO (Belastical Stymulacji komorowej Bi Wyczuwanie komorowe, Podo<br>
wyczuwanie komorowe zależy<br>
komorowej: RV-only (Tylko pra<br>
lub Bi-V (Obie komory).<br>
Po uruchomieniu systemu z<br>
stymulacji (PSA) ODO (Bez<br>
stymulacji komorowej Bi-V<br>
Po wybraniu trybu bez stym Accument Comprove, Podczas ses<br>
yczuwanie komorowe zależy od ostat<br>
omorowej: RV-only (Tylko prawa komorowej<br>
b Bi-V (Obie komory).<br>
Po uruchomieniu systemu zostaje<br>
stymulacji (PSA) ODO (Bez stymulacji (CSA) ODO (Bez stym
	- $\mathbb{P}$ Po uruchomieniu systemu zostaje ustawiony tryb analizatora układu stymulacji (PSA) ODO (Bez stymulacji) oraz konfiguracja skutecznej stymulacji komorowej Bi-V (Obie komory).
	- Po wybraniu trybu bez stymulacji (ODO lub OVO) na panelu Mode (Tryb) zostaje ustawione wyczuwanie Bi-V (Obie komory) w celu włączenia wyczuwania na obu elektrodach, niezależnie od<br>wcześniejszej konfiguracji, a przez podpodziela z przez podpodziela z przez podpodziela z przez podpodziela z<br>**nia uboczne** z przez podpodziela z przez podpodz wcześniejszej konfiguracji. -v (Obie konfory).<br>
	o uruchomieniu systemu zcymulacji (PSA) ODO (Bez<br>
	symulacji komorowej Bi-V (C<br>
	o wybraniu trybu bez stymulacji<br>
	ode (Tryb) zostaje ustawion<br>
	celu włączenia wyczuwania<br>
	cześniejszej konfiguracji anderionnemia systemia zostaje<br>mulacji (PSA) ODO (Bez stymu<br>mulacji komorowej Bi-V (Obie k<br>wybraniu trybu bez stymulacji ((<br>le (Tryb) zostaje ustawione wyd<br>elu włączenia wyczuwania na o<br>eśniejszej konfiguracji Die komory).<br>
	Abomieniu systemu zostaje ustawiony<br>
	Cji (PSA) ODO (Bez stymulacji) oraz<br>
	Cji komorowej Bi-V (Obie komory).<br>
	Aniu trybu bez stymulacji (ODO lub C<br>
	Tyb) zostaje ustawione wyczuwanie F<br>
	Aaczenia wyczuwania na o **b) zostaje ustawione**<br>**iczenia wyczuwania notazej konfiguracji.**<br>szel konfiguracji.<br>**czne** & dostaje ski. Lirybu bez stymulacji (ODO lu<br>zostaje ustawione wyczuwanie<br>enia wyczuwania na obu elek<br>erkonfiguracji a zachodzielne<br>zne **potaje ustawione wyczuwania**<br>**hia wyczuwania na obu elekt**<br>**konfiguracji**<br>**ne** elektronic. Newsletch biological<br>provective design biological **Participality of the State of the State of the State of the State of the State of the State of the State of the<br>Passage of the State of the State of the State of the State of the State of the State of the State of the Sta** But is een versier wat de versier wat de versier wat de versier wat de versier wat de versier wat de versier wa<br>Czuwania na obu elektrodach mezalez<br>Lutacji<br>CORA UKŁADU STYMULAC.

## **Działania uboczne**

Nieznane.

# **FUNKCJE ANALIZATORA UKŁADU STYMULACJI (PSA)** Elavult verzió.

Aplikacja analizatora układu stymulacji określa charakterystykę impedancji, próg przechwytywania, amplitudę załamka P/R, załamek P/R oraz szybkość narastania dla elektrody in situ. Obsługuje one trzy jamy (RA, RV i LV) oraz ma następujące cechy i funkcje: Autor version. Skal ikke brukes. Version observed the state of the state of the state of the state of the state of the state of the state of the state of the state of the state of the state of the state of the state of the state of the state of the state **KŁADU STYMULACJI**<br>Kreśla charakterystykę impedal<br>ka P/R, załamek P/R oraz szyb<br>je one trzy jamy (RA, RV i LV)<br>czywistym ADU STIMULACUI<br>Sa charakterystyke impedantur version.<br>VR, załamek P/R oraz szyblachtery.<br>Mistym charakterystyke impedant?<br>Föräldrad version. Använd exercises<br>The version. Använd efter the styme of the styme of the styme of the state<br>The styme of the state of the state of the state of the state of the state of the sta Güncel (1994)<br>Anarakterystyke impedancji<br>Załamek P/R oraz szybkość<br>Zy jamy (RA, RV i LV) oraz ma<br>Anaryin. Kullanmayın.<br>Czywistym (Pace, Sense, Noise

- EKG powierzchniowe w czasie rzeczywistym
- Elektrogramy rytmu własnego w czasie rzeczywistym
- Znaczniki zdarzeń trybu Brady w czasie rzeczywistym (Pace, Sense, Noise — Stymulacja, Wyczuwanie, Zakłócenia)
- Ustawienia trybu Brady (tryby programowalne: ODO, OAO, OVO, AOO, VOO, DOO, AAI, VVI, VDI, DDI, VDD i DDD)
- Wyświetlanie rytmu serca w czasie rzeczywistym
- Amplitudy rytmu własnego
- Interwał własny załamka P/R
- Szybkość narastania
- Impedancje stymulacji
- Testy progu stymulacji (amplitudy i szerokości impulsu)
- Obsługa stymulacji natychmiastowej (PSA STAT)
- Testowanie przewodnictwa (zstępnego i wstecznego)
- Stymulacja salwą impulsów
- Stymulacja przy wysokich parametrach wyjściowych (10 V, 2 ms) do oceny stymulacji nerwu przeponowego (PNS)
- Interwał RV-LV
- Szczegółowy widok elektrokardiogramu do diagnostyki prądu uszkodzenia (COI)
- Obsługa testowania czterobiegunowych elektrod LV
- Filtr zakłóceń dla częstotliwości 50 Hz i 60 Hz
- Przechowywanie i przeglądanie w funkcji Real-time Log (Rejestr w czasie rzeczywistym) stymulacji nerwu przeponow<br>
Interwał RV-LV<br>
Szczegółowy widok elektro<br>
uszkodzenia (COI)<br>
Obsługa testowania czterot<br>
Filtr zakłóceń dla częstotliw<br>
Przechowywanie i przegląd<br>
Crzeczywistym<br>
Crzeczywistym uszkodzenia (COI)<br>• Obsługa testowania v<br>• Filtr zakłóceń dla czę<br>• Przechowywanie i przeczywistym)<br>• Ekrañ wyników testu Szczegółowy widok elektrokar<br>uszkodzenia (COI)<br>Obsługa testowania czterobiel<br>Filtr zakłoceń dla częstotliwoś<br>Przechowywanie i przeglądan<br>crzeczywistym)<br>Ekran wyników testu<br>kacja analizatora układu stymula uszkodzenia (COI)<br>Obsługa testowania czterobiegi<br>Filtr zakłóceń dla częstotliwości<br>Przechowywanie i przeglądanie<br>rzeczywistym)<br>Ekrań wyników testu<br>Cja analizatora układu stymulac<br>Wyświetlanie sygnałów elektroc bsługa testowania czterobiegu<br>
iltr zakłóceń dla częstotliwości<br>
rzechowywanie i przeglądanie<br>
reczywistym)<br>
kran wyników testu<br>
a analizatora układu stymulacji<br>
yświetlanie sygnałów elektrod<br>
stowania elektrod RA, RV i LV
	- Ekran wyników testu

Aplikacja analizatora układu stymulacji wykonuje następujące funkcje:

- Wyświetlanie sygnałów elektrod w czasie rzeczywistym na potrzeby testowania elektrod RA, RV i LV (w tym elektrod czterobiegunowych) odpowiednio podłączonych do programatora kablami PSA Huga testowania czterobiegunowyc<br>
zakłóceń dla częstotliwości 50 Hz<br>
echowywanie i przeglądanie w funk<br>
zywistym)<br>
an wyników testu<br>
analizatora układu stymulacji wykor<br>
swietlanie sygnałów elektrod w czasowania elektrod R Wistym)<br>
Wistym)<br>
Wyników testu<br>
Chicalizatora układu stymulacji<br>
version. Do not use.<br>
Version. Do not use.<br>
Version. Do not use.<br>
Version. Do not use.<br>
Version. Do not use. vników testu<br>izatora układu stymulacji wyko<br>tlanie sygnałów elektrod w cza<br>nia elektrod RA, RV1 LV (w tyn<br>ednio podłączonych do progran<br>tlanie w czasie rzeczywistym s<br>gnałów generatora impulsów po wanie i przeglądanie w funkcji Real-tir<br>m)<br>cow testu<br>cow testu<br>ora układu stymulacji wykonuje nastę<br>e sygnałów elektrod w czasie rzeczy<br>slektrod RA, RV1 LV (w tym elektrod<br>podłączonych do programatora kab<br>e w czasie rzeczy Kadu styrilulacji wykoriuje na<br>Gnałów elektrod w czasie rzec<br>trod RA, RV1 LV (w tym elektrod<br>dłączonych do programatora ł<br>czasie rzeczywistym sygnałów<br>generatora impulsów pobieran<br>issji z wszczepionym urządzen<br>ie, dodawani
- Wyświetlanie w czasie rzeczywistym sygnałów EKG powierzchniowego oraz sygnałów generatora impulsów pobieranych drogą telemetrii (w przypadku sesji z wszczepionym urządzeniem) ektrod RA, RV i LV (w<br>podłączonych do prog<br>w czasie rzeczywistyr<br>v generatora impulsów<br>sesji z wszczepionym<br>anie, dodawanie adno November w czasie rzeczy<br>d RA, RV1 LV (w tym elektroniczne<br>aczonych do programatora k<br>asie rzeczywistym sygnałów<br>neratora impulsów pobierany<br>i z wszczepionym urządzeni<br>dodawanie adnotacji i przec<br>jestr w czasie rzeczywisty Example of programatora ka<br>Sie rzeczywistym sygnałów<br>Fatora impulsów pobieranycz<br>Muszczepionym urządzenie<br>Podawanie adnotacji i przegl<br>Sie rzeczywistym elektrod w czasie rzeczywistym na potr<br>
RVT LV (w tym elektrod czterobiegunov<br>
ych do programatora kablami PSA<br>
zeczywistym sygnałów EKG powierzch<br>
ra impulsów pobieranych drogą teleme<br>
zczepionym urządzeniem)<br>
wanie adnot
- Przechwytywanie, dodawanie adnotacji i przeglądanie zapisów funkcji Real-time Log (Rejestr w czasie rzeczywistym) śladów i znaczników sygnałów elektrod Elizeczywistym sygnałów<br>tora impulsów pobierany<br>vszczepionym urządzenie<br>lawanie adnotacju przeg<br>r w czasie rzeczywistym)<br>trów analizatora układu
- Udostępnianie parametrów analizatora układu stymulacji (PSA) na potrzeby stymulacji i wyczuwania, w tym terapii stymulacyjnej salwą impulsów Exywistym sygnalow Eke bow<br>
impulsow pobleranych droga<br>
zepionym urządzeniem)<br>
inie adnotacji i przeglądanie zr<br>
zasie rzeczywistym) slądów i<br>
w analizatora układu stymulacji<br>
uwania, w tymterapii stymulacji wistym sygnałów EKG powierzch<br>pulsów pobieranych drogą telem<br>pionym urządzeniem)<br>ie adnotacji i przeglądanie zapisów<br>asie rzeczywistym) śladów i znacz<br>analizatora układu stymulacji (PSA<br>vania, w tym terapii stymulacyjnej<br>z adnotacju przeglądanie zapisó<br>
ie rzeczywistym) śladów i znacz<br>
alizatora układu stymulacji (PSA<br>
nia, w tym terapii stymulacyjnej<br>
(jeśli ma to zastosowanie) rejest<br>
itudy rytmu własnego, szybkośc atora układu stymulacji (PS<br>w tym terapii stymulacji (PS<br>w tym terapii stymulacyjne<br>ma to zastosowanie) rejes<br>czasowej
- Możliwość przeglądania oraz (jeśli ma to zastosowanie) rejestrowania wyników oceny elektrod: amplitudy rytmu własnego, szybkości narastania, impedancji, progu i synchronizacji czasowej • Udostępnianie parametrów analizatora układu stymulacji (PSA) na<br>potrzeby stymulacji i wyczuwania, w tym terapii stymulacyjnej salwą<br>impulsów<br>• Możliwość przeglądania oraz (jeśli ma to zastosowanie) rejestrowania<br>wyników Vakładu stymulacji (PSA) na<br>
m terapii stymulacyjnej salv<br>
fo zastosowanie) rejestrow<br>
mu własnego, szybkości na<br>
sowej<br>
(na dysku USB lub dysku trowanych wyników analizat Eletapii stymuacyjnej salw<br>Eletapii stymuacyjnej salw<br>2 własnego, szybkości nara<br>wej.<br>Ta dysku USB lub dysku tw<br>wanych wyników analizato adu stymulacji (PSA) na<br>stapil stymulacyjnej salwą<br>astosowanie) rejestrowania<br>własnego, szybkości narastania,<br>ej<br>dysku USB lub dysku twardym<br>anych wyników analizatora
- programatora) lub drukowania zarejestrowanych wyników analizatora układu stymulacji

<span id="page-14-0"></span>System programowania zapewnia obsługę następujących funkcji analizatora układu stymulacji:

- Wyświetlanie interfejsu użytkownika analizatora układu stymulacji na wyświetlaczu zewnętrznym w trakcie wszczepiania
- Eksportowanie zapisanych danych pacjenta z dysku twardego programatora na przenośny dysk USB
- Udostępnianie opcji zaszyfrowania danych pacjenta przed przeniesieniem na dysk USB
- Przenoszenie ostatecznych danych pomiarowych do wszczepionego generatora impulsów (w przypadku sesji z wszczepionym urządzeniem)

Szczegółowe informacje dotyczące obsługi innych funkcji zawiera *Podręcznik operatora systemu programowania LATITUDE model 3300*.

## **APLIKACJA ANALIZATORA UKŁADU STYMULACJI (PSA) — INFORMACJE OGÓLNE** Szczegółowe informacje dotycząc<br>
operatora systemu programowan<br> **APLIKACJA ANALIZAT<br>
(PSA) — INFORMACJE**<br>
Analizator układu stymulacji służy<br>
i położenia systemow elektrod ka **PLIKACJA ANAL<br>PSA) — INFORMA**<br>nalizator układu stymulac<br>położenia systemów elekt<br>p kontroli rytmu serca For Bystems programsmanner<br>For The Canadian SANACJE<br>For Wellington Wellington SANACJE<br>For Wellington Strengton Canadian<br>For Strengton School Canadian<br>Market Canadian Strengton<br>Strengton School Canadian<br>Market Canadian Stre **IKACJA ANALIZATOI<br>A) — INFORMACJE O<br>Cator układu stymulacji służy do<br>zenia systemów elektrod kardiol<br>ntroli rytmu serca<br>sze czynności pomagają w integralizmu serca**

Analizator układu stymulacji służy do oceny właściwości elektrycznych i położenia systemów elektrod kardiologicznych podczas wszczepiania urządzeń do kontroli rytmu serca.

Poniższe czynności pomagają w integracji danych, uporządkowaniu działań i zapewnianiu optymalnych możliwości przełączania między aplikacjami analizatora układu stymulacji (PSA) i generatora impulsów (PG) w trakcie wszczepiania. Po wykonaniu tych czynności wszystkie zapisane dane zostają uporządkowane i powiązane z modelem/numerem seryjnym wszczepianego generatora impulsów. **KACJA ANALIZATORA ÚI<br>
) — INFORMACJE OGÓL**<br>
ior układu stymulacji służy do oceny v<br>
nia systemów elektrod kardiologiczny<br>
roli rytmu serca.<br>
e czynności pomagają w integracji da<br>
nianiu optymalnych możliwości przeła<br>
ora kładu stymulacji służy do o<br>systemów elektrod kardiolo<br>ytmu serca.<br>ynności pomagają w integr<br>ju optymalnych możliwości<br>układu stymulacji (PSA) i gia.<br>Po wykonaniu tych czyn stemów elektrod kardiologiczny<br>
Mu serca. No utilizarcji dzielnich półymalnych możliwości przek<br>
Version obsoleta. Na przek<br>
Version póływnalnicki czynności<br>
Ne powiązane z modelem/nun<br>
pulsów stymulacji służy do oceny właściwości<br>dow elektrod kardiologicznych podcza<br>serca.<br>grada w integracji danych, upotrebie<br>wykonaniu tych czynności wszystkie<br>powiązane z modelem/numerem sery<br>dw.<br>dwać denerator impulsów do wszc Vari við zilvessu þr.<br>Itymulacji (PSA) i gene<br>Vkonaniu tych czynno:<br>Wac generator impulsor<br>Vac generator impulsor omagają w integracji danych, i<br>Inych możliwości przełączania<br>mulacji (PSA) i generatora importanty<br>ordnių tych czynności wszysti<br>iązane z modelem/numerem s<br>c generator impulsów do wszc<br>za pomocą przycisku Quick St Con mozilwosci przełączania<br>Colacji (PSA) i generatora implaniu tych czynności wszystkane<br>Panie z modelem/numerem s<br>Senerator impulsów do wszc<br>pomocą przycisku Quick Statusiania<br>Lu sesji generatora impulsów Raji (KSA) i generatora mapo<br>Pasenusi versija. Neprija versija.<br>Pasenusi versija. Nenaudoki versija.<br>Pasenusi versija. Nena u Standarda versija.<br>Pasenusi versija. Nenaudoki versija.<br>Pasenusi versija. Nenaudoki versija.<br>Pas Dzliwości przełączania między aplikacja<br>PSA) i generatora impulsów (PG) w tra<br>ych czynności wszystkie zapisane dane<br>wodelem/numerem seryjnym wszczep<br>ator impulsów do wszczepienia i rozpoc<br>ca przycisku Quick Start (Szybki s

- 1. Zidentyfikować generator impulsów do wszczepienia i rozpocząć sesję/ sprawdzanie za pomocą przycisku Quick Start (Szybki start). Elavult verzió. Ne használja istorika a használja istorika a használja istorika a használja istorika a használja istorika brukes. Ne használja istorika z poziomu aplikacjami poziomu aplikacjami poziomu aplikacjami istorika dělem/numerem.seryjnym.wszcze<br>
impulsów do wszczepienia i rozpo<br>
rzycisku Quick Start (Szybki start)<br>
refatora impulsów (PG) otworzyć<br>
acji (PSA) z poziomu aplikacji PG.<br>
zać.się między aplikacjami PSA i.<br>
PSA zostanie prz
- 2. Po uruchomieniu sesji generatora impulsów (PG) otworzyć aplikację analizatora układu stymulacji (PSA) z poziomu aplikacji PG. rawdzanie za pomocą przycisku Quick Start (Szybki start).<br>
2. Po uruchomieniu sesji generatora impulsów (PG) otworzyć aplikacji<br>
analizatora układu stymulacji (PSA) z poziomu aplikacji PG.<br>
3. W czasie zabiegu przełączać s
- 3. W czasie zabiegu przełączać się między aplikacjami PSA i PG, w zależności od potrzeb.
- *działanie analizatora układu stymulacji (stymulacja i wyczuwanie) jest kontynuowane do momentu wyłączenia programatora.* versius Quick Start (Szybki start<br>Vera impulsów (PG) otworzyć<br>PSA) z poziomu aplikacji PG.<br>Się między aplikacjami PSA i<br>Vzostanie przełączona na ses<br>Mu stymulacji (stymulacja) ra impulsów (PG) otworzyć apli<br>SA) z poziomu aplikacji PG.<br>2. między aplikacjami PSA i PG.<br>2. postanie przełączona na sesję F<br>4. stymulacji (stymulacja i wyczu<br>nentu wyłączenia programatora.<br>2. stymulacji (stymulacja i wyc Fanhentunus, Paradika<br>Edzy aplikacjami PSA i PG,<br>Alakie przełączona na sesję<br>Prodlacji (stymulacja i wyczu<br>u wyłączenia programatora.<br>Korzystanie z aplikacji PSA<br>latwo przenoszone do gene Ey aplikacjami KSA (BPC)<br>Förzelaczona na sesję PC<br>Wacji (stymulacja i wyczuwyłączenia programatora.<br>Inzystanie z aplikacji PSA v<br>Wo przenoszone do gener
- *UWAGA: Firma Boston Scientific zaleca korzystanie z aplikacji PSA w sesji PG, ponieważ dane mogą być łatwo przenoszone do generatora impulsów.* **Faplikacjami PSA iPG,<br>Alexandrian sürüm. Kullanmayın. Kullanmay**<br>Güncel olmayın. Kullanmayın. Kullanmay<br>Alexania programatora.<br>Alexania *zaplikacji PSA w sesji*<br>Oprzenoszone do generatora.

## <span id="page-15-0"></span>**AKCESORIA SYSTEMU**

Aplikacja analizatora układu stymulacji w systemie programowania obsługuje następujące akcesoria:

- Kabel PSA model 6763, z możliwością ponownej sterylizacji i ponownego użycia; koszulki ochronne zacisków przewodu zawierają Elastosil R 401 (kauczuk silikonowy)
- Przewód PSA jednorazowego użytku model 6697 (Remington model S-101-97), wyłącznie do jednorazowego użytku; wymaga adaptera zabezpieczającego model 6133
- 

Adapter zabezpieczający model 6133 (Remington model ADAP-2R)<br> $e^{-\sqrt{36}}$  and  $e^{6}$  and  $e^{6}$  and  $e^{6}$  and  $e^{6}$  and  $e^{6}$  and  $e^{6}$  and  $e^{6}$  and  $e^{6}$  and  $e^{6}$  and  $e^{6}$  and  $e^{6}$  and  $e^{6}$  and  $e^{6}$  and  $e$ **4 3 2 1** - Adapter zabezpieczający m<br>- Adapter zabezpieczający m<br>- Construction of the construction of the construction of the construction of the construction of the construction of the construction of the construction of the cons **Zastaralá verze.**<br>2007 – Alexandria verze.<br>2008 – Alexandria strona ciempio.<br>2008 – Nepoužívatná strona czerwc For the strategy of the angle of the angle of the strategy of the angle of the strategy of the strategy of the strategy of the strategy of the strategy of the strategy of the strategy of the strategy of the strategy of the ER VERSION WERE DEVELOPED TO A VERSION WERE DEVELOPED TO A VERSION WERE DEVELOPED AND A STRONG CONTINUES.<br>The distribution is strong czerwonego zaciste downotna strong czerwonego zaciste downotna strong ciemnoszarego za **ECONOMIC VERSION.**<br>
The Contract of Contract in the Contract of Contract of Contract of Contract in the ACCONOMIC STATE.<br>
Myrotha strona ciemnoszarego zacisku oznac<br>
Myrotha strona czerwonego zacisku oznac<br>
2. Accord PSA

[1] odwrotna strona ciemnoszarego zacisku oznaczona jest jako V-

- [2] odwrotna strona czerwonego zacisku oznaczona jest jako V+
- [3] odwrotna strona ciemnoszarego zacisku oznaczona jest jako A-
- <span id="page-15-1"></span>[4] odwrotna strona czerwonego zacisku oznaczona jest jako A+

# **Ilustracja 1. Kabel PSA model 6763, oznaczenia zacisków** The strong ciemnoszarego zaciski<br>Ana strona czerwonego zaciski<br>Ana strona ciemnoszarego zaciski<br>Chabel PSA model 6763, oz

W celu zamówienia akcesoriów należy skontaktować się z firmą Boston Scientific, korzystając z informacji podanych na tylnej okładce. versión observencego zaciskú oz<br>Versión observencego zaciskú označní strona ciemnoszarego zacisku označních v strona observencego zacisku označních v<br>Vernia akcesoriów należy skont<br>Vernia akcesoriów należy skontific Zastarjela verzija.<br>Zastarjela verzija. Nemotiva verzija. Nematiciana je ma ciemnoszarego zacisku oznaczona jest ji<br>zastarionalizacja verzija. Nematiciana verzija.<br>Zastarjela verzija. Nematiciana zaciska verzija.<br>Zastarjel a czerwonego zacisku oz<br>PSA model 6763, ozna<br>akcesoriów należy sk<br>przystając z informacji<br>IIE: Użycie z systemel iemnoszarego zacisku oznaczona<br>zerwonego zacisku oznaczona je<br>X model 6763, oznaczenia zaci<br>ccesoriów należy skontaktowa<br>ystając z informacji podanych<br>:: Użycie z systemem program<br>priów innych niż dostarczone l

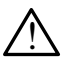

**OSTRZEZENIE:** Użycie z systemem programowania LATITUDE<br><u>: A</u> kabli lub akcesoriów innych niż dostarczone lub wskazane przez firmę Boston Scientific może spowodować zwiększenie emisji elektromagnetycznych lub zmniejszenie odporności elektromagnetycznej systemu lub doprowadzić do porażenia prądem elektrycznym jego użytkownika. Każda osoba podłączająca do systemu programowania LATITUDE takie kable lub akcesoria, łącznie z listwami zasilającymi gniazda wtykowe wielokrotne (ang. Multiple Socket Outlet, MSO), może Bythe Kabli lub akcesoriow innych niż dostarczone lub wskazane przez<br>
firmę Boston Scientific może spowodować zwiększenie emisji<br>
elektromagnetycznych lub zmniejszenie odporności elektromagnetyc<br>
systemu lub doprowadzić do zapewnienie jego zgodności z wymaganiami normy IEC/EN 60601-1, pkt 16 dotyczącymi medycznych systemów elektrycznych. Frontego zacisku oznaczona je<br>Model 6763, oznaczenia zacis<br>Podiów należy skontaktowa<br>Itając z informacji podanych<br>Użycie z systemem program<br>Sw innych niż dostarczone luntific może spowodować zw odel 6763, oznaczenia zacisl<br>oriów należy skontaktować<br>jąc z informacji podanych<br>rycie z systemem programo<br>v innych niż dostarczone lut<br>ific może spowodować zwie iów należy skontaktować<br>c z informacji podanych<br>cie z systemem programo<br>nnych niż dostarczone lub<br>n lub zmniejszenie odport<br>dzić do porażenia praden arego zacisku oznaczona jest jako A-<br>10. zacisku oznaczona jest jako A+<br>16763, oznaczenia zacisków<br>2. w należy skontaktować się z firmą<br>2. informacji podanych na tylnej okładce<br>2. z systemem programowania LATITUD<br>10. z sys należy skontaktować się z firm<br>nformacji podanych na tylnej c<br>systemem programowania LA<br>sk niż dostarczone lub wskaza<br>ze spowodować zwiększenie<br>zmniejszenie odporności elektryc<br>a podłączająca do systemu pro leży skontaktować się z firmą<br>ormacji podanych na tylnej okładc<br>ystemem programowania LATITU<br>niż dostarczone lub wskazane prz<br>e spowodować zwiększenie emisji<br>mniejszenie odporności elektroma<br>podłączająca do systemu program z dostarczone lub wskaza<br>spowodować zwiększenie<br>niejszenie odporności ele<br>oorazenia prądem elektryc<br>dłączająca do systemu presoria, łącznie z listwami<br>resoria, łącznie z listwami<br>(ang. Multiple Socket Out vodować zwiększenie emisji<br>szenie odporności elektromagni<br>zenia prądem elektrycznym jeg<br>zająca do systemu programow<br>ria, łącznie z listwami zasilający<br>j. Multiple Socket Outlet, MSO)<br>nedyczny i jest odpowiedzialna<br>maganiam a pradem elektrycznym jego<br>a pradem elektrycznym jego<br>acznie z listwami zasilający<br>ultiple Socket Outlet, MSO),<br>czny i jest odpowiedzialna<br>aniami normy IEC/EN 6060<br>emów elektrycznych. Fördad version.<br>Förle z listwami zasilającynine Socket Outlet, MSO),<br>Fördad version. Använd ejan a z<br>Fördad version. Använd efter 1900<br>Fördad version. Använd en använd en använd en använd en använd en använd en använd av e adem elektrycznym jego<br>do systemu programowania<br>do systemu programowania<br>nie z listwami zasilającymi<br>le Socket Outlet, MSO), może<br>y i jest odpowiedzialna za<br>mi normy IEC/EN 60601-1,<br>w elektrycznych.

## **Opcjonalne urządzenia zewnętrzne**

Informacje dotyczące opcjonalnych urządzeń zewnętrznych zawiera *Podręcznik operatora systemu programowania LATITUDE model 3300*.

## <span id="page-16-0"></span>**KONFIGURACJA I PODŁĄCZANIE ANALIZATORA UKŁADU STYMULACJI (PSA)**

Przed uruchomieniem sesji analizatora układu stymulacji należy uruchomić system programowania LATITUDE oraz sprawdzić generator impulsów.

1. Upewnić się, że kable PSA są jałowe.

Kabel PSA model 6763 jest dostarczany w stanie niejałowym. Jeśli ten kabel jest używany w procedurze jałowej, należy przestrzegać procedur sterylizacji opisanych w instrukcji użytkowania kabla PSA.

2. Wybrać przycisk PSA, aby włączyć funkcję analizatora układu stymulacji (Ilustracja 2 na stronie 14).

*UWAGA: Po uruchomieniu aplikacji PSA jej działanie jest kontynuowane do momentu wyłączenia programatora.*

3. Przejść do ["Podłączanie kabla PSA do programatora i](#page-17-2) elektrod" na stronie 14.

*UWAGA: Ręczne wyłączenie, a następnie włączenie programatora powoduje zresetowanie wszystkich parametrów analizatora PSA do wartości*  2. Wybrać przycisk PSA, ab<br>
(Ilustracja 2 na stronie 14<br> *UWAGA: Po uruchomieniu do momentu wyłączenia pr*<br>
3. Przejść do Podłączanie<br>
stronie 14.<br> *LWAGA: Reczne wyłączenie,*<br>
Zresetowanie wszys<br>
27esetowanie wszys<br>
∂ UWAGA: Po uruchor<br>do momentu wyłączę<br>3. Przejść do Podłąc<br>stronie 14.<br>WWAGA: Ręczne wyłąc<br>zresetowanie<br>pominalnych. The UWAGA: Po uruchomieniu ap<br>do momentu wyłączenia progi<br>3. Przejść do Podłączanie kat<br>stronie 14.<br>WWAGA: Ręczne wyłączenie, a<br>zresetowanie wszystki<br>3. CAC Worzynadku korzystani UWAGA: Po uruchomieniu apli.<br>
do momentu wyłączenia programe.<br>
Przejść do "Podłączanie kablastronie 14.<br>
MAGA: Ręczne wyłączenie, a naprocenie wszystkich<br>
MAGA: Ręczne wyłączenie, a naprocenie wszystkich<br>
MOGA: W przypadku

**UWAGA:** W przypadku korzystania z rysika należy upewnić się, że jest to rysik przystosowany do ekranów pojemnościowych. Stosowanie innych przedmiotów może spowodować uszkodzenie ekranu dotykowego. Aegusta Erzejść do "Podłączenie kabla PSA c<br>Achie 14.<br>Achie 14.<br>Achie 14.<br>Achie kasutage. Achie kabla PSA c<br>Achie investory where we kan benning the mominal form of the website.<br>Achie werzystalia z rysika (przystosowany do : Ręczne wyłączenie, a nas<br>
zresetowanie wszystkich<br>
mominalnych.<br>
W przypadku korzystania z<br>
przystosowany do ekranów<br>
przedmiotów może spowoc<br>
Przytry ekrany prezentowa zresetowanie wszystkich param<br>Hominalnych.<br>Verzypadku korzystania z rysik.<br>Verzystosowany do ekranów pojer.<br>Zrzuty ekranu prezentowane w<br>Charakter ilustracyjny i mogą ni<br>Muswietlanych ekranów. zne wyłączenie, a następnie włączenie<br>etowanie wszystkich parametrów ana<br>inalnych.<br>ypadku korzystania z rysika należy u<br>osowany do ekranów pojemnościowy<br>miotów może spowodować uszkodze<br>ty ekranu prezentowane w niniejszyn<br>a dku korzystania z rysika należ<br>wany do ekranów pojemnoście<br>ów może spowodować uszkor<br>krany prezentowane w niniejs:<br>r ilustracyjny i mogą nie odzwa<br>anych ekranów.

**UWAGA:**  $Zrzuty$  ekranu prezentowane w niniejszym podręczniku mają<br>
charakter ilustracyjny i mogą nie odzwierciedlać dokładnie<br>
wyświętlanych ekranów.<br>
explored to the standard and the standard standard and the standard sta charakter ilustracyjny i mogą nie odzwierciedlać dokładnie<br>wyświetlanych ekranów.<br>wyświetlanych ekranów.<br>wyświetlanych ekranów. wyświetlanych ekranów.<br>Się się polskie polskiego w polskiego w polskiego w polskiego w polskiego w polskiego w polskiego w polskiego<br>Się polskiego w polskiego w polskiego w polskiego w polskiego w polskiego w polskiego w p urelsigne er viset útgáfa. Notið í við hafar er við hafar er við hafar er við hafar er við hafar er við hafar<br>Elavít ver verðigner í hannar hjule við hafar<br>Elavít ver versjön star hag við svið skilla. ny do ekranów pojemnościc<br>w może spowodować uszkoc<br>nu prezentowane w niniejsz<br>ustracyjny i mogą nie odzwi<br>ych ekranów. prezentowane w niniejszy Srezentowane w niniejszy<br>ekranów.<br>ekranów.<br>ekranów.<br>ecnus verzió. Ne használia ekranów.<br>ecnus ecnus elsercíminow. Petranów pojemnościowych. Stosowane<br>e spowodować uszkodzenie ekranu dot<br>ezentowane w niniejszym podręczniku<br>czentowane w niniejszym podręczniku<br>czentowane w niniejszym podręczniku<br>czentowane dzwierciedlać dokładr<br>danów. Website of Poster into the Village Metado de Praze de La Maria Politika Versão obsoleta. Não utilize.

Versius expirată. A philippe de la philippe de la philippe de la philippe de la philippe de la philippe de la p<br>Simple de la philippe de la philippe de la philippe de la philippe de la philippe de la philippe de la philipp Zastaraná verzialista zakladní základní základní základní základní základní základní základní základní základní<br>2. Nepoužíva základní základní základní základní základní základní základní základní základní základní základn Zastarela različica. Ne uporabite. Vanhentunut versio. Älä käytä. Föräldrad version. Använd ej.

Oraldiac olmayan sürüm. Kullanmayın.

<span id="page-17-0"></span>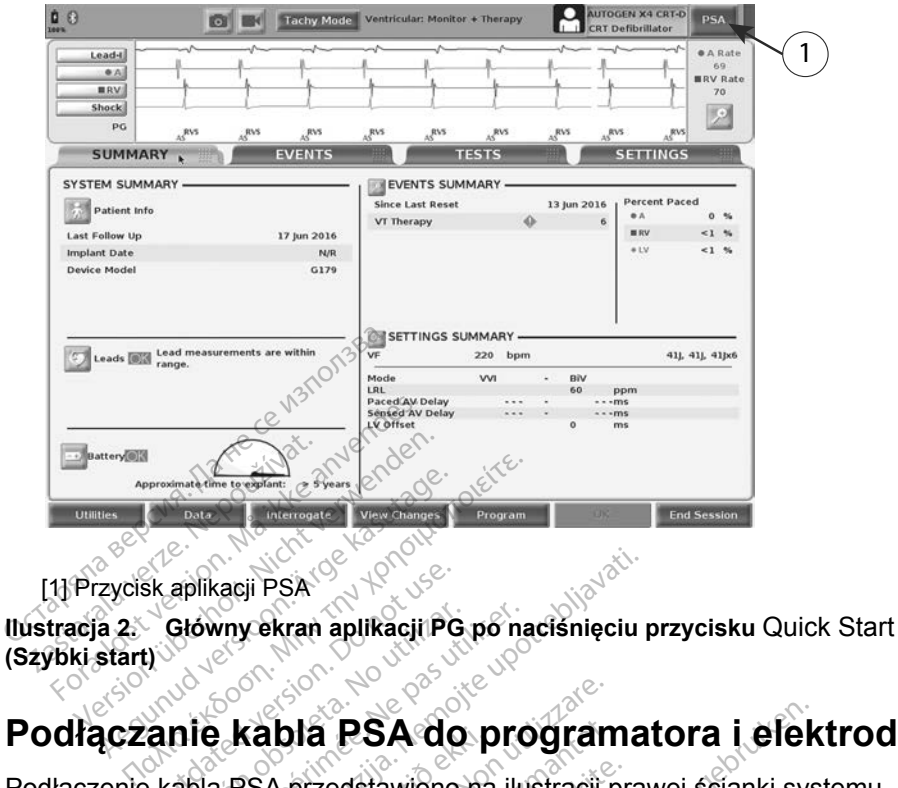

[1] Przycisk aplikacji PSA

**Ilustracja 2. Główny ekran aplikacji PG po naciśnięciu przycisku** Quick Start **(Szybki start)** Sk aplikacji PSA<br>
Główny ekran aplikacji PG<br>
Quinte **kabla PSA do**<br>
e kabla PSA przedstawiono

Podłączenie kabla PSA przedstawiono na ilustracji prawej ścianki systemu programowania (Ilustracja 3 na stronie 14). Główny ekran aplikacji PG pó na<br> **Versión obsoleta. No procesi**<br>
Versión périod **PSA do procesi**<br>
Ve[rsion p](#page-17-3)ériod périod (Ilustracia 3 na stronie 14).<br>
Version pártico pártico de la procesión aplicación zacji PSA<br>
Vny ekran aplikacji PG po nacisnieciu I<br>
Kabla PSA do programa<br>
FSA przedstawiono na ilustracji pra<br>
Ilustracja z na stronie 14).<br>
Ana stronie 16 Przykład czterobiedi

<span id="page-17-2"></span>Przykład podłączenia analizatora układu stymulacji (PSA) z podwójną elektrodą zawiera Ilustracja 4 na stronie 16. Przykład czterobiegunowego połączenia analizatora układu stymulacji (PSA) zawiera Ilustracja 5 na stronie 17. **Kabla PSA do program**<br>PSA przedstawiono na ilustracji p<br>stracja 3 na stronie 14).<br>ia analizatora układu stymulacji (na stronie 16, Przykład czterobie<br>tymulacji (PSA) zawiera liustracj **ibla PSA do program**<br>A przedstawiono na ilustracji p<br>acja 3 na stronie 14).<br>analizatora układu stymulacji<br>a stronie 16. Przykład czterobi<br>mulacji (PSA) zawiera flustrac Eedstawiono ha ilustracji pr<br>3 na stronie 14).<br>12atora układu stymulacji (F<br>10atora układu stymulacji (F<br>10atora 12atora 11ustracja<br>23

<span id="page-17-1"></span>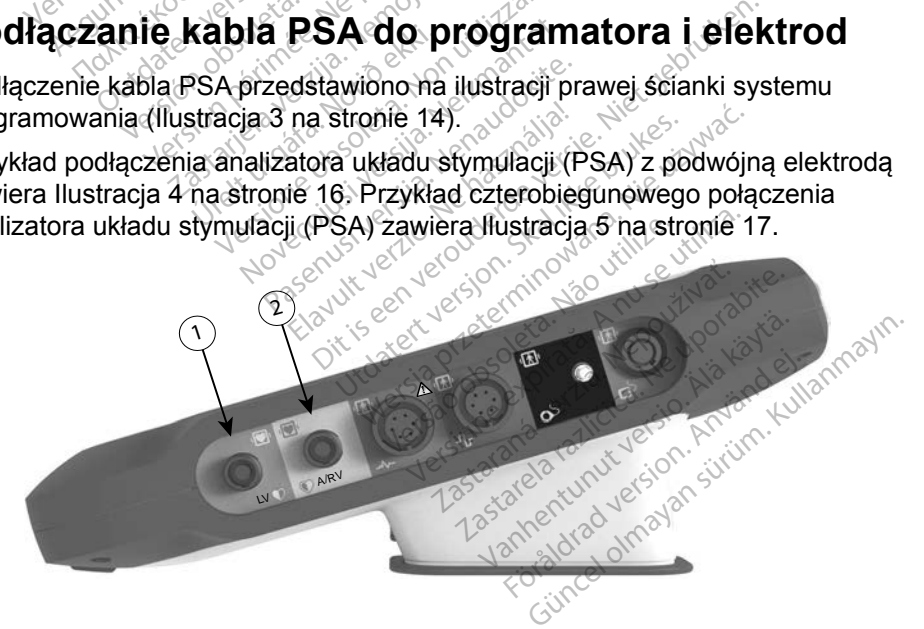

[1] Kabel PSA do elektrody LV (zielony)

<span id="page-17-3"></span>[2] Kabel PSA do elektrody A/RV (jasnoszary)

## **Ilustracja 3. Prawa ścianka boczna systemu programowania LATITUDE**

- 1. Podłączyć kabel PSA do odpowiedniego złącza (LV lub A/RV) na prawej ściance bocznej systemu programowania.
- 2. W przypadku kabli z koszulkami ochronnymi (np. kabla PSA model 6763) koszulki ochronne umieścić tak, aby zasłaniały zaciski kabla.

*UWAGA: Koszulki ochronne kabla PSA model 6763 powinny zasłaniać zaciski podczas używania.*

- 3. Podłączyć zaciski kabla PSA do elektrod, pamiętając o następujących wytycznych:
	- a. Zaciski kabla i elektrod.
- Nie dotykać ani nie zezwalać innym osobom na dotykanie metalowych zacisków na kablu PSA lub elektrodzie stymulującej. Urządzenie ma styczność z sercem i krwią pacjenta poprzez wszczepione elektrody. • Nie dotykać anthie<br>
metalowych zacisk<br>
Urządzenie ma sty<br>
wszczepione elektr<br>
• Dotknięcie metalow<br>
• Dotknięcie metalow<br>
• Stymulującej może<br>
miebezpiecznych<br>
podłączanie kabla PS<br>
· Sprawdzić, czy zac
	- Dotknięcie metalowych zacisków na kablu PSA lub elektrodzie stymulującej może narazić serce pacjenta na działanie niebezpiecznych prądów elektrycznych. wszczepione<br>Dotknięcie m<br>Stymulującej<br>Dodłączanie ka<br>Zastaralie ka<br>Zastaralie ka<br>Zastaralie ka<br>Dodłączanie ka Urządzenie ma styczi<br>
	wszczepione elektrod<br>
	Dotknięcie metalowyce<br>
	Stymulującej może na<br>
	oliebezpiecznych prac<br>
	niebezpiecznych prac<br>
	Alektrod<br>
	Sprawdzić, czy zacisk<br>
	Sprawdzić, czy zacisk<br>
	Podłączenie zaciskó<br>
	Podłączenie wszczepione elektrody<br>
	Dotknięcie metalowych<br>
	Olistymulującej może naraz<br>
	Miebezpiecznych prądc<br>
	Miebezpiecznych prądc<br>
	Nicht Sprawdzić, czy zaciski<br>
	Nicht verwenden.<br>
	Verwenden.<br>
	Sprawdzić, czy zaciski<br>
	Nicht verwenden.<br> - Dotknięcie metalowych zacisk<br>
	Stymulującej może narazić ser<br>
	- Diebezpiecznych prądów elektrock<br>
	- Sprawdzić, czy zaciski kabla F<br>
	- Sprawdzić, czy zaciski kabla F<br>
	- Sprawdzić, czy zaciski kabla F<br>
	- Sprawdzić, czy zac
		- b. Podłączanie kabla PSA do elektrod.
			- Sprawdzić, czy zaciski kabla PSA są podłączone do odpowiednich  $\Im$ elektrod $\Im$
- Podłączenie zacisków kabla PSA do niewłaściwej elektrody może spowodować nieskuteczne wyczuwanie i stymulację oraz utratę obsługi stymulacji. Podłączanie kabla PSA do<br>
• Sprawdzić, czy zaciski k<br>
• Podłączenie zacisków k<br>
• Podłączenie zacisków k<br>
• Spowodować nieskutecz<br>
• Obsługi stymulacji.<br>
• *DWAGA: Oznaczenie pa stronie 12* Sprawdzić, czy zaciski kabla Felektrod.<br>
Podłączenie zacisków kabla F<br>
spowodować nieskuteczne wy<br>
obsługi stymulacji.<br>
WWAGA: Oznaczenie połączen.<br>
WWAGA: Przykład podłączen. czanie kabla PSA do elektrod.<br>awdzić, czy zaciski kabla PSA są po<br>ktrod.<br>dłączenie zacisków kabla PSA do nie<br>wodować nieskuteczne wyczuwanie<br>flugi stymulacji.<br>AGA: Oznaczenie połączenia kabla<br>na stronie 12. versie zacisków kabla PSA do<br>Iować nieskuteczne wyczuwar<br>Stymulacji.<br>A: Oznaczenie połączenia ka<br>*na stronie 12.*<br>A: *Przykład podłączenia elek*<br>Stronie 26.<br>A powinien być zawsze suchy. eskuteczne wyczuwanie i stymulację or<br>cji.<br>aczenie połączenia kabla PSA zawiera<br>ronie 12.<br>kład podłączenia elektrody zawiera Ilus<br>ie 26.<br>pokrych kabli.<br>pokrych kabli.<br>zenia kabla PSA.

*UWAGA: Oznaczenie połączenia kabla PSA zawiera [Ilustracja](#page-15-1) 1 na stronie 12.* ígi stymulacji.<br>
GA: Oznaczenie polaczna stronie 12.<br>
GA: Przykład podłąc.<br>
SA powinien być zaw. Mac fileskueczne wyczuwał<br>
Symulacji.<br>
Oznaczenie połączenia kalina stronie 12.<br>
Przykład podłączenia elekt<br>
stronie 26.<br>
Symulacji – Alexandria elekt<br>
wac mokrych kabli Christenie połączenia kabla<br>Przykład podłączenia elektronie<br>Przykład podłączenia elektronie<br>26<br>Minien być zawsze suchy:<br>ać mokrych kabli.

*UWAGA: Przykład podłączenia elektrody zawiera [Ilustracja](#page-29-1) 13 na stronie 26.* stronie 12.<br>Eykład podłączenia elektronie 26.<br>Donie 26.<br>Mokrych kabli.<br>Aczenia kabla PSA.

- c. Kabel PSA powinien być zawsze suchy.
	- Nie stosować mokrych kabli.
- d. Nieużywane połączenia kabla PSA.
- Nieużywane połączenia kabli zamocować do obłożenia chirurgicznego przy pacjencie. nie 12.<br>
Ad podłączenia elektrody zawiera Ilu<br>
26.<br>
Nyc zawsze suchy<br>
Krych kabii.<br>
Skal i zamocować do obłożen<br>
Skal i zamocować do obłożen<br>
zy pacjencie.<br>
A scianka urządzenia jest dostępna.<br>
A scianka urządzenia jest do Versão obsoleta. Não utilize. Versiune expirat<sup>ă</sup>. A nu se utiliza.
- **UWAGA:** Upewnić się, że lewa ścianka urządzenia jest dostępna w każdym momencie, tak aby można było odłączyć przewód zasilania. pri<br>La PSA.<br>
abli zamocować do obłożenia<br>
ncie.<br>
Za urządzenia jest dostępna w k<br>
yło odłączyć przewód zasilania<br>
mowania nie należy używać<br>
do sprzetu. stawiać na innych

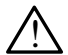

**OSTRZEZENIE: Systemu** programowania nie należy używać<br><u>W</u> w bezpośrednim sąsiedztwie innego sprzętu, stawiać na innych urządzeniach ani pod nimi. W razie konieczności ustawienia urządzeń w taki sposób należy sprawdzić, czy system programowania w tym ustawieniu działa prawidłowo. zamocować do obłożenia<br>ządzenia jest dostępna w kazdym<br>odłączyć przewód zasilania.<br>wania nie należy używać<br>przętu, stawiać na innych<br>mieczności ustawienia urządzeń<br>ystem programowania w tym Föräldrad version.<br>Föräldrad version.<br>Föräldrad version.<br>Föräldrad version.<br>Föräldrad version.<br>Föräldrad version.<br>Föräldrad version.<br>Föräldrad version.

Na tym kończy się część dotycząca konfiguracji analizatora układu stymulacji (PSA). Przejść do "Poruszanie się po ustawieniach aplikacji PSA" na [stronie](#page-21-1) 18.

## <span id="page-19-0"></span>**Podłączenie kabla PSA elektrody dwujamowego trybu Brady, przykład**

[Ilustracja](#page-19-1) 4 przedstawia odpowiednie podłączenie kabla PSA elektrody dwujamowego trybu Brady.

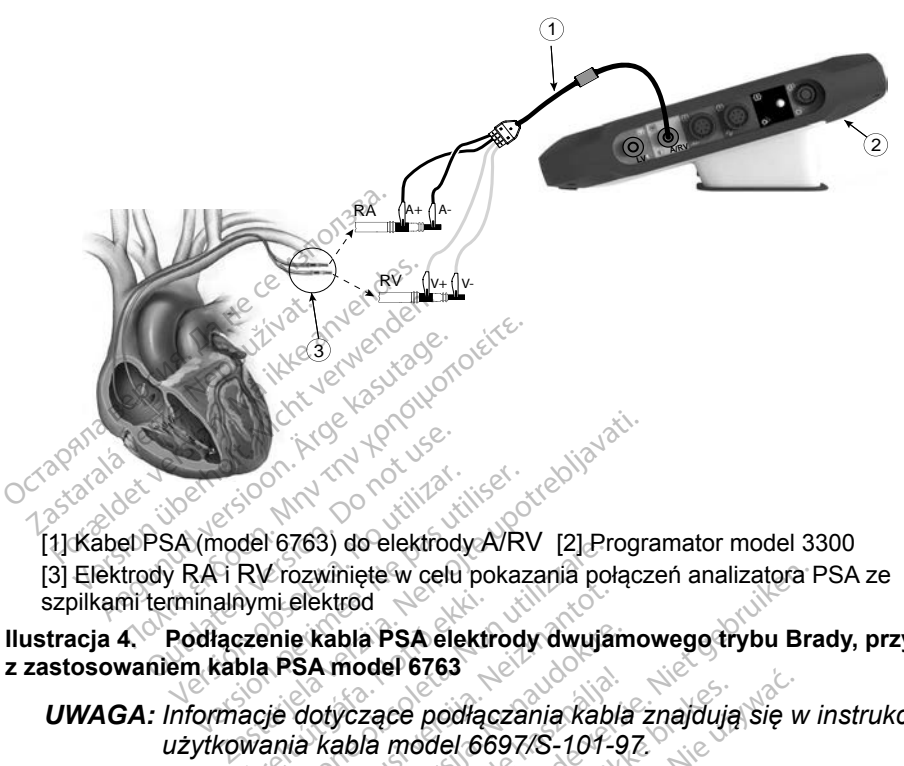

[1] Kabel PSA (model 6763) do elektrody A/RV [2] Programator model 3300 [3] Elektrody RA i RV rozwinięte w celu pokazania połączeń analizatora PSA ze szpilkami terminalnymi elektrod Versión observation observations<br>
Version observation périod pokaz<br>
Mati RV rozwiniete w celu pokaz<br>
Podłączenie kabla PSA elektrod<br>
em kabla PSA model 6763<br>
Informacje dotyczące podłącza Formalist Charles Charles Charles Charles Charles Charles Charles Charles Charles Charles Charles Charles Charles Charles Charles Charles Charles Charles Charles Charles Charles Charles Charles Charles Charles Charles Char

**Ilustracja 4. Podłączenie kabla PSA elektrody dwujamowego trybu Brady, przykład z zastosowaniem kabla PSA model 6763**

<span id="page-19-1"></span>*UWAGA: Informacje dotyczące podłączania kabla znajdują się w instrukcji użytkowania kabla model 6697/S-101-97.* iymi elektrod<br>Izenie kabla PSA elektroda.<br>Da PSA model 6763<br>Acje dotyczące podłąc<br>Wania kabla model 66 elektrod<br>
e kabla PSA elektrody dwujar<br>
SA model 6763<br>
dotyczące podłączania kabla<br>
ia kabla model 6697/S-107-9<br>
SA elektrody czterobieg<br>
Nia elektrody czterobieg Rabla PSA elektrody dwujam<br>A model 6763<br>Dryczące podłączania kabla<br>kabla model 6697/S-101-9<br>A elektrody czterobiegunow<br>a elektrody czterobiegunow

## **Podłączenie kabla PSA elektrody czterobiegunowej, przykład**

W przypadku zastosowania elektrody czterobiegunowej Ilustracja 5 na [stronie](#page-20-0) 17 przedstawia odpowiednie podłączenie kabla PSA w konfiguracji unipolarnej. moder eres<br>
Czące podłączania kabla znajdują<br>
ubla model 6697/S-101-97.<br>
elektrody czterobiegunowej Ilustra<br>
elektrody czterobiegunowej Ilustra<br>
wiednie podłączenie kabla PSA w<br>
konfiduracji unipolarnej przy użyci ete w celu pokazania połączeń analizatora F<br>d<br>d<br>a PSA elektrody dwujamowego trybu Bradel 6763<br>zące podłączania kabla znajdują się w la model 6697/S-101-97.<br>ektrody czterobiegunowej llustracja 5 miednie podłączenie kabla PS wersja<br>Andrezania kabla znajdują się wodel 6697/S-101-97<br>
Yody czterobiegunowej llustracja<br>
Się podłączenie kabla PSA w konfig<br>
Lie podłączenie kabla PSA w konfig<br>
Uracji unipolarnej przy użyciu obu<br>
Cirody IV jako katody,

W przypadku zastosowania konfiguracji unipolarnej przy użyciu obudowy jako wektora należy użyć dowolnej elektrody LV jako katody, przenieść połączenie A+ z elektrody przedsionkowej do miejsca wszczepienia u pacjenta, aby mogło pełnić rolę anody. Zaznaczyć pole wyboru "Use the A+ connection ...," (Użyj W przypadku zastosowania elektrody czterobiegunowej Ilustracja 5 na<br>stronie 17 przedstawia odpowiednie podłączenie kabla PSA w konfiguracji<br>unipolarnej.<br>W przypadku zastosowania konfiguracji unipolarnej przy użyciu obudowy (patrz Ilustracja [13 na stronie](#page-29-1) 26). dy czterobiegunowej, przyl<br>V czterobiegunowej Ilustracja 5<br>podłączenie kabla PSA w konfli<br>acji unipolarnej przy użyciu obu<br>ody LV jako katody, przenieść p<br>iejsca wszczepienia u pacjenta, terobiegunowej Ilustracja<br>Zaczenie kabla PSA w konfluitoria.<br>Nepolarnej przy użyciu ob<br>LV jako katody, przenieść<br>Za wszczepienia u pacjenta.<br>T. Vse the A+ connection enie kabla PSA w konfigura<br>Valarnej przy użyciu obudow<br>Ako katody, przenieść połąc<br>szczepienia u pacjenta, aby<br>Se the A+ connection ...," (I<br>Wiedni przycisk Can (Obud arnej przy użyciu obudowy<br>o katody, przenieść połącz<br>czepienia u pacjenta, aby<br>ate A+ connection ...," (U<br>jedni przycisk Can (Obudo Rabia PSA w Komigaracji<br>
Rej przy użyciu obudowy jako<br>
katody, przenieść połączenie<br>
replenia u pacjenta, aby mogło<br>
the A+ connection ...," (Użyj<br>
dni przycisk Can (Obudowa) W celu zakończenia konfiguracji unipolarnej należy odznaczyć przycisk Can (Obudowa) i odznaczyć pole wyboru "Use the  $A+$  connection ..." (Użyj połączenia A+), aby przywrócić normalny tryb działania anody elektrody przedsionkowej (patrz Ilustracja [13 na stronie](#page-29-1) 26).

*Należy pamiętać, że połączenie A+ na kablu PSA może być podłączone do miejsca wszczepienia u pacjenta w celu symulacji połączenia generatora impulsów.*

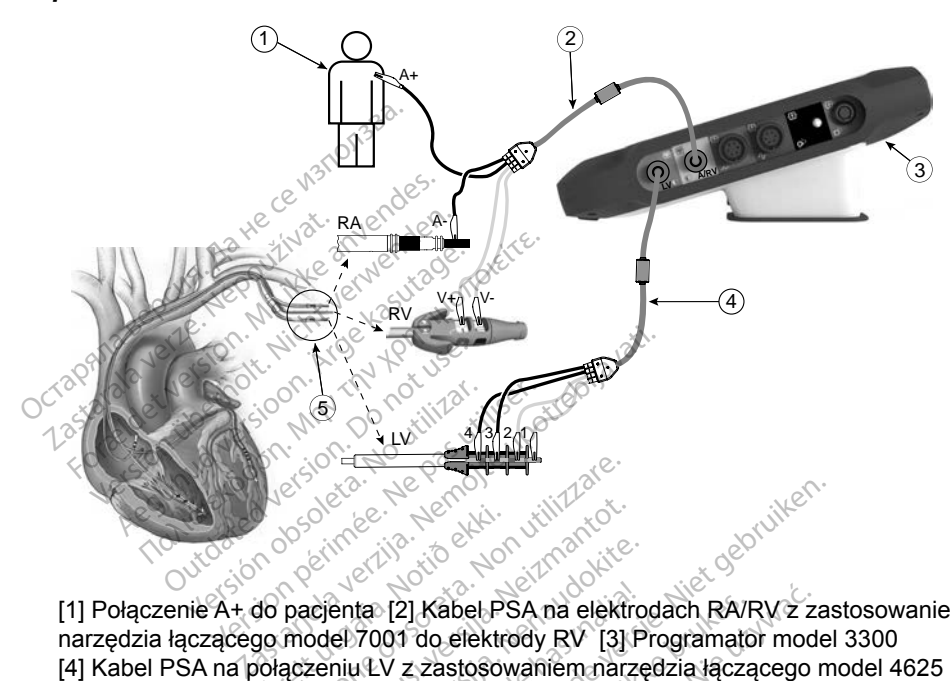

[1] Połączenie A+ do pacjenta [2] Kabel PSA na elektrodach RA/RV z zastosowaniem narzędzia łączącego model 7001 do elektrody RV [3] Programator model 3300 [4] Kabel PSA na połączeniu LV z zastosowaniem narzędzia łączącego model 4625 [5] Elektrody RA, RV i LV rozwinięte w celu pokazania połączeń analizatora PSA ze szpilkami terminalnymi elektrod Urelt útgáfa.<br>
1999 - Albert útgáfa.<br>
1999 - Albert útgáfa.<br>
1999 - Albert útgáfa.<br>
1999 - Albert útgáfa.<br>
1999 - Albert útgáfa.<br>
1999 - Albert útgáfa.<br>
1999 - Albert útgáfa.<br>
1999 - Albert útgáfa.<br>
1999 - Albert útgáfa.<br> The Contract of the Contract of the Contract of the Contract of the Contract of the Contract of the Contract of the Contract of the Contract of the Contract of the Contract of the Contract of the Contract of the Contract o Noveco New York Williams enta [2] Kabel PSA na elektro<br>el 7001 do elektrody RV [3] Pinu LV z zastosowaniem narzę<br>rozwinięte w celu pokazania p<br>kabla PSA elektrody czterob ta [2] Kabel PSA na elektro<br>7001 do elektrody RV [3] P<br>14V z zastosowaniem narzę<br>2. Ne celu pokazania p<br>16d<br>bla PSA elektrody czterob ERA verdieren versierten versierten versierten versierten versierten versierten versierten versierten versierten versierten versierten versierten versierten versierten versierten versierten versierten versierten versierten 2) Kabel PSA na elektrodach RA/RV z za<br>1 do elektrody RV [3] Programator mod<br>2 zastosowaniem narzędzia łączącego<br>1 get w celu pokazania połączeń analizat<br>2 SA elektrody czterobiegunowej z zastosowania kabla znajdują się w<br>

**Ilustracja 5. Podłączenie kabla PSA elektrody czterobiegunowej z zastosowaniem kabla PSA model 6763** w celu pokazania połączeń analizat<br>elektrody czterobiegunowej z za<br>podłączania kabia znajdują się w<br>del 6697/S-101-97. trody czterobiegunowej z za dy czterobiegunowej z zastos

**UWAGA:** *Informacje dotyczące podłączania kabla znajdują się w instrukcji użytkowania kabla model 6697/S-101-97.*<br>
użytkowania kabla model 6697/S-101-97. nia kabia znájdują się w ins Föråldrad version. Använd ej. Kabia znajdują się w instrukcji

<span id="page-20-0"></span>użytkowania kabla model 6697/S-101-97.

## <span id="page-21-1"></span><span id="page-21-0"></span>**PORUSZANIE SIĘ PO USTAWIENIACH APLIKACJI PSA**

Po uruchomieniu aplikacji PSA zostaje sprawdzony poziom naładowania baterii. Użytkownik zostaje powiadomiony, że obsługa analizatora PSA może zostać przerwana w przypadku utraty zasilania prądem przemiennym, jeśli poziom naładowania opcjonalnej baterii wewnętrznej będzie niski (lub zerowy).

- *UWAGA: Analizator PSA przed każdym użyciem przeprowadza autotest. W przypadku niepowodzenia autotestu analizator PSA zakłada wystąpienie nienaprawialnej usterki. Analizator PSA podczas pracy monitoruje na bieżąco nienaprawialne usterki i powiadamia użytkownika o ich wystąpieniu.*
- *UWAGA: Jeśli analizator PSA będzie programowany w trybie stymulacji Brady podczas wystąpienia nienaprawialnej usterki, analizator przywróci zestaw nominalnych wartości parametrów w trybie stymulacji DOO z zachowaniem wcześniej zaprogramowanego wektora LV.* **WAGA:** Jeśli analizator PSA b<br>Brady podczas wystąr<br>przywróci zestaw nom<br>stymulacji DOO'z zach<br>wektora LV<br>**WAGA:** Po uruchomieniu aplik<br>momentu wyłączenia<br>MYCZUWanie komorowe Endy pouzzas wysigp<br>przywróci zestaw nómi<br>stymulacji DOO z zach<br>wektora LV<br>UWAGA: Po uruchomieniu aplika<br>momentu wyłączenia p<br>CZUWANIE KOMOTOWE
	- *UWAGA: Po uruchomieniu aplikacji PSA jej działanie jest kontynuowane do*  **momentu wyłączenia programatora.**<br>estechnik wydarzy programatora. za verzu verze.<br>2 verze. Verze. Verze. Verze. Verze.<br>2 momentu wyk<br>2 verzu wanie komo.<br>2 verzu wanie komo.

Podczas sesji analizatora układu stymulacji wyczuwanie komorowe zależy od ostatnio wybranej konfiguracji stymulacji komorowej: RV-only (Tylko prawa komora), LV-only (Tylko lewa komora) lub Bi-V (Obie komory). stymulacji DOO'z zacho<br>
wektora LV<br>
WAGA: Po uruchomieniu aplikac<br>
momentu wyłączenia pro<br>
zzu Wanie komorowe<br>
zas sesji analizatora układu stynula<br>
io wybranej konfiguracji stymula wektora LV<br>AGA: Po uruchomieniu aplikaci<br>momentu wyłączenia pro.<br>W**wanie komorowe**.<br>S sesji analizatora układu stymuła<br>Wybranej konfiguracji stymuła<br>S EV-only (Tylko lewa komora). Symalary Deck 2 zachowanien.<br>
Wektora LV.<br>
A. Po uruchomieniu aplikacji PSA<br>
momentu wyłączenia programa<br>
Wanie Komorowe<br>
sesji analizatora układu stymulacji wybranej konfiguracji stymulacji kom<br>LV-only (Tylko lewa komora) vanie komorowe<br>Sji analizatora układu stymulac<br>Sji analizatora układu stymulac<br>Johny (Tylko lewa komora)<br>Jieniu systemu zostaje usta **nie komorowe**<br>
analizatora układu stymu<br>
analizatora układu stymulacji<br>
iniu systemu zostaje ustav<br>
niu systemu zostaje ustav<br>
i-V (Bez stymulacji, obie k

Po uruchomieniu systemu zostaje ustawiony tryb analizatora układu stymulacji (PSA) ODO Bi-V (Bez stymulacji, obie komory), będący ustawieniem domyślnym. Opcje wyczuwania komorowego<sup>3</sup> **ie komorowe**<br>
Malizatora układu stymulacji<br>
Version périodicji stymulacji kon<br>
Version périodicji stymulacji kon<br>
Version zostaje ustawiony<br>
Version pie komorowego Example verzija verzija.<br>
2. KOMOTOWE<br>
Ilizatora układu stymulacji wyczuwani<br>
konfiguracji stymulacji komorowej: R<br>
Tylko lewa komora) lub Bi-V (Obie ko<br>
systemu zostaje ustawiony tryb analiz<br>
Bez stymulacji, obie komory), vika lewa komora) lub Bi-V (Obie<br>Stemu zostaje ustawiony tryb an<br>ez stymulacji, obie komory), bed.<br>Komorowego:<br>Wezuwanie (oraz stymulacja w<br>LLV: figuracji stymulacji wyczuw<br>figuracji stymulacji komorowej<br>to lewa komora) lub Bi-V (Obie<br>emu zostaje ustawiony tryb an<br>stymulacji, obie komory), będ<br>morowego: zostaje ustawiony tryb ana<br>hulacji, obie komory), będą<br>pwego:<br>wyczuwanie (oraz stymulacja w ulacji, obie komory), będą<br>Pego:<br>vánie (oraz stymulacja w<br>czuwanie (oraz stymulacja<br>z komory LV stymulacji komorowej: RV-only (Tylko promora) lub Bi-V (Obie komory)<br>taje ustawiony tryb analizatora układu s<br>cji, obie komory), będący ustawieniem<br>go:<br>een versie. Niet gebruiker w trybie stymulacji<br>wanie (oraz stymulacja

- BiV włączone: wyczuwanie (oraz stymulacja w trybie stymulacji) w obu komorach RV i LV Utdatert version. Skal ikke brukes.<br>
Utdatert version. Skal ikke brukes.<br>
Wersterministerminowana. Nie używanie (oraz stymulacja w trybie stym<br>
Wersterminowana. Nie używać.<br>
Wersterminowana. Nie używać.
- RV-only włączone: wyczuwanie (oraz stymulacja w trybie stymulacji) w komorze RV, ale bez komory LV E Coraz stymulacja w trybi Expirate expiration of the expiration of the expiration of the expiration of the expiration of the expiration of the expiration of the expiration of the expiration of the expiration of the expiration of the expiration of t zastymulacja w trybie stymulacja.<br>
The **Castar William Stymulación.**<br>
2. Netektrod LVa w William Stymulacja.<br>
2. Zyciowe Tagodzić objawy u pa
- LV-only włączone: wyczuwanie (oraz stymulacja w trybie stymulacji) w komorze LV, ale bez komory RV

## **Obsługa czterobiegunowych elektrod LVa**

System CRT może poprawiać czynności życiowe i łagodzić objawy u pacjentów z niewydolnością serca i blokiem lewej odnogi pęczka Hisa (LBBB). Na skuteczność działania systemu mają jednak wpływ: umiejscowienie elektrody, stymulacja nerwu przeponowego, synchronizacja między komorami RV i LV oraz wysokie progi przechwytywania. W porównaniu z elektrodami bipolarnymi, Vanhulačia w trybie stymulacky<br> **Elektrod LVa**<br>
Nowe Pagodzić objawy u pa mulacja w trybie stymulacj<br>
Ektrod LVa<br>
wetłagodzić objawy u pac<br>
peczka Hisa (LBBB). Na<br>
pływ: umiejscowienie elekt ulacja w trybie stymulacji)<br>
Kullacja w trybie stymulacji)<br>
Kulland LVa<br>
Eurod LVa<br>
Eurod LVa<br>
Eurod LVa<br>
Europsiscowienie elektrody,<br>
Europsiscowienie elektrody,<br>
The Samiedzy komorami RV i LV

a. Piśmiennictwo: Mintu PT, et al. Reduced Mortality Associated With Quadripolar Compared to Bipolar Left Ventricular Leads in Cardiac Resynchronization Therapy. JACC: Clinical Electrophysiology 2016;2:426-433.

<span id="page-22-0"></span>czterobiegunowe elektrody LV mogą poprawiać czynności życiowe oraz zmniejszać ryzyko wymiany lub dezaktywacji. W celu utrzymania potencjalnych korzyści konieczne może być ciągłe kontrolowanie i konfigurowanie wektora elektrody czterobiegunowej.

Funkcja czterobiegunowych elektrod LV wspomaga ocenę elektrod lewej komory serca. Umożliwia ona stosowanie wektorów dodatkowych podczas oceny i konfigurowania lokalizacji działania elektrod.

Funkcja czterobiegunowych elektrod LV zapewnia uporządkowaną kontrolę wektorów stymulacji/wyczuwania lewej komory, co zapobiega ręcznemu przesuwaniu zacisków kabla stymulacji podczas testowania poszczególnych wektorów. Zapewnia ona pomiar czasu między sygnałami RV i LV oraz prezentuje ten pomiar użytkownikowi w zastępstwie za pomiar interwału QLV.

Rola analizatora w obsłudze czterobiegunowych elektrod LV:

- Zapewnianie elektrycznego/mechanicznego połączenia, które nie wymaga ręcznego przesuwania zacisków kabla PSA w celu przetestowania poszczególnych wektorów Funkcja ta zapewnia użytkownikowi wygodne przeprowadzanie oceny oraz Funkcja ta zapewnia użytkownikowi wygodne przeprowadzanie oceny oraz Funkcja ta zapewnia użytkownikowi wygodne przeprowadzanie oceny oraz **2** *Examelying Like Constraint* 2 *Like Constraint* 2 *Like Constraint* 2 *Like Constraint* 2 *Like Constraint* 2 *Like Constraint* 2 *Like Constraint* 2 *Like Constraint* 2 *Like Constraint* 2 *Like Constraint* 2 *Like* wektorów. Zapewnia ona pomiar<br>prezentuje ten pomiar użytkownik<br>Rola analizatora w obsłudze czte<br>Czapewnianie elektrycznego<br>recznego przesuwania zaci<br>poszczegolnych wektorów<br>Czapewniar zaci<br>construction wektorów<br>komory a analizatora w obsłudze czterot<br>
Zapewnianie elektrycznego/m<br>
recznego przesuwania zacisk<br>
poszczegolnych wektorów<br>
Obsługa kontroli programowej<br>
komory<br>
komory<br>
komory<br>
feczna obsługe Zapewnianie elektrycznego/me<br>recznego przesuwania zacisków<br>poszczególnych wektorów<br>Obsługa kontroli programowej w<br>komory<br>ja ta zapewnia użytkownikowi w<br>czną obsługę
	- Obsługa kontroli programowej wektora stymulacji/wyczuwania lewej komory ntroli programowej wektora stymulacj<br>Ala użytkownikowi wygodne przeprow<br>Zasoczasta z tego samego upody<br>Zastar PSA korzysta z tego samego upody<br>Zastarjela uszkodzenia (COI)

skuteczną obsługę. Eunkcja ta zapewnia użytkownikówi wygodne przep<br>skuteczną obsługe.<br>**UWAGA:** Analizator PSA korzysta z tego sameg<br>**Obsługa prądu uszkodzenia (COI)** ga kontroli programowej w<br>
ry<br>
capewnia użytkownikowi wy<br>
bsługę<br>
: Analizator PSA korzysta<br>
elektrody LV Versión obsolution alle<br>Versión obsoleta.<br>Analizator PSA korzysta<br>Plektrody LV<br>Dradu uszkodzen

*elektrody LV.*

Po wybraniu przycisku prądu uszkodzenia (objaśnienie [4], Ilustracja 6 na [stronie](#page-24-1) 21) zostaną wyświetlone informacje uzupełniające dane pomiaru stymulacji (tj. progu stymulacji, wyczuwania), które mogą pomóc w określeniu odpowiedniego położenia elektrody. ator PSA korzysta z te<br>dy LV<br>**IU. uSzkodzenia**<br>ku prądu uszkodzenia<br>wyświetlone informac *SCR korzysta z tego sameg<br>VLV<br>Versione obsoleta. Non utilizzare.*<br>Versione informacje uzupełn<br>Versione informacje uzupełn<br>Versione informacje uzupełn Asa korzysta z tego samego<br>Wikipedia. (COI)<br>JSZKOdZenia. (COI)<br>Iradu uszkodzenia. (objaśnie<br>wietlone informacje uzupełni<br>nulacji, wyczuwania), które n Excelentia. (COI)<br>Pasentia. (COI)<br>Pasentia. Nenaudokite.<br>Pasentia. Nenaudokite.<br>Pasentia. Nenaudokite.<br>Pasentia. Nenaudokite.<br>Pasentia. Nenaudokite. **kodzenia (COI)**<br>Juszkodzenia (objaśnien<br>one informacje uzupełnia<br>cji, wyczuwania), które m<br>ektrody. orzysta z tego samego wektora wyczuworzysta z tego samego wektora wyczuworzysta<br> **Odzenia (COI)**<br>
uszkodzenia (objaśnienie [4] Plustracja<br>
nie informacje uzupełniające dane pomia,<br>
wyczuwania), które mogą pomoc w oktrody.<br> **dzenia (COI)**<br>zkodzenia (objasnienie [4], Ilus<br>informacje uzupełniające dan<br>wyczuwania), które mogą pomo<br>udy.<br>i) wyświetla uszkodzenia mięś<br>z zaktywną fiksacją. Działanie<br>wiekszeniem czasu trwania el **Zenia (COI)**<br>
Mazenia (objaśnienie 14], alustracja<br>
ddzenia (objaśnienie 14], alustracja<br>
formacje użypełniające dane pom<br>
czywania), które mogą pomoc w c<br>
y.<br>
wyświetla uśzkodzenia mięśnia se<br>
jększeniem czasu trwania el

Funkcja prądu uszkodzenia (COI) wyświetla uszkodzenia mięśnia sercowego w miejscu umocowania elektrody z aktywną fiksacją. Działanie prądu uszkodzenia (COI) objawia się zwiększeniem czasu trwania elektrogramu stronie 21) zostaną wyświetlone informacje uzupełniające dane pomiaru<br>stymulacji (tj. progu stymulacji, wyczuwania), które mogą pomoc w określe<br>odpowiedniego położenia elektrody<br>Funkcja prądu uszkodzenia (COI) wyświetla us wyjściowym. Prąd uszkodzenia (COI) można także rejestrować podczas umieszczania elektrod pasywnych, przypuszczalnie z powodu ogniskowo uszkodzonych błon komórkowych w wyniku nacisku elektrody na wsierdzie. W przypadku elektrod z aktywną fiksacją uniesienie odcinka ST może być jeszcze wyraźniejsze. Wykazano, że na podstawie wielkości uniesienia odcinka zastaraná verzia. Nepoužívať.<br>Zastaraná veľka različica.<br>Zastarané pradu<br>Zastarané pradu<br>Zastaraná veľka različica.<br>Nepoužívať verzia.<br>Zastarela različica.<br>Nepoužívať porabite.<br>Zastarela različica.<br>Zastarela različica.<br>Zas Uszkodzenia mięśnia serco<br>fiksacją. Działanie prądu<br>n czasu trwania elektrogram<br>n czasu trwania elektrogram<br>n także rejestrować podczas<br>czalnie z powodu ogniskow<br>nacisku elektrody na wsierd<br>esienie odcinka ST może b Sacją. Działanie prądu<br>Szasu trwania elektrogrami<br>w porównaniu z pomiarem<br>akże rejestrować podczas<br>alnie z powodu ogniskowc<br>cisku elektrody na wsierdz<br>ilenie odcinka ST może by<br>wie wielkości uniesienia o kodzenia mięśnia sercowego<br>acją. Działanie prądu<br>asu trwania elektrogramu<br>porównaniu z pomiarem<br>że rejestrować podczas<br>nie z powodu ogniskowo<br>sku elektrody na wsierdzie.<br>nie odcinka ST może być<br>de wielkości uniesienia odci

a. Materiały źródłowe: Haghjoo, M et al. Prediction of Midterm Performance of Active-Fixation Leads Using Current of Injury. Pace 2014; 37: 231-236. Saxonhouse SJ, Conti JB, Curtis AB. Current of Injury Predicts Adequate active lead fixation in permanent pacemaker /defibrillation leads. J Am Coll Cardiol 2005; 45:412-417.

<span id="page-23-0"></span>ST można przewidzieć parametry działania podczas fazy ostrej dla elektrod z aktywną fiksacją. We wnioskach z tego badania zalecono "zmierzenie odpowiednich wartości COI" w celu określenia przewidywanych parametrów w trakcie działania elektrody. Należy zauważyć, że wystąpienie prądu uszkodzenia (COI) jest natychmiast sygnalizowane na ekranie bez konieczności przeprowadzania określonych pomiarów. Firma Boston Scientific nie udostępnia zaleceń dotyczących przeprowadzania pomiarów uniesienia odcinka ST, reprezentatywnych dla odpowiedniego prądu uszkodzenia (COI).

Rolą analizatora PSA w odniesieniu do prądu uszkodzenia jest minimalizowanie filtrowania wyświetlanych sygnałów elektrogramu w celu zachowania morfologii zapisu oraz oddzielenia najnowszego cyklu elektrogramu w celu wspomagania wizualnej detekcji i pomiaru zmian tej morfologii. Funkcja ta jest ulepszeniem (dla wygody użytkownika) umożliwiającym użytkownikowi powiększenie w czasie rzeczywistym przebiegu pojedynczej fali dla wybranej komory. Wyświetlany widok przebiegu fali jest aktualizowany przy każdym wykryciu zdarzenia stymulacji i wyczuwania przez analizator PSA w wybranej komorze. Widok poszczególnych przebiegów fal jest wyświetlany w wysokiej rozdzielczości, co pozwala zaobserwować zmiany własnego przebiegu fali w czasie rzeczywistym. zapisu oraz oddzielenia najnowsz<br>wizualnej detekcji i pomiaru zmial<br>(dla wygody użytkownika) umożli<br>rzeczywistym przebiegu pojedyne<br>widok przebiegu fali jest aktualize<br>stymulacji i wyczuwania przez an<br>poszczególnych przebi Panele ekranu głównego aplikacji PSA<br>Panele ekranu głównego aplikacji PSA<br>Poszczególnych przebiegów fal jest wyświetla<br>Pozwala zaobserwować zmiany własnego prz<br>**Układ i opcje ekranu** Eczywistym przebiegu po<br>idok przebiegu fali jęst ak<br>ymulacji i wyczuwania prz<br>oszczególnych przebiegó<br>ozwala zaobserwować zm<br>**kład i opcje ekra** wygody uzytkownika) umozliwia<br>czywistym przebiegu pojedyncze<br>ok przebiegu fali jest aktualizowa<br>nulacji i wyczuwania przez analiz<br>zczególnych przebiegów fali jest<br>wala zaobserwować zmiany włas<br>fala i opcje ekranu otównego Ecologia in jost aktualizowally<br>cji i wyczuwania przez analizat<br>gólnych przebiegów fał jest wy<br>a zaobserwować zmiany własne<br>a **i jopcje ekranu** ebiegu fali jest aktualizowany przy ł<br>i wyczuwania przez analizator PSA<br>ślnych przebiegów fal jest wyświetla<br>aobserwować zmiany własnego przez<br>i **opcje ekranu**<br>kranu głównego aplikacji PSA<br>sci przedstawiono szczegółowe inf

W tej części przedstawiono szczegółowe informacje dotyczące trzech paneli ekranu głównego aplikacji PSA: Dipcje ekranu<br>Popcje ekranu<br>Przedstawiono szczegółow<br>Mego aplikacji PSA **Ocje ekranu<br>
Au głównego aplikacji PSA**<br>
fzedstawiono szczegołowe info<br>
ego aplikacji PSA:<br>
v elektrod (strona 21)<br>
v elektrod (strona 21) wować zmiany własnego przebiegu fa<br>**e.ekranu własnego zpierzy z przebiegu fa**<br>**głównego aplikacji PSA**<br>Istawiono szczegołowe informacje do<br>aplikacji PSA:<br>a i.amplituda analizatora PSA (strona dawiono szczegółowe<br>Mikacji PSA.<br>Trod (strona 21)<br>Lamplituda analizatora<br>Kowe analizatora PSA wiego aplikacji PSA<br>Aliono szczegółowe informacje<br>Versione 21)<br>Molitiuda analizatora PSA (strowe analizatora PSA (strowe) **PRAS Experience informacje**<br>
Sil PSAS (Stroma 21)<br>
plituda analizatora PSA (stromac)<br>
Panalizatora PSA dla komor<br>
Panalizatora PSA dla komor Czegółowe informacje dotyczące trzech<br>A: a 21)<br>A analizatora PSA (strona 22)<br>Zafora PSA dla komory (strona 24)<br>Zafora PSA dla komory (strona 24)<br>A drugier de [versie](#page-25-1)r de versier informacji

- 1. Zapisy elektrod (strona 21)
- 2. Stymulacja i amplituda analizatora PSA (strona 22)
- 3. Pomiary testowe analizatora PSA dla komory (strona 24) PSAS<br> **trona 21)**<br>
tuda analizatora PSA (stronanalizatora PSA (stronanalizatora PSA (stronanalizatora PSA (stronana)<br>
analizatora PSA dla komory<br>
PSA (stronanalizatora PSA dla komory Zapisy elektrod (strona 21) 21) Second PSA (strona. 22) JAMachilland PSA (strona. 22) JAMachilland PSA (strona. 22) JAMachilland PSA (strona. 22) JAMachilland PSA (strona. 24) Versão obsoletar de version expirată. Zastaraná verzia. Nepoužívať. Zastarela različica. Ne uporabite.

Labartela tazutuca, He uporabite. Föräldrad version. Användelin

güncel olmayan sürüm. Kullanmayın.<br>Olalar olmayan sürüm. Kullanmayın.<br>Güncel olmayan sürüm.

<span id="page-24-0"></span>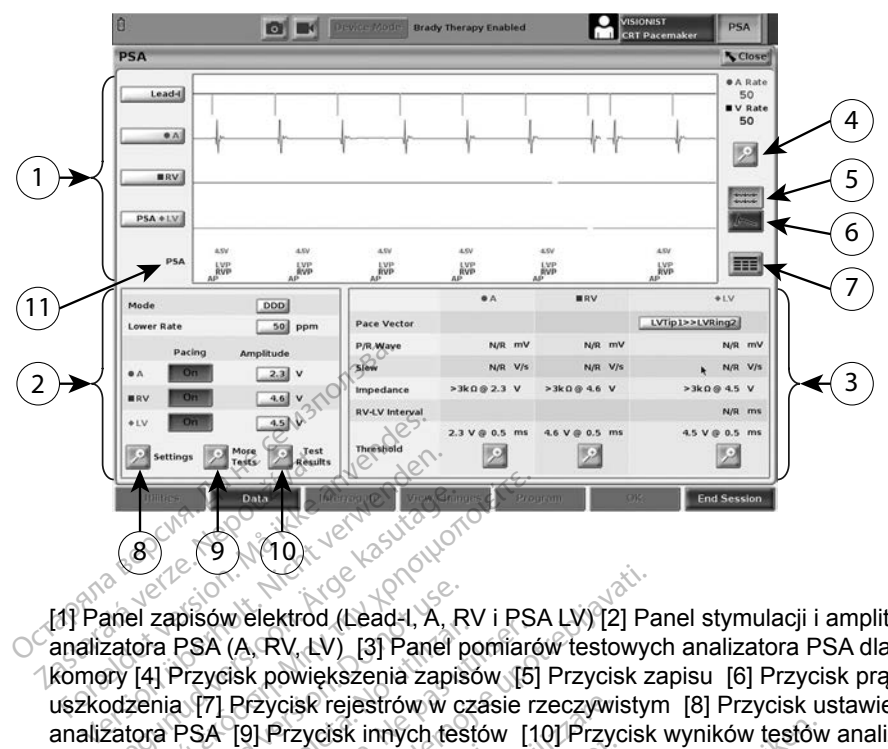

[1] Panel zapisów elektrod (Lead-I, A, RV i PSA LV) [2] Panel stymulacji i amplitudy analizatora PSA (A, RV, LV) [3] Panel pomiarów testowych analizatora PSA dla komory [4] Przycisk powiększenia zapisów [5] Przycisk zapisu [6] Przycisk prądu uszkodzenia [7] Przycisk rejestrów w czasie rzeczywistym [8] Przycisk ustawień analizatora PSA [9] Przycisk innych testów [10] Przycisk wyników testów analizatora PSA [11] Oznaczenie wyświetlanego znacznika (PG lub PSA) According to the Castle of Castle<br>
Annel zapisów elektrod (Lead-I, A, R<br>
Annel zapisów elektrod (Lead-I, A, R<br>
Argatora PSA (A, RV, LV) [3] Panel p<br>
District PSA [9] Przycisk rejestrów w c<br>
Entra PSA [9] Przycisk rejestrów **ΕΛΙΔΙΑΙ**<br> **Θεοποιείτε του αποκαλιστικού**<br>
El zapisów elektrod (Lead-I, A, RV i PS)<br>
(i) (A, RV, LV) [3] Panel pomiaró<br>
(4) Przycisk powiększenia zapisów [5]<br>
(1) Oznaczenie wyświetlanego znacznik<br>
1) Oznaczenie wyświetla zapisów elektrod (Lead-I, A, R<br>a PSA (A, RV, LV) [3] Panel p<br>] Przycisk powiększenia zapis<br>nia [7] Przycisk rejestrów w cz<br>a PSA [9] Przycisk innych tes<br>Qznaczenie wyświetlanego zr<br>Układ ekranu głównego ar PSA (A, RV, LV) [3] Panel pomiard<br>PSA (A, RV, LV) [3] Panel pomiard<br>Przycisk powiększenia zapisów [5]<br>PSA [9] Przycisk innych testów [1]<br>Paczenie wyświetlanego znacznik<br>Układ ekranu głównego aplikacj Welektrod (Lead-I, A, RV i PSA LV) [2] Pa<br>(A, RV, LV) [3] Panel pomiarów testowycisk<br>powiększenia zapisów [5] Przycisk z<br>Przycisk rejestrów w czasie rzeczywistyr<br>[9] Przycisk innych testów [10] Przycisk<br>zenie wyświetlanego

**Ilustracja 6. Układ ekranu głównego aplikacji PSA**

<span id="page-24-1"></span>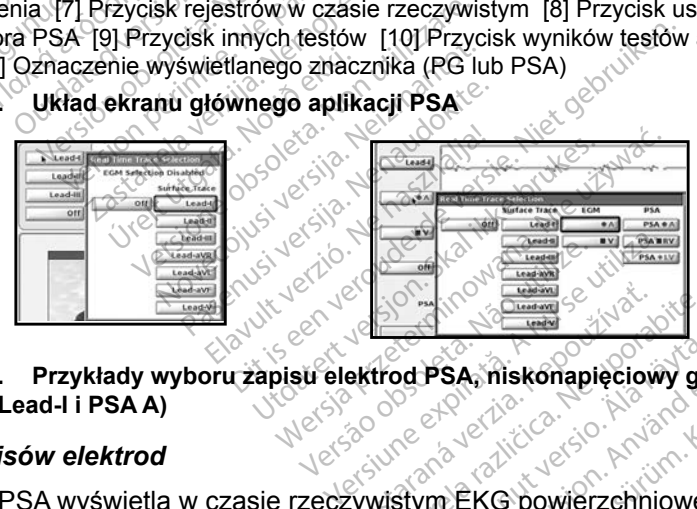

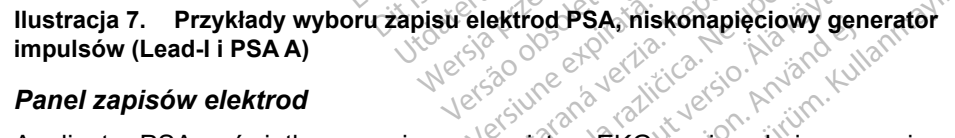

## <span id="page-24-3"></span><span id="page-24-2"></span>*Panel zapisów elektrod*

Analizator PSA wyświetla w czasie rzeczywistym EKG powierzchniowe, zapisy elektrokardiogramu i znaczniki zdarzeń dla poszczególnych kanałów (elektrod), w tym wskaźnik częstości rytmu serca. **Zastaraná verzia. Nepoužívate.**<br>
Zastaraná verzia. Nepoužívate. Nepoužívate.<br>
Zastaraná verziáličica. Nepoužívate.<br>
Zastarela različica. Nepoužívate.<br>
Zastarela različica. Nepoužívate.<br>
Zastarela različica. Nepoužívate.<br> SA, hiskonapieciowy generator<br>EKG powierzchniowe, zapisy<br>czególnych kanałów (elektrod),<br>hależy upewnić się, że<br>4 zostały wybrane przy użyciu

- *UWAGA: Przed przeprowadzeniem elektrod należy upewnić się, że elektrokardiogramy analizatora PSA zostały wybrane przy użyciu opcji zapisu elektrod (Ilustracja [7 na stronie](#page-24-3) 21).*
- *UWAGA: W celu uniknięcia utraty danych analizatora PSA przed wyłączeniem programatora należy zapisać wyniki testu analizatora PSA oraz rejestry w czasie rzeczywistym.*

<span id="page-25-0"></span>W zależności od wybranej szybkości wyświetlania oraz interwałów zdarzeń, znaczniki zdarzeń generowane przez analizator PSA mogą nakładać się na dane wyświetlane na ekranie elektrokardiogramu w czasie rzeczywistym. Jeśli wyniki będą nakładać się na siebie, w najwyższej warstwie będą wyświetlane informacje dotyczące najnowszego znacznika. W celu ograniczenia/usunięcia nakładania danych można dostosować ekran wyników w czasie rzeczywistym. W celu przejrzenia wyników można także przechwycić ekran migawki lub rejestru w czasie rzeczywistym przy odpowiedniej szybkości wyświetlania.

- Można wyświetlać maksymalnie cztery zapisy w czasie rzeczywistym (patrz objaśnienie [1], Ilustracja [6 na stronie](#page-24-1) 21). Wybranie przycisku zapisu elektrod powoduje wyświetlenie panelu wyboru zapisu w czasie rzeczywistym. Ilustracja 7 przedstawia dwie nazwy zapisu elektrod (Lead-I i PSA A) dla niskonapięciowego generatora impulsów. Inne opcje są wyświetlane podczas sprawdzania wysokonapięciowych generatorów impulsów. zapisu elektrod powoduje w<br>
w czasie rzeczywistym. Ilus<br>
elektrod (Lead-Li PSA A) dl<br>
Inne opcje są wyświetlane<br>
generatorów impulsów.<br>
Przycisk powiększania zapi<br>
zapisu elektrod do rozmian<br>
zapisu elektrod do rozmian<br>
ca
	- Przycisk powiększania zapisów powoduje powiększenie obszaru zapisu elektrod do rozmiaru okna oraz wyświetlenie dodatkowych informacji pod zapisami. Zobacz Ilustracja 8. generatorów impulso<br>generatorów impulso<br>zapisu elektrod do ro<br>zapisu elektrod do ro<br>mformacji pod zapisa<br> $\sim$  Przycisk Calibrat elektrod (Lead-LIFSAA) dia r<br>Inne opcje są wyświetlane pod<br>generatorów impulsów.<br>Przycisk powiększania zapisó<br>zapisu elektrod do rozmiaru o<br>informacji pod zapisami. Zoba<br>ampulsów.<br>Co napięciu 1 mV, który daj The operator impulsor of the poor of the process of the process of the process of the process of the process of the process of the process of the process of the process of the process of the process of the process of the p
		- Przycisk Calibrate (Kalibruj) powoduje przesłanie impulsu kalibracji o napięciu 1 mV, który daje użytkownikowi punkt odniesienia do oceny amplitud. Aegund version.<br>
		Harvest Kasutage. The power of the property of the state of the property of the property of the property of the property of the property of the property of the property of the property contained the proper nacji pod zapisami. Zobacz<br>rzycisk Calibrate (Kalibruj)<br>napięciu 1 mV, który daje.<br>mplitud.<br>rzycisk Baseline (Pomiar w<br>azowej 1 jest zwyklę używar versk Calibrate (Kalibruj) powod<br>apięciu 1 mV, który daje użytko<br>utilizar. No utiliser. Pomiar wyjścio<br>versk Baseline (Pomiar wyjścio<br>owej 1 jest zwykle używany po
		- Przycisk Baseline (Pomiar wyjściowy) wymusza powrót zapisu do linii

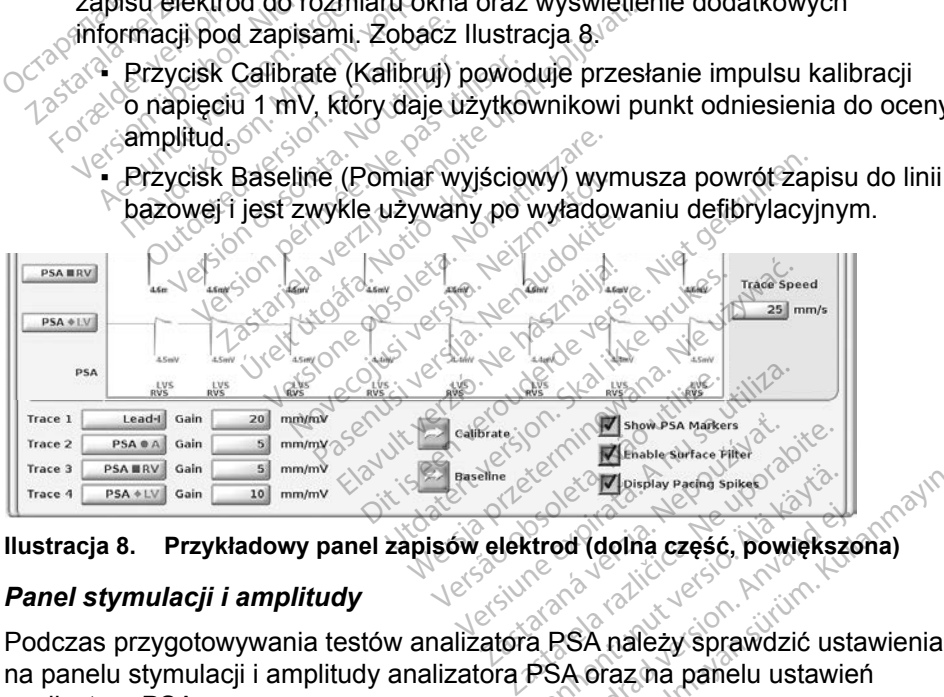

## <span id="page-25-2"></span>**Ilustracja 8. Przykładowy panel zapisów elektrod (dolna część, powiększona)**

## <span id="page-25-1"></span>*Panel stymulacji i amplitudy*

Podczas przygotowywania testów analizatora PSA należy sprawdzić ustawienia na panelu stymulacji i amplitudy analizatora PSA oraz na panelu ustawień analizatora PSA. Vanhen version spiege ed (dolna część, powiększo<br>SA należy sprawdzić usta<br>BSA należy sprawdzić usta<br>SA należy sprawdzić opcie Elgistiky syema spikee

Na panelu stymulacji i amplitudy analizatora PSA należy sprawdzić opcje Mode (Tryb), Lower Rate (Dolna częstość graniczna), Pacing (Stymulacja) i Amplitude (Amplituda). W razie potrzeby należy wprowadzić odpowiednie modyfikacje.

## <span id="page-26-0"></span>*UWAGI:*

*Przycisk lupy Settings (Ustawienia) umożliwia wyświetlenie dodatkowych ustawień analizatora PSA (patrz ["Panel ustawień analizatora PSA" na](#page-26-1)  [stronie](#page-26-1) 23)*

*Przycisk lupy More Tests (Więcej testów) umożliwia wyświetlenie innych testów (patrz ["PSA — More Tests \(PSA — więcej testów\)" na stronie](#page-32-1) 29) Przycisk lupy Test Results (Wyniki testu) umożliwia wyświetlenie wyników testów (patrz ["Ekran PSA — Test Results \(PSA — wyniki testu\)" na](#page-36-1)  [stronie](#page-36-1) 33*

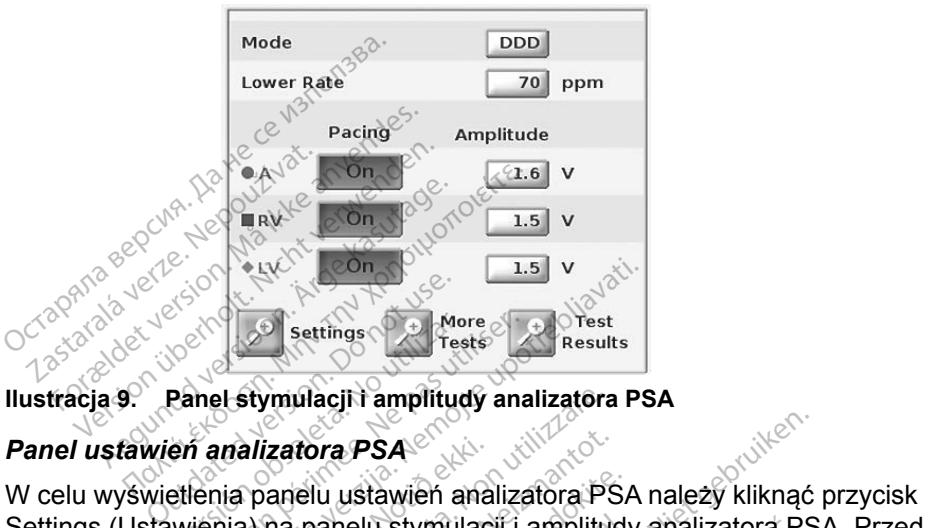

<span id="page-26-3"></span>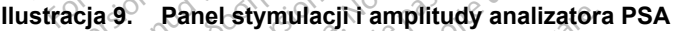

## <span id="page-26-1"></span>*Panel ustawień analizatora PSA*

Settings (Ustawienia) na panelu stymulacji i amplitudy analizatora PSA.<br>
Panel ustawienia panelu ustawienia malizatora PSA. Przed W celu wyświetlenia panelu ustawienia malizatora PSA należy kliknąć przycisk<br>
Settings (Usta uruchomieniem sesji testowania elektrod należy sprawdzić dane w sekcjach Parameters (Parametry) i Pacing and Sensing (Stymulacja i wyczuwanie). W razie potrzeby należy wprowadzić odpowiednie modyfikacje. El Settings<br>
Zastarings<br>
Zastarings<br>
Zastarjela verzija. Nemotive upotrebljavati.<br>
Zastarjela verzija. Nemotive upotrebljavati.<br>
Nemotive upotrebljavati.<br>
Nemotive upotrebljavati.<br>
Zastarjela verzija.<br>
Zastarjela verzija.<br> alizatora PSA<br>
no panelu ustawień analizatora PS<br>
a) na panelu stymulacji i amplitud<br>
ii testowania elektrod należy sprat<br>
leży wprowadzić odpowiednie m<br>
New Components (Stymus) whilacji i amplitudy analizatora<br>
izatora PSA<br>
anelu ustawien analizatora PS<br>
na panelu stymulacji i amplitudestowania elektrod należy spr<br>
ry) i Pacing and Sensing (Styn<br>
zy wprowadzić odpowiednie m iu ustawień analizatora PSA<br>anelu stymulacji i amplitudy<br>wania elektrod należy sprat<br>Pacing and Sensing (Stymulacji)<br>prowadzić odpowiednie mo elu stymulacji i amplitud<br>Ania elektrod należy spra<br>Acing and Sensing (Stymulowed Life of Densing Components<br>Control of Anima Sensing<br>Candles Conclusion Sensing DISA CONTROLLER<br>
Distance versies and internal control of the version of the styling of the state of provider is enabled version<br>
in elektrod należy sprawdzić dane w se<br>
ing and Sensing (Stymulacia i wyczuwa<br>
wadzić odpowi

<span id="page-26-2"></span>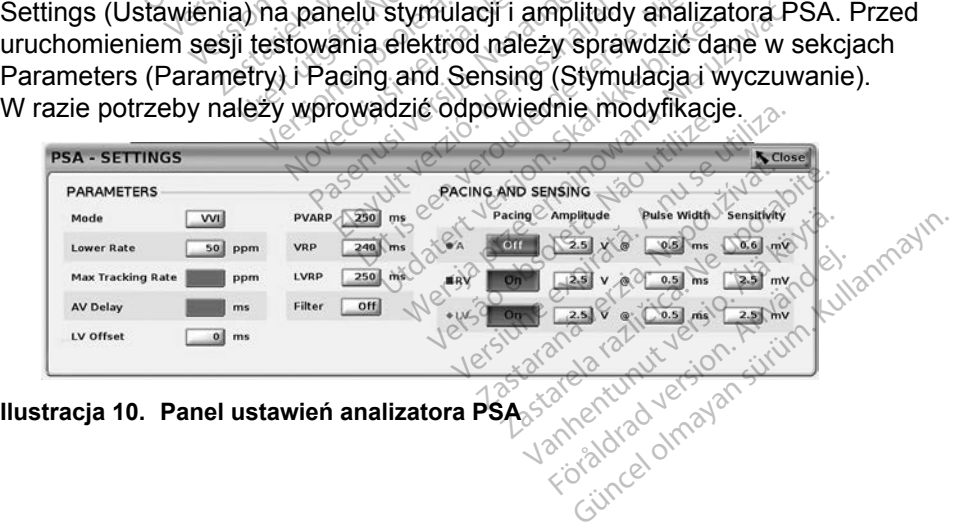

## <span id="page-27-1"></span><span id="page-27-0"></span>*Panel pomiarów testowych dla komory*

Informacje dotyczące poszczególnych elektrod (P/R Wave (Załamek P/R), Slew (Narastanie), Impedance (Impedancja) i RV LV Interval (Interwał RV-LV)) są aktualizowane przy każdym uderzeniu serca, gdy zaciski analizatora PSA są podłączone do odpowiedniej elektrody.

W celu wybrania odpowiedniej komory do przetestowania na panelu pomiarów testowych dla komory [\(Ilustracja](#page-27-2) 11) należy nacisnąć odpowiedni przycisk lupy (A, RV i LV).

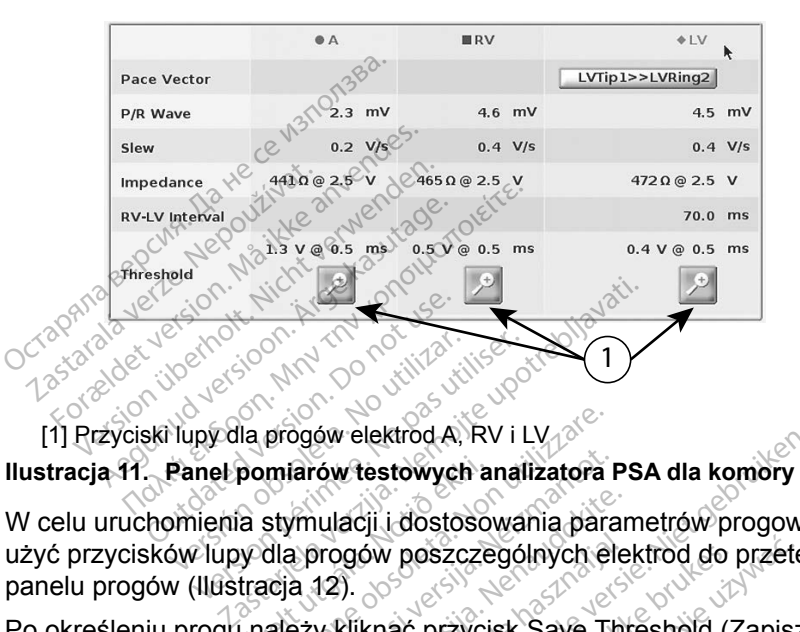

[1] Przyciski lupy dla progów elektrod A, RV i LV **Ilustracja 11. Panel pomiarów testowych analizatora PSA dla komory**

W celu uruchomienia stymulacji i dostosowania parametrów progowych należy użyć przycisków lupy dla progów poszczególnych elektrod do przetestowania na panelu progów (Ilustracja 12). Ilustracja 11. Panel pomiarów testowych analizatora PSA dla komory<br>W celu uruchomienia stymulacji i dostosowania parametrów progowych należy<br>użyć przycisków lupy dla progów poszczególnych elektrod do przetestowania na<br>pane [Vers](#page-28-0)ion périod et al. et al. et al. et al. et al. et al. et al. et al. et al. et al. et al. et al. et al. et a<br>Version périod et al. et al. et al. et al. et al. et al. et al. et al. et al. et al. et al. et al. et al. et a<br> progów elektrod A, RV i LV<br>miarów testowych analizatora<br>stymulacji i dostosowania para<br>dla progów poszczególnych el<br>ależy kliknac przycisk Save TI<br>ależy kliknac przycisk Save TI **Example 2018 Archivestowych analizatora Filmulacji i dostosowania para**<br>Amulacji i dostosowania para<br>Neizy kliknać przycisk Save Theoryników testu.<br>Example wyników testu.

<span id="page-27-2"></span>zapisać wynik na ekranie wyników testu.<br>
zapisać wynik na ekranie wyników testu.<br>
osawydane wyników testu. Judech a prizerninowanes **Elavult verziczególnych ele**<br>Eliknac przycisk Save Thi<br>Eliknac przycisk Save Thi<br>Iników testu.<br>Eliknac przycion inowie Listowych analizatora PSA dla komory<br>Dil dostosowania parametrów progowych<br>Dil dostosowania parametrów progowych<br>Mac przycisk Save Threshold (Zapisz p<br>Kow testurador Alexandric Capisz p<br>Kow testurador Alexandric Capisz p<br>N Utdatert version. Skal ikke brukes. **przycisk Save Threshold (Zapisz**<br>**5 przycisk Save Threshold (Zapisz**<br>**16 przycisk Save Threshold (Zapisz**<br>16 przycisk Save Threshold (Zapisz<br>16 przycisk Save Threshold (Zapisz<br>20 przycisk Save Threshold (Zapisz<br>20 przycis Seturi Joe Ska Manovitike. Werside Skal vanatiive viita. Zastaraná verzia. Nepoužívať. Zastarela različica. Ne uporabite. Vanhentunut versio. Älä käytä. Föräldrad version. Använd ej. Oraldia olmayan sürüm. Kullanmayın.

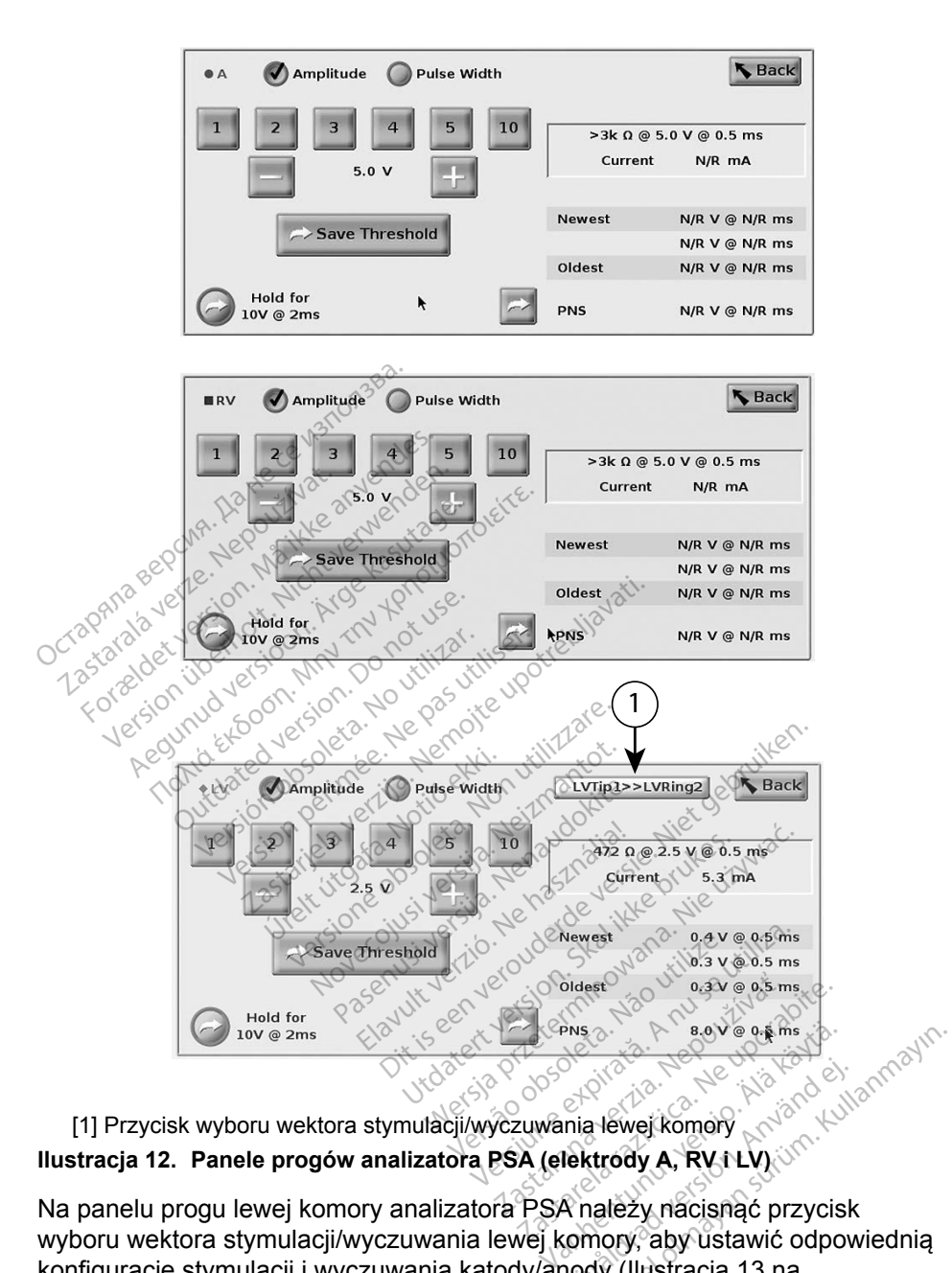

## <span id="page-28-0"></span>[1] Przycisk wyboru wektora stymulacji/wyczuwania lewej komory

Na panelu progu lewej komory analizatora PSA należy nacisnąć przycisk wyboru wektora stymulacji/wyczuwania lewej komory, aby ustawić odpowiednią konfigurację stymulacji i wyczuwania katody/anody (Ilustracja 13 na [stronie](#page-29-1) 26). Förål[d](#page-29-1)rad version.<br>Föråldrad version. Använd version.<br>För haldrad version. Används version.<br>Föräldrad version. Används version.<br>För experience version. Används version.<br>För experience version.

Należy zaznaczyć pole wyboru "Use the A+ connection ..." (Użyj połączenia A+), jeśli wymagana jest konfiguracja z wektorem Can (Obudowa), a zacisk A+ analizatora PSA powinien mieć styczność elektryczną z pacjentem w polu jałowym.

<span id="page-29-0"></span>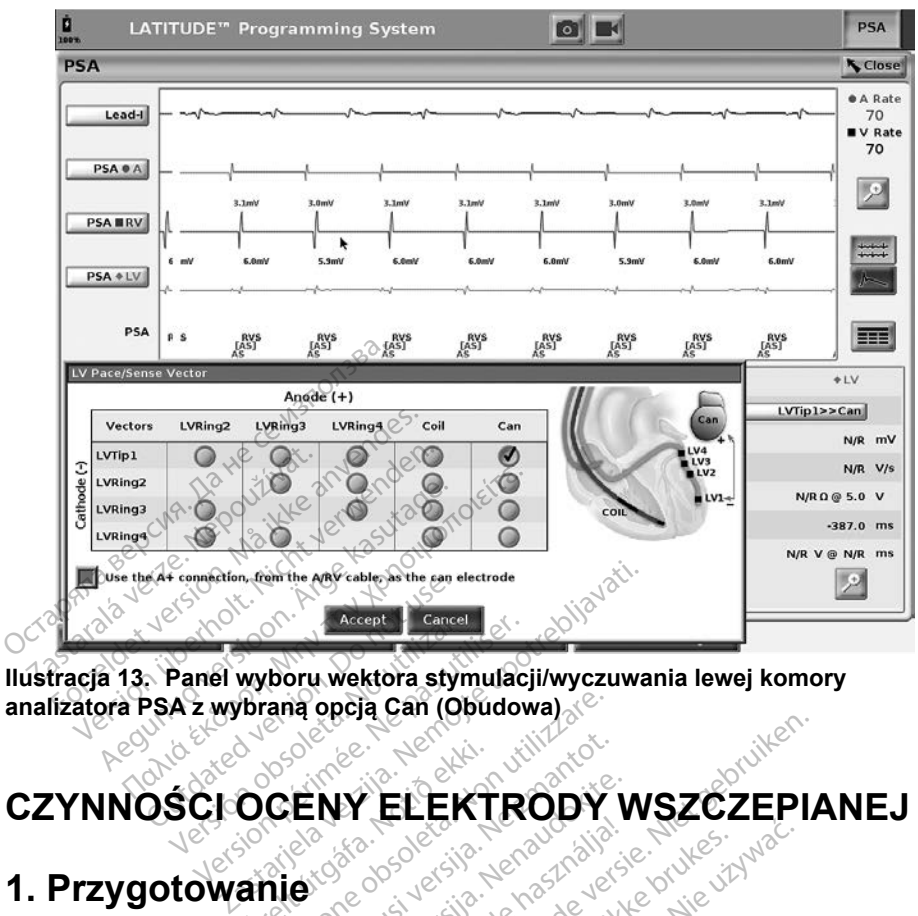

**analizatora PSA z wybraną opcją Can (Obudowa)** Panel wyboru wektora styn Were alleged to the period of the period of the period of the period of the period of the period of the period of the period of the period of the period of the period of the period of the period of the period of the period

## **CZYNNOŚCI OCENY ELEKTRODY WSZCZEPIANEJ** 2. Nacisnąć przycisk PSA w prawym górnym rogu ekranu.<br>2. Nacisnąć przycisk PSA w prawym górnym rogu ekranu.<br>2. Nacisnąć przycisk PSA w prawym górnym rogu ekranu. Úrelt útgáfa.<br>Notið ekki.<br>Notið ekkildi útgáfa. EXTRODY<br>CENY ELEKTRODY<br>New Second CENTRODY<br>New Second Centre **NY ELEKTRODY V<br>Participality version of the contract of the contract of the contract of the contract of the contract of the contract of the contract of the contract of the contract of the contract of the contract of the c**

## **1. Przygotowanie**

- 1. Sprawdzić dane z generatora impulsów.
- 
- <span id="page-29-1"></span>**Przygotowanie**<br>3. Zmienić wybrane opcje zapisu elektrod w czasie rzeczywistym na<br>3. Zmienić wybrane opcje zapisu elektrod w czasie rzeczywistym na<br>5. Zmienić wybrane opcje zapisu elektrod w czasie rzeczywistym na<br>5. Zmien wyświetlanie zapisów elektrod PSA. Patrz objaśnienie [1], Ilustracja 6 na [stronie](#page-24-1) 21 i opcje zapisów elektrod PSA, Ilustracja 7 na stronie 21). Dit is the **ELEKTRODY WSZCZEPIA** Werschip processie przez przez przez przez przez przez przez przez przez przez przez przez przez przez przez przez przez przez przez przez przez przez przez przez przez przez przez przez przez przez przez przez przez przez a impulsów<br>
Su elektrod w czasie rzeczywist<br>
su elektrod w czasie rzeczywist<br>
su elektrod PSA, Ilustracja 7 na stro<br>
analizatora PSA (objaśnienie [8<br>
by otworzyć panel ustawień analizatora PSA (objaśnienie [8<br>
by otworzyć
- 4. Nacisnąć przycisk ustawień analizatora PSA (objaśnienie [8], Ilustracja [6 na stronie](#page-24-1) 21), aby otworzyć panel ustawień analizatora PSA (Ilustracja [10 na stronie](#page-26-2) 23). Następnie wybrać/potwierdzić odpowiednie parametry ustawień analizatora PSA. Nacisnąć przycisk Close (Zamknij), aby zamknąć panel i kontynuować sesję. m górnym rogu ekranú.<br>Jektrod w czasie rzeczywistym<br>SA. Patrz objaśnienie [1], Ilustrod PSA, Ilustracja 7 na stronie.<br>Ilzatora PSA (objaśnienie [8],<br>Lizatora PSA (objaśnienie [8],<br>A. Następnie wybrać/potwierdzić<br>A analizat red w czasie rzeczywistym<br>Patrz objaśnienie [1], flustra<br>SA, flustracja. 7 na stronie<br>SA, flustracja. 7 na stronie<br>Sa, godinustacja.<br>Zyć panel ustawień analizai<br>stępnie wybrać/potwierdzić<br>alizatora PSA. Nacisnąć prz<br>Li kon arz objasneme [1], husua<br>A, flustracja 7 na stronie 2<br>a PSA (objasnienie [8],<br>come ustawień analizate<br>gpnie wybrac/potwierdzić<br>zatora PSA. Nacisnąć przy<br>kontynuować sesję. Wczasie rzeczywistym na<br>rz objaśnienie [1], Ilustracja 6 na<br>flustracja 7 na stronie 21).<br>PSA (objaśnienie [8],<br>panel ustawień analizatora<br>pine wybrac/potwierdzić<br>atora PSA. Nacisnąć przycisk<br>ontynuować sesję.

## <span id="page-30-0"></span>**2. Zmierzyć amplitudę załamka P/R i prąd uszkodzenia**

- 1. Na panelu pomiarów testowych dla komory ([Ilustracja](#page-27-2) 11 na [stronie](#page-27-2) 24) ocenić załamek P, załamek R i szybkość narastania dla podłączonych elektrod. Można także ocenić interwał RV-LV.
	- *UWAGA: Jeśli zapis jest zakłócony, najpierw należy spróbować wyeliminować źródło zakłóceń. Jeśli zakłócenia są nadal widoczne na zapisie elektrogramu, należy rozważyć włączenie filtra 50/60 Hz eliminującego zakłócenia na elektrogramie.*
- 2. W celu oceny morfologii prądu uszkodzenia należy wybrać przycisk prądu uszkodzenia (objaśnienie [6], Ilustracja [6 na stronie](#page-24-1) 21).

## **3. Przeprowadzanie testu progu stymulacji**

W celu wykonania poniższych czynności należy zapoznać się z następującymi punktami: elektrogie<br>
2. W celu oceny morfologii pradu uszkodzenia<br> **3. Przeprowadzanie te**<br>
W celu wykonania poniższych czy<br>
punktami:<br>
C Panel stymulacji tampl **Przeprowadzani**<br>
V celu wykonania poniższy<br>
unktami:<br>
Caste Panel stymulacji<br>
Caste Caronie 23) pradu uszkodzenia<br> **Przeprowadzanie test**<br>
elu wykonania poniższych czynn<br>
ktami:<br>
angle stymulacji tamplitus<br>
angle progowanalizator<br>
angle progowanalizator rzeprowadzanie testu<br>
u wykonania poniższych czynno<br>
ami:<br>
Panel stymulacji i amplitudy<br>
Stronie 23)<br>
Panel progów analizatora<br>
Panel pomiarów testowych **Eeprowadzanie testu proguykonania ponizszych czynności nale<br>Alikuwa ponizszych czynności nale<br>Alikuwa version. Alikuwa ponizisza kasutage. Alikuwa ponizisza elemente.<br>Alikuwa programatizatora PSA (III.<br>Alikuwa ponizisza e** 

▪ Panel stymulacji i amplitudy analizatora PSA ([Ilustracja](#page-26-3) 9 na  $\delta$ stronie 23) anel stymulacji i amplitudy<br>
ronie 23)<br>
anele progów analizatora P<br>
anel pomiarów testowych d<br>
panelu stymulacji i amplitud

▪ Panele progów analizatora PSA (Ilustracja 12 na stronie 25)

- Panel pomiarów testowych dla komory (Ilustracja 11 na stronie 24).
- 1. Na panelu stymulacji i amplitudy analizatora PSA dostosować wartość Lower Rate (Dolna częstość graniczna) w celu wymuszenia rytmu własnego (np. o 10 bpm więcej od rytmu własnego). ele progów analizatora PSA (II)<br>iele progów analizatora PSA (II)<br>iele pomiarów testowych dla kor<br>inelu stymulacji i amplitudy ana<br>inelu stymulacji i amplitudy ana The History Control Maria verzija.<br>
The Vinulacji i am[p](#page-28-0)litudy analizatora PSA<br>
progów analizatora PSA (Ilustracja 12<br>
Smiarów testowych dla komory (Ilustracja 13<br>
Is stymulacji i amplitudy analizatora PS<br>
Le (Dolna częstoś Marow testowyen uta kontory (m. 1996)<br>
Istymulacji i amplitudy analizatora<br>
(Dolna częstość graniczna) w cap.<br>
16. O 10 bpm więcej od rytmu włatymulacji i amplitudy analizatora<br>
17. November 1990 (A, R<br>
18. November 1990 ( Frow testowych dla komory (Ilux)<br>Arow testowych dla komory (Ilux)<br>Mulacji i amplitudy analizatora<br>Jolna częstość graniczna) w c<br>Co 10 bpm więcej od rytmu wła<br>Mulacji i amplitudy analizatora<br>do przetestowania progu (A. R
- 2. Na panelu stymulacji i amplitudy analizatora PSA włączyć stymulację dla elektrody do przetestowania progu (A, RV lub LV). Spowoduje Na panelu stymulacji i amplitudy analizatora PSA dostosować warto:<br>Lower Rate (Dolna częstość graniczna) w celu wymuszenia rytmu<br>własnego (np. o 10 bpm więcej od rytmu własnego).<br>Na panelu stymulacji i amplitudy analizator wybranych elektrod. W razie potrzeby można zmienić tryb ręcznie. ii i amplitudy analizatora PSA dost<br>zestość graniczna) w celu wymus<br>opm więcej od rytmu własnego)<br>ii i amplitudy analizatora PSA włąc<br>etestowania progu (A, RV lub LV).<br>awienie trybu (AAI, VVI lub DDD)<br>W razie potrzeby możn towych dla komory (Ilustracja 11 na stro<br>
amplitudy analizatora PSA dostosować<br>
estosć graniczna) w celu wymuszenia r<br>
m więcej od rytmu własnego)<br>
amplitudy analizatora PSA włączyć sty<br>
amplitudy analizatora PSA włączyć s plitudy analizatora PSA dostosowa<br>sć graniczna) w celu wymuszenia<br>ięcej od rytmu własnego)<br>plitudy analizatora PSA włączyć st<br>wania progu (A, RV lub LV). Spow<br>ie trybu (AAI, VVI lub DDD) na po<br>zie potrzeby można zmienić tr tudy analizatora PSA włączyć s<br>ania progu (A, RV lub LV). Spow<br>trybu (AAI, VVI lub DDD) na po<br>potrzeby można zmienić tryb na<br>anelu pomiarów testowych dla k<br>jest także wyświetlana w polu lustracja 12 na stronie 25).
- 3. Sprawdzić impedancję na panelu pomiarów testowych dla komory.

*UWAGA: Impedancja jest także wyświetlana w polu bieżących obliczeń (Ilustracja 12 na stronie 25).* iu (AAI, VVI lub DDD) na przeby można zmienić tryb<br>rzeby można zmienić tryb<br>u pomiarów testowych dla<br>także wyświetlana w polu<br>icja 12 na stronie 25).<br>dla komory wybrać przycis

- 4. Na panelu pomiarów testowych dla komory wybrać przycisk lupy dla odpowiedniej elektrody (A, RV lub LV) w celu wyświetlenia panelu progów analizatora PSA dla tej elektrody. Sprawdzić impedancję na panelu pomiarów testowych dla komory.<br> **UWAGA:** Impedancja jest także wyświetlana w polu bieżących<br>
obliczeń (Ilustracja 12 na stronie 25).<br>
A. Na panelu pomiarów testowych dla komory wybrać przycis (AAI, VVI lub DDD) na podstarely można zmienić tryb reczn<br>pomiarów testowych dla kom<br>pomiarów testowych dla kom<br>akże wyświetlana w polu bież<br>a 12 na stronie 25).<br>p. komory wybrać przycisk lup<br>LVJ w celu wyświetlenia pane vy można zmienic tryp ręczn<br>miarów testowych dla komcze<br>że wyświetlana w polu bięż<br>12 na stronie 25).<br>Komory wybrać przycisk lup<br>V) w celu wyświetlenia pane Buch a streament of purescribe.<br>The visit of the streament of the streament of the strength of the strength of the strength of the setting of<br>the strength of przycisk lupy dlangely with the wartosci w polu Amplitude<br>impuls
- (Amplituda) lub Pulse Width (Szerokość impulsu).
- 6. Nacisnąć przycisk Save Threshold (Zapisz próg), aby zapisać dane wyświetlane w polach P/R Wave (Załamek P/R), Slew (Narastanie), Impedance (Impedancja) i Threshold (Próg).
	- Zostaną zachowane ustawienia ostatniego wyczuwania ustawienia, a po naciśnięciu przycisku "Save Threshold" (Zapisz próg) dane zostaną zapisane razem z wynikami progu stymulacji. Dla określonego położenia elektrody najpierw sprawdzane są wartości wyczuwania elektrody, a następnie sprawdzana jest charakterystyka stymulacji. Ustawienia te, pomimo różnych punktów czasowych, dotyczą jednego położenia elektrody. Z tego względu sprawdzenie wyczuwania, a następnie zmiana położenia elektrody i natychmiastowe przejście do testów stymulacji, może dawać niespójne pomiary.
- Dane te zostaną zapisane na ekranie wyników testu analizatora PSA oraz w raporcie analizatora PSA wyświetlanym po naciśnięciu przycisku Data (Dane) w dolnej części panelu Data Management (Zarządzanie danymi) podczas aktywnej sesji. a następnie zmiana poł<br>testów stymulacji, może<br>Dane te zostaną zapisa<br>PSA oraz w raporcie an<br>przycisku Data (Dane)<br>(Zarządzanie danymi) p<br>Czechwere (DWAGA: Zdarzen<br>przycisku przechwere (Przycisku)<br>Octobrzycisku przechwere PSA oraz w rapor<br>przycisku Data (E<br>Czarządzanie dan<br>*Zastaralá z zd. z pr. z pr. pr. pr.*<br>*A staralá z z pr. pr. pr.*<br>*A staralá z z pr. pr. pr.* Formalism and the zostand zapisane<br>
FSA oraz w raporcie analism<br>
przycisku Data (Dane) w d<br>
(Zarządzanie danymi) pod<br>
(Zarządzanie danymi) pod<br>
przechwyty<br>
przycisku S<br>
(MAGA: Zdarzenia)<br>
przycisku S<br>
(MAGA: Zdarzenia)<br>
pr
	- *UWAGA: Zdarzenia rejestru w czasie rzeczywistym są przechwytywane automatycznie po każdym naciśnięciu przycisku Save Threshold (Zapisz próg). Możne je później przejrzeć, zapisać lub wydrukować do pliku PDF w bieżącej sesji.* i przywistym są<br>
	przejrzec, zapisać lub wydrukować do przejrzec, zapisać lub wydrukować do przejrzec, sprawdzić występowanie stymującji pozasercowej, naciskając<br>
	Przytrzymując przycisk "Hold for 10V @ 2ms" (Przytrzymaj, ab PSA oraz w raporcie analizz<br>przycisku Data (Dane) w do<br>(Zarządzanie danymi) podc:<br>elsent verwenden.<br>przycisku Santarzenie przycisku Santarzen.<br>elsent verwenden.<br>Sprawdzić występowanie styliarzyticzymując przyciski. Holo Aegunud versioon. The gaster of the gaster of the gaster of the gaster of the gaster of the gaster of the gaster of the gaster of the gaster of the gaster of the gaster of the gaster of the gaster of the gaster of the gas
		- 7. Sprawdzić występowanie stymulacji pozasercowej, naciskając wywołać 10 V przy 2 ms) na panelu progów analizatora PSA (patrz Ilustracja 12 na stronie 25). przechwytywa<br>
		orzycisku Sav<br>
		orzycisku Sav<br>
		orzycisku Sav<br>
		orzyciski Sav<br>
		orzyciski "Hold<br>
		orzyciski "Hold<br>
		orzyciski "Hold<br>
		orzyciski "Hold<br>
		orzyciski "Hold<br>
		orzyciski "Hold<br>
		orzyciski "Hold<br>
		orzyciski "Hold *później przejrzeć, zawoletniej przejrzeć, zawoletnik w bieżącej sesji.*<br>Wzię występowanie stymulacji<br>Wzymując przycisk "Hold for 10<br>łać 10 V przy 2 ms) na paneluter.<br>Politikaria 12 na stronie 25). *Przycisku Save Threshold (Zastarjela verzijsku Save Threshold (Zastarjela verzijsku Save Threshold (Zastarjela verzijski)*<br>Zastarjela verzijski sesji.<br>Zastarjela verzijski konstantine stymulacji pozasercc<br>Nemoja verzijski stępowanie stymulacji pozase<br>c przycisk "Hold for 10V @ 2n<br>przy 2 ms) na panelu progów<br>la stronie 25).<br>wlacja nie występuje, przejść<br>epuje stymulacja, dostosować<br>a pozasercowa. Nacisnąć przy
			- a. Jeśli stymulacja nie występuje, przejść do następnego punktu.
			- b. Jeśli występuje stymulacja, dostosować amplitudę i/lub szerokość impulsu, a następnie sprawdzić ponownie, czy występuje stymulacja pozasercowa. Nacisnąć przycisk PNS, aby zapisać amplitudę i szerokość impulsu występujących przy stymulacji nerwu przeponowego (PNS). ując przycisk "Hold for 10V @ 2m<br>V przy 2 ms) na panelu progów<br>2 na stronie 25).<br>imulacja nie występuje, przejść c<br>stępuje stymulacja, dostosować<br>3 następnie sprawdzić ponown<br>cja pozasercowa. Nacisnąć przy<br>de i szerokość i v z may na panelu progow z<br>ronie 25).<br>ja nie występuje, przejść dostosować<br>stępnie sprawdzić ponownie<br>zasercowa Nacisnać przyc<br>erokość impulsu występują<br>c (PNS). nie występuje, przejść do następn<br>stymulacja, dostosować amplitudę<br>ppnie sprawdzić ponownie, czy występczy<br>sercowa, Nacisnąć przycisk RNS,<br>okość impulsu występujących przy<br>PNS).<br>vcisk PNS powoduje zapisanie na Sk Hold for 10V @ 2ms" (Przytrzymaj, Sk Hold for 10V @ 2ms" (Przytrzymaj,<br>ns) na panelu progów analizatora PSA<br>3 25).<br>ie występuje, przejść do następnego pu<br>ymulacja, dostosować amplitudę i/lub s.<br>nie sprawdzić ponownie, c vstępuje, przejść do następnego przejać do następnego przycisk i lub<br>sprawdzić ponownie, czy występuj<br>wa Niacisnać przycisk PNS, aby z<br>impulsu występujących przy stym<br>PNS powoduje zapisanie najnows<br>u szerokości impulsu na
				- *UWAGA: Przycisk PNS powoduje zapisanie najnowszych wartości amplitudy i szerokości impulsu na ekranie wyników testu w chwili naciśnięcia tego przycisku. Nie powoduje on przeprowadzenia testu PNS.* version of the state of the state of the state of the state of the state of the state of the state of the state of the state of the state of the state of the state of the state of the state of the state of the state of the Bu występujących przy stymula duje zapisanie najnowszych<br>Sci impulsu na ekranie wyni<br>tego przycisku. Nie powod För zapisane nanowszych **zapisanie najnowszych wartości<br>mpulsu na ekranie wyników testu<br>o przycisku. Nie powoduje on<br>PNSL<br>Recundancy de przycisku.<br>Recundancy de przyciska składanka<br>Recundancy de przyciska składanka**

## <span id="page-32-0"></span>**4. Przechowywanie i zapisywanie danych oceny elektrod**

Wyniki analizatora PSA są przechowywane na ekranie wyników testu ([Ilustracja](#page-24-1) 6 [na stronie](#page-24-1) 21) oraz w raporcie analizatora PSA. Naciśnięcie przycisku Data (Dane) w dolnej części ekranu powoduje wyświetlenie panelu Data Management (Zarządzanie danymi).

- 1. Przejrzeć dane na ekranie Real-time Logs (Rejestry w czasie rzeczywistym). W razie potrzeby zapisać i/lub wydrukować dane (patrz Ilustracja [23 na stronie](#page-41-1) 38).
- 2. Przejrzeć dane na ekranie PSA Test Results (Wyniki testu analizatora PSA). W razie potrzeby zapisać i/lub wydrukować dane (patrz Ilustracja 19 na stronie 34).
- *UWAGA: W celu uniknięcia utraty danych analizatora PSA przed wyłączeniem programatora należy zapisać lub wydrukować wyniki testu analizatora PSA oraz rejestry w czasie rzeczywistym.* 2. Przejrzeć dane na ekrani<br>
PSA). W razie potrzeby z<br>
Ilustracja 19 na stronie 32<br> **UWAGA:** W celu uniknięcia t<br>
Wyłączeniem programa<br>
testu analizatora P.<br>
UWAGA: Stan działania analizatora<br>
Wyczuwania) jest u

*UWAGA: Stan działania analizatora PSA (konfiguracja stymulacji/ wyczuwania) jest uzyskiwany po przejściu do sesji urządzenia PG, jeśli analizator PSA został wcześniej użyty do sprawdzenia urządzenia. Analizator PSA zostanie wyłączony po zakończeniu sesji urządzenia PG lub po wyłączeniu programatora (ręcznie lub w wyniku utraty zasilania). Wszelkie zarejestrowane progi/wyniki, migawki lub rejestry w czasie rzeczywistym zostaną utracone po Przejściu do sesji urządzenia PSA (konfiguracja stymulacji/<br>
<i>wyczuwania) jest uzyskiwany po przejściu do sesji urządz*<br> *PG, jeśli analizator PSA został wcześniej użyty do sprawd.*<br> *urządzenia Analizator PSA zostanie wy* **UWAGA:** Weelu unikn<br>wyłączeniem<br>testu analiza<br>**UWAGA:** Stan działani<br>wyczuwania)<br>PG, jeśli ana Formation of the strength of the strength of the Wide<br>
For the strength of the strength of the strength of the strength<br>
Wide and it and it and it and it are the strength of the strength of the<br>
Wide of the strength of the WAGA: Weelu uniknięcia utraty<br>
wyłączeniem programa<br>
estu analizatora PSA<br>
WAGA: Stan działania analizator<br>
WAGA: Stan działania analizator<br>
Wyczuwania) jest uzysk<br>
PG, jeśli analizator PSA<br>
w wyniku utraty zasilania<br>
w wy AGA: Weelu uniknięcia utraty danych wyłączeniem programatora naleszczynego kasutage.<br>
Festu analizatora PSA oraz rejete.<br>
AGA: Stan działania analizatora PSA<br>
Wyczuwania) jest uzyskiwany programatora Analizator PSA został<br> wyczuwania) jest uzyskiwany<br>PG, jeśli analizator PSA zostal<br>urządzenia. Analizator PSA zo<br>sesji urządzenia PG lub po wy<br>w wyniku utraty zasilania). Ws<br>migawki lub rejestry w czasie<br>przejściu do sesji urządzenia ł<br>Jeśli ana n działania analizatora PSA (konfigur<br>zuwania) jest uzyskiwany po przejści<br>jeśli analizator PSA został wcześnie<br>ądzenia. Analizator PSA zostanie wyłaczenie<br>jurządzenia PG lub po wyłączeniu p<br>yniku utraty zasilania). Wszelk ządzenia PG lub po wyłączenia<br>w utraty zasilania). Wszelkie z<br>j lub rejestry w czasie rzeczyw<br>u do sesji urządzenia PG lub<br>alizator PSA nie jest używany<br>mik powinien ponownie wprow<br>ora PSA do PG podczas sesji<br>dczas testowa zasilania). Wszelkie zarejestrowane pristry w czasie rzeczywistym zostaną utrady w czasie rzeczywistym zostaną utrady internacji w prowadzić recznie dalardzie.<br>PSA nie jest używany w sesji urządzen.<br>Internacjonalnie wprowa

- *UWAGA: Jeśli analizator PSA nie jest używany w sesji urządzenia PG,* **użytkownik powinien ponownie wprowadzić ręcznie dane analizatora PSA do PG podczas sesji PG.<br>
<b>***UWAGA:* Jeśli podczas testowania implantu lekarz z *użytkownik powinien ponownie wprowadzić ręcznie dane analizatora PSA do PG podczas sesji PG.* íku úraly zasilarila).<br>Kirilub rejestry w czas<br>ściu do sesji urządzen.<br>analizator PSA nie jes<br>katora PSA do PG pod utraty zasilania). Wszelkie z:<br>ub rejestry w czasie rzeczyw<br>do sesji urządzenia PG lub p<br>izator PSA nie jest używany<br>k powinien ponownie wprow<br>a PSA do PG podczas sesji<br>zas testowania implantu lek<br>e analizatora PSA należy Sesji urządzenia PG lub po<br>sesji urządzenia PG lub po<br>tor PSA nie jest używany w<br>powinien ponownie wprowe<br>PSA do PG podczas sesji F<br>analizatora PSA należy wpr SA nie jest używany w sesji urządze<br>en ponownie wprowadzić recznie datertale wprowadzić recznie<br>o PG podczas sesji PG.<br>owania implantu lekarz zmieni urząd<br>itora PSA należy wprowadzić reczni<br>(PSA – WIECEJ TESTĆ
- *UWAGA: Jeśli podczas testowania implantu lekarz zmieni urządzenie PG na inne, dane analizatora PSA należy wprowadzić ręcznie do nowego urządzenia PG.* mia implantu lekarz zmieni urzą<br>PSA należy wprowadzić ręczni<br>SA – WIECEJ TESTC<br>Cobacz llustracja 6 na stronie:<br>niczny. Ekran More Tests (Wiec

## <span id="page-32-1"></span>**PSA — MORE TESTS (PSA -**

Przycisk More Tests (Więcej testów) (zobacz Ilustracja 6 na stronie 21) jest dostępny, jeśli wymaga tego stan kliniczny. Ekran More Tests (Więcej testów) zawiera testy przewodnictwa zstępującego i wstecznego oraz kartę Burst Pacing (Stymulacja salwą impulsów), co przedstawia Ilustracja 14 na stronie 30. A rialezy wprowadzic recznie do<br>
Zastarczacja<br>
Zastarzacja 6 na stronie 21)<br>
Divisierznego oraz kartę Bur<br>
Go i wstecznego oraz kartę Bur<br>
do i wstecznego oraz kartę Bur WIECEJ TESTÓW<br>
WIECEJ TESTÓW<br>
Elustracja 6 na stronie 21)<br>
Ekran More Tests (Więcej te<br>
wstecznego oraz kartę Burs<br>
a Ilustracja 14 na stronie 30 **VIECEJ TESTÓW)**<br>ustracja 6 na stronie 21) je<br>can More Tests (Więcej tes<br>stecznego oraz kartę Burst<br>lustracja 14 na stronie 30. Güncel olmayın Sürüm. Kullanmayın.<br>Güncel olmayın sürüm. Kullanmayın Süraçja 6 na stronie 21) jest<br>a More Tests (Więcej testów)<br>süracja 14 na stronie 30.

## <span id="page-33-0"></span>**Obsługa testów przewodnictwaa**

Wykazano, że 45% pacjentów wymagających wszczepienia systemu dwujamowego z jakichkolwiek wskazań charakteryzuje się przewodnictwem wstecznym przy określonej częstości stymulacji komorowej. Nawet u pacjentów z wieloletnim blokiem przedsionkowo-komorowym (ang. atrio-ventricular, AV) może występować przewodnictwo wsteczne.

Zakres średniego czasu komorowo-przedsionkowego (ang. ventriculo-artrial, VA) wynosi od 110 do 450 ms. Występowanie przewodnictwa wstecznego przez naturalny szlak oraz przewodnictwo zstępujące przez wszczepiony system dwujamowy zapewnia obwód wtórny. Pomiar interwałów przewodnictwa zstępującego i wstecznego umożliwia ocenę stanu przewodnictwa AV i VA, wspomagając rozpoznanie konieczności wszczepienia systemu urządzenia i umożliwia ustawienie interwału refrakcji przedsionkowej po zdarzeniu częstoskurczu w nieskończonej pętli. System dwujamowy zapewnia oby<br>
zstępującego i wstecznego umoż<br>
wspomagając rozpoznanie koniec<br>
i umożliwia ustawienie interwału r<br>
komorowym w celu uniknięcia prz<br>
częstoskurczu w nieskończonej p<br>
PSA - MORETESTS<br>
Antegrad

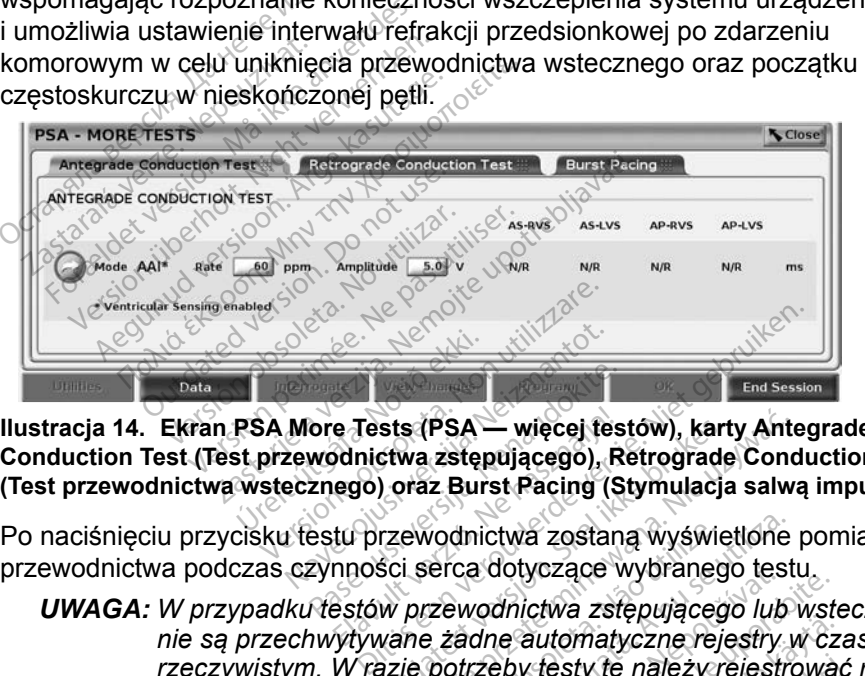

**Ilustracja 14. Ekran PSA More Tests (PSA — więcej testów), karty Antegrade Conduction Test (Test przewodnictwa zstępującego), Retrograde Conduction Test (Test przewodnictwa wstecznego) oraz Burst Pacing (Stymulacja salwą impulsów)** pata<br>
Ilustracja 14. Ekran PSA More Tests (PSA — więcej testów), karty Anteg<br>
Conduction Test (Test przewodnictwa zstępującego), Retrograde Condu<br>
(Test przewodnictwa wstecznego) oraz Burst Pacing (Stymulacja salwą<br>
Po nac FRSA More Tests (PSA) ore Tests (PSA — więcej tes<br>wodnictwa zstępującego), R<br>znego) oraz Burst Pacing (S<br>estu przewodnictwa zostan<br>zynności serca dotyczące w<br>restów przewodnictwa zstę e Tests (PSA — więcej tes<br>Adnictwa zstępującego), R<br>ego) oraz Burst Pacing (S<br>tu przewodnictwa zostan<br>nności serca dotyczące v<br>estów przewodnictwa zstr

Po naciśnięciu przycisku testu przewodnictwa zostaną wyświetlone pomiary

<span id="page-33-1"></span>*UWAGA: W przypadku testów przewodnictwa zstępującego lub wstecznego nie są przechwytywane żadne automatyczne rejestry w czasie rzeczywistym. W razie potrzeby testy te należy rejestrować ręcznie przy użyciu narzędzia Snapshot (Migawka) lub Real-time Recorder (Rejestrator w czasie rzeczywistym). W trybie Burst Pacing (Stymulacja salwą impulsów) rejestr w czasie rzeczywistym tego za podczas czynności serca dotyczące wybranego testu,*<br> *W przypadku testów przewodnictwa zstępującego lub wstranie są przechwytywane żadne automatyczne rejestry w cz*<br> *zrzeczywistym. W razie potrzeby testy te należy rej* sts (PSA — więcej testów), kart<br>stwa zstępującego), Retrograde<br>) oraz Burst Pacing (Stymulacja<br>rzewodnictwa zostaną wyświe<br>ści serca dotyczące wybranego<br>w przewodnictwa zstępującego<br>vane żadne automatyczne reje<br>azie potrze s (PSA — więcej festów), karty Ante<br>wa zstępującego), Retrograde Cond<br>rraz Burst Pacing (Stymulacja salwa<br>ewodnictwa zostaną wyświetlone<br>i serca dotyczące wybranego test<br>przewodnictwa zstępującego lub<br>ne żadne automatyczne vodnictwa zostaną wyświetlone<br>erca dotyczące wybranego test<br>zewodnictwa zstępującego lub<br>zadne automatyczne rejestry<br>potrzeby testy te należy rejestry<br>Snapshot (Migawka) lub Real-tii<br>zeczywistym). W trybie Burst Pa<br>ulsów) **Sultan Expanding Control of California**<br>Versty te należy rejestrowad<br>*Vesty te należy rejestrowad*<br>*Kym*). W trybie Burst Pacing<br>Piestr w czasie rzeczywistyn<br>Omatycznie. **Esty te należy rejestrować**<br>Migawka) lub Real-time Rim). W trybie Burst Pacing<br>str w czasie rzeczywistym<br>natycznie.<br>natycznie. matyczne rejestry w czasie<br>ty te należy rejestrować ręcznie<br>igawka) lub Real-time Recorder<br>). W trybie Burst Pacing<br>ir w czasie rzeczywistym tego<br>tycznie.<br>x dde dde a

a. Piśmiennictwo: Furman S, Hayes DL, Holmes Dr. - A Practice of Cardiac Pacing, 1989, str. 66–69.

## <span id="page-34-0"></span>**Ekran Antegrade Conduction Test (Test przewodnictwa zstępującego)**

Pomiar Antegrade Conduction Test (Test przewodnictwa zstępującego) korzysta z trybu Brady AAI z wyczuwaniem komorowym w celu pomiaru czasów przewodnictwa przedsionkowo-komorowego na podstawie stymulowanego lub wyczuwanego zdarzenia przedsionkowego.

*UWAGA: W przypadku braku przewodnictwa w przedsionku kontynuowane jest wyczuwanie komorowe.*

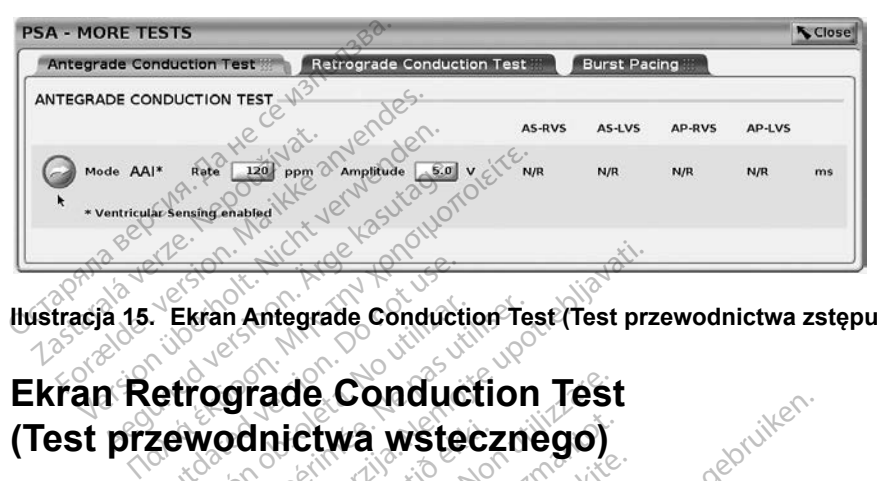

**Ilustracja 15. Ekran Antegrade Conduction Test (Test przewodnictwa zstępującego)**

# Ekran Antegrade Conduct<br>
etrograde Conduct<br>
zewodnictwa wste<br>
corade Conduction Test (To

**(Test przewodnictwa wstecznego)**<br>
Pomiar Retrograde Conduction Test (Test przewodni<br>
Korzysta z trybu Brady VDI w celu pomiaru czasów przedsionkowego na podstawie stymulowanego lub<br>
Komorowego.<br>
PSA - MORE TESTS Pomiar Retrograde Conduction Test (Test przewodnictwa wstecznego) korzysta z trybu Brady VDI w celu pomiaru czasów przewodnictwa komorowoprzedsionkowego na podstawie stymulowanego lub wyczuwanego zdarzenia komorowego. Ekran Antegrade Conduction<br>
frograde Conduction<br>
Swodnictwa wsteczne<br>
Swodnictwa wsteczne<br>
Swodnictwa wsteczne<br>
Swodnictwa estymulowane<br>
Persion podstawie stymulowane in Antegrade Conduction Test (Test prz<br>**grade Conduction Test**<br>**pdnictwa wstecznego)**<br>e Conduction Test (Test przewodnicty<br>rady VDI w celu pomiaru czasów prz<br>na podstawie stymulowanego lub wy **ade Conduction Test**<br>**hictwa wstecznego)**<br>pnduction Test (Test przewodn<br>vOdstawie stymulowanego lub<br>le<sup>kt</sup>sione giba zarade lub Past (Test przewodnicz<br>I w celu pomiaru czasów pr<br>tawie stymulowanego lub w<br>przecista. New przecista.<br>Przecistala conduction Test

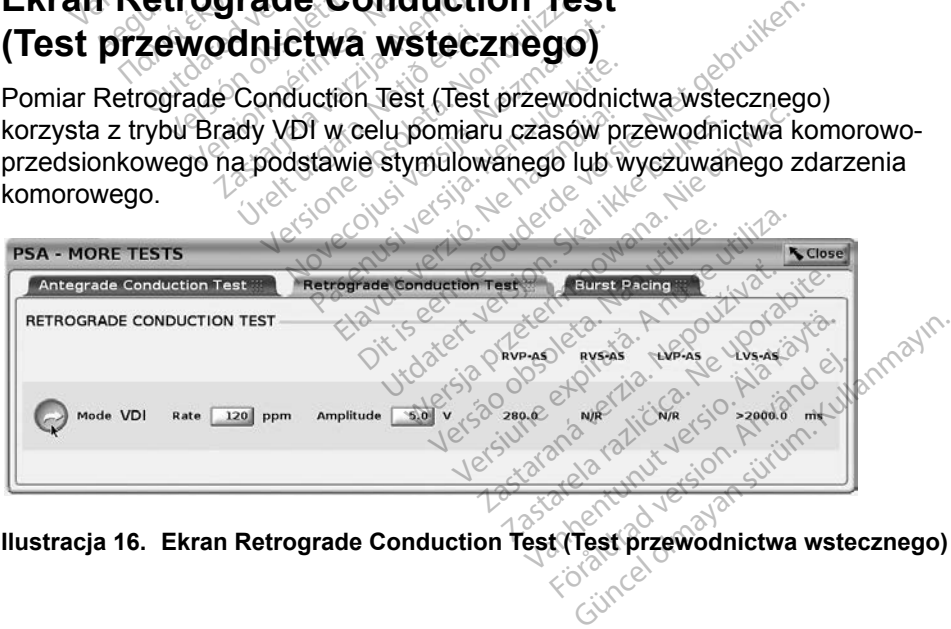

**Ilustracja 16. Ekran Retrograde Conduction Test (Test przewodnictwa wstecznego)**

## <span id="page-35-0"></span>**Burst Pacing (Stymulacja salwą impulsów)**

Opcja Burst Pacing (Stymulacja salwą impulsów) służy do dostarczania salwy impulsów do odpowiedniej jamy serca w celu wywołania lub zakończenia arytmii. Opcja Burst Pacing (Stymulacja salwą impulsów) dotyczy wyłącznie wybranej jamy serca.

Opcję Burst Pacing (Stymulacja salwą impulsów) można włączyć dla elektrody A, RV lub LV, co przedstawia [Ilustracja](#page-35-1) 17.

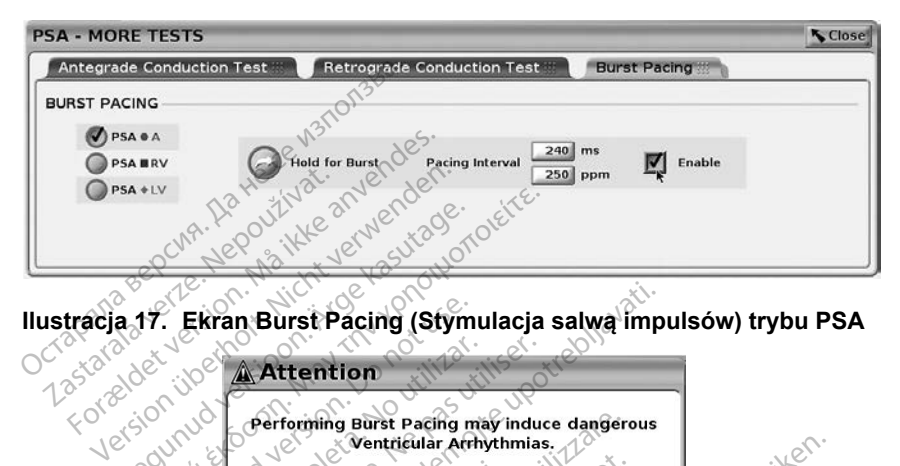

<span id="page-35-1"></span>

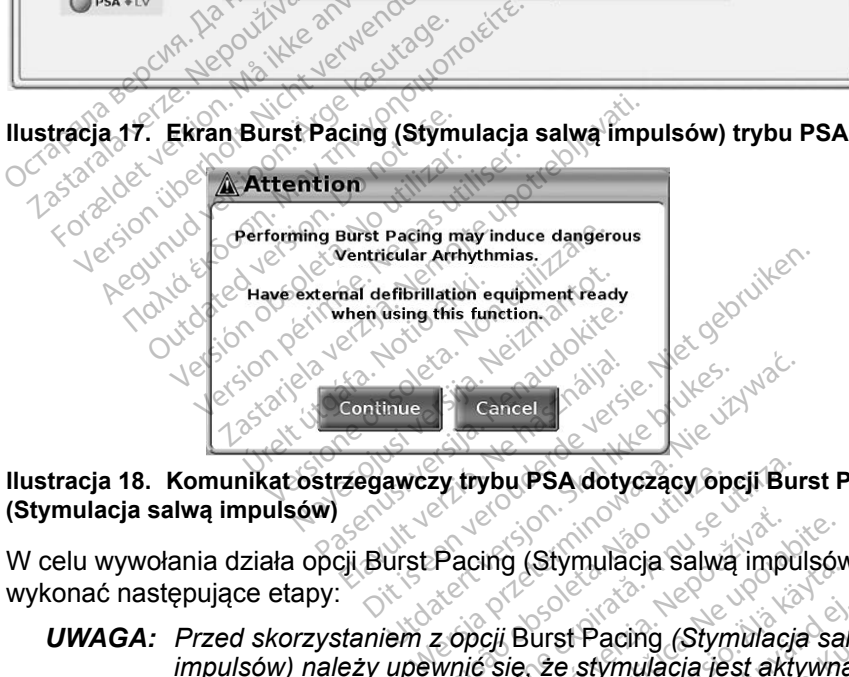

**Ilustracja 18. Komunikat ostrzegawczy trybu PSA dotyczący opcji Burst Pacing (Stymulacja salwą impulsów)**

W celu wywołania działa opcji Burst Pacing (Stymulacja salwą impulsów) należy wykonać następujące etapy:

- <span id="page-35-2"></span>*UWAGA: Przed skorzystaniem z opcji* Burst Pacing *(Stymulacja salwą impulsów) należy upewnić się, że stymulacja jest aktywna w jamie, w której ma zostać przeprowadzona stymulacja salwą.* zy trybu PSA dotyczący op<br>Pacing (Stymulacja salwa<br>2 opcji Burst Pacing (Stymulacja)<br>wnić się, że stymulacja je<br>zeprowadzona stymulacja trybu PSA dotyczący opcji Bur<br>A nu se utilizacja Salwą impu<br>A nu se utilizacja Salwą<br>A nu se ze stymulacja jest akty<br>A nu się ze stymulacja salwą<br>A nu się ze stymulacja Salwą ing (Stymulacja salwa impulsóv<br>Cili Burst Pacing (Stymulacja salastica.<br>Się, że stymulacja jest aktywna<br>Owadzona stymulacja salwą.<br>Nepost Antenyał Stymulacji) Stymulacja salwą impulsow<br>
urst Pacing (Stymulacja sal<br>
2e stymulacja jest aktywna<br>
dzona stymulacja salwą.<br>
val (Interwal stymulacji). st Pacing (Stymulacja salve<br>e stymulacja jest aktywna<br>ona stymulacja salwą.<br>al (Interwal stymulacji).<br>al (Interwal stymulacji). Hacing (Stymulacja salwą<br>Stymulacja jest aktywna w jamie<br>Stymulacja jest aktywna w jamie<br>na stymulacja sąlwą.<br>(Interwat stymulacji).
- 1. Wybrać jamę (A, RV lub LV).
- 2. Wybrać wartości w polu Pacing Interval (Interwał stymulacji).
- 3. Zaznaczyć pole wyboru Enable (Włącz).
- 4. Zostanie wyświetlone ostrzeżenie o aktywacji stymulacji salwą impulsów (Ilustracja [18 na stronie](#page-35-2) 32).
- <span id="page-36-0"></span>5. Nacisnąć i przytrzymać przycisk Hold for Burst (Przytrzymaj, aby wywołać salwę). (Limit czasu wynosi maksymalnie 10 sekund).
- 6. Jeśli stymulacja analizatora PSA zostanie przeprowadzona przed testem salwy impulsów, stymulacja analizatora PSA zostanie wznowiona po zakończeniu działania opcji Burst Pacing(Stymulacja salwą impulsów).
- 7. Automatyczne rejestrowanie w czasie rzeczywistym jest wyzwalane po zatrzymaniu działania opcji Burst Pacing (Stymulacja salwą impulsów).
- *UWAGA: Stymulacja zostaje wznowiona (w razie potrzeby) z dolną granicą częstości PSA i w wybranym trybie (jeśli został zaprogramowany jako włączony) po zakończeniu działania opcji* Burst Pacing *(Stymulacja salwą impulsów).*

## <span id="page-36-1"></span>**Ekran PSA — Test Results (PSA — wyniki testu)**

Na tym ekranie jest wyświetlana lista wyników testu z bieżącej sesji aplikacji PSA, w tym panel testu progów dla poszczególnych elektrod/jam (Right Atrium (Prawy przedsionek), Right Ventricle (Prawa komora) lub Left Ventricle (Lewa komora)), w których został udokumentowany wynik, godzina przechwycenia wyniku oraz przechwycone wartości parametrów Amplitude (Amplituda) i Pulse Width (Szerokość impulsu) dotyczące wyniku. Kolumnę Notes (Uwagi) można edytować. Domyślnie wyniki LV zawierają wektor stymulacji/wyczuwania LV skonfigurowany w czasie przechwytywania wyniku. Jako włączony) po z<br>
(Stymulacja salwą<br> **Ekran PSA — Test Res**<br>
Na tym ekranie jest wyświetlana I<br>
PSA, w tym panel testu progów d<br>
(Prawy przedsionek), Right Ventri<br>
komora)), w których został udoku<br>
wyniku oraz przechwyc **Exacute 1 EST**<br>
Exacutor Arangeliest Wyświe<br>
SA, w tym panel testu pro<br>
Prawy przedsionek), Right<br>
proce. Netwych został<br>
Viniku oraz przechwycone<br>
Vidth (Szerokość impulsu) **ran PSA** — **Test Resu**<br>tym ekranie jest wyświetlana lista<br>A, w tym panel testu progów dla<br>awy przedsionek), Right Ventricle<br>nora)), w których został udokume<br>iku oraz przechwycone wartości<br>th (Szerokość impulsu) dotycząc<br>t ATT PSA — TEST RESURIT<br>
m ekranie jest wyświetlana lista<br>
w tym panel testu progów dla po<br>
y przedsionek), Right Ventricle<br>
(a)), w których został udokumen<br>
u oraz przechwycone wartości p<br>
(Szerokość impulsu) dotyczące<br>
wa ekranie jest wyświetlana lista w<br>tym panel testu progów dla pos<br>przedsionek), Right Ventricle (F<br>)), w których został udokument<br>oraz przechwycone wartości pa<br>szerokość impulsu) dotyczące<br>sc. Domyślnie wyniki LV zawier<br>irow Tranie jest wyświetlana lista wyników<br>m paneł testu progów dla poszczeg<br>zedsionek), Right Ventricle (Prawa<br>w których został udokumentowany<br>az przechwycone wartości paramet<br>erokość impulsu) dotyczące wyniku<br>Domyślnie wyniki których został udokument<br>
przechwycone wartości pa<br>
okość impulsu) dotyczące<br>
vomyslnie wyniki LV zawier<br>
vomyslnie wyniki LV zawier<br>
any w czasie przechwytyw<br>
może edytować lokalizacje<br>
I Jest to pomocne rozwiąza EK), Kight vehtitcle (Prawa komora) it<br>ch został udokumentowany wynik, go<br>hwycone wartości parametrów Ampli<br>impulsu) dotyczące wyniku. Kolumne<br>lnie wyniki LV zawierają wektor stym<br>cząsie przechwytywania wyniku.<br>edytować lo

Użytkownik może edytować lokalizację elektrody z wyniku, wybierając jedną z trzech jam. Jest to pomocne rozwiązanie w przypadku testowania elektrod w kilku jamach przy użyciu pojedynczego połączenia fizycznego/jamy w programatorze i aplikacji PSA. Użytkownik może edytować fokalizację elektrody z wyniku, wybierając jedną<br>z trzech jam. Jest to pomocne rozwiązanie w przypadku testowania elektrod<br>w kilku jamach przy użyciu pojedynczego połączenia fizycznego/jamy<br>w progr rzechwycone wartości parametość impulsu) dotyczące wyniki<br>myślnie wyniki LV zawierają we<br>ny w czasie przechwytywania w<br>oże edytować lokalizację elekti<br>lest to pomocne rozwiązanie w<br>n przy użyciu pojedynczego po<br>rze i aplik wyniki Ev zawierają wektor sty<br>się przechwytywania wyniku.<br>tować lokalizację elektrody z y<br>omocne rozwiązanie w przypacyciu pojedynczego połączenia<br>kacji PSA.<br>ają użytkownikowi wybranie doch zestawów wyników przezr<br>PDE. Jo wać fokalizację elektrody z w<br>Mać fokalizację elektrody z w<br>nocne rozwiązanie w przypa<br>siu pojedynczego połączenia<br>gizytkownikowi wybranie do<br>n zestawów wyników przezn<br>DE Jeśli analizator PSA uży

prawidłowych i żądanych zestawów wyników przeznaczonych do wydrukowania<br>lub zapisania do pliku PDF: Jeśli analizator PSA używany podczas sesji aplikacji<br>PG został zapisany, ostatnio wybrane wyniki dla poszczególnych jam<sup>a</sup> lub zapisania do pliku PDF. Jeśli analizator PSA używany podczas sesji aplikacji PG został zapisany, ostatnio wybrane wyniki dla poszczególnych jam<sup>a</sup> są automatycznie przesyłane do aplikacji PGb w celu zapisania w urządzeniu PG po wykonaniu kolejnej operacji programowania. Umożliwia to przesłanie zestawu danych z sesji PSA implantu do wszczepionego urządzenia do wykorzystania w przyszłości. Zaleca się, aby dane te były przechwytywane w aplikacji PG, a funkcja ta automatycznie zastępuje dane, które zostały wprowadzone wcześniej ręcznie. che rozwiązanie w przypad<br>Pojedynczego połączenia<br>Pojedynczego połączenia<br>PSA:<br>Posti analizator PSA używio wybranie wyniki dla posz<br>Neśli analizator PSA używio<br>Wybrane wyniki dla posz ojedynczego połączenia fizycznego<br>PSA<br>PSA<br>Tłkownikowi wybranie dowolnego I<br>Stawów wyników przeznaczonych<br>Jeśli analizator PSA używany pod<br>Wybrane wyniki dla poszczególny<br>o aplikacji PG<sup>5</sup> w celu zapisania w<br>programowania. chwytywania wyniku.<br>
kalizację elektrody z wyniku, wybierają<br>
rozwiązanie w przypadku testowania e<br>
edynczego połączenia fizycznego/jamy<br>
A.<br>
sownikowi wybranie dowolnego lub wsz<br>
sił analizator PSA używany podczas se<br>
ybr nczego połączenia fizycznego/jam<br>nikowi wybranie dowolnego lub ws<br>w wyników przeznaczonych do wy<br>nalizator PSA używany podczas s<br>ane wyniki dla poszczególnych jam<br>acji PG<sup>s</sup> w celu zapisania w urząd<br>szczepionego urządzenia wyników przeznaczonych<br>alizator PSA używany pod<br>e wyniki dla poszczególny<br>cji PG<sup>6</sup> w celu zapisania w<br>jowania. Umożliwia to prz<br>czepionego urządzenia do<br>te były przechwytywane w<br>e dane. które zostały wpro **Example Proposition**<br>
Visiti dla poszczególnych jam<sup>a</sup> s<br>
G<sup>6</sup> w celu zapisania w urządzer<br>
ania. Umożliwia to przesłanie ze<br>
pionego urządzenia do wykorzy<br>
Ay przechwytywane w aplikacji<br>
Technologie w spikacji<br>
Technolog Version van de version version.<br>
Van de version version version version.<br>
Van de version version version version version.<br>
Van de version version version version.<br>
Van de version version version.<br>
Van de version van de ver mozilwia to przesłanie zęs<br>o urządzenia do wykorzyst<br>echwytywane w aplikacji P<br>sie zostały wprowadzone<br>are zostały wprowadzone<br>are zostały wprowadzone<br>sie zostały wprowadzone u zapisania w urządzeniu PG po<br>ożliwia to przesłanie zestawu<br>urządzenia do wykorzystania<br>chwytywane w aplikacji PG,<br>a zostały wprowadzone<br>a zostały wprowadzone

a. Maksymalnie 3 jamy, po jednej dla elektrod RA, RV i LV.

b. Dane są przesyłane do danych implantu pacjenta.

<span id="page-37-0"></span>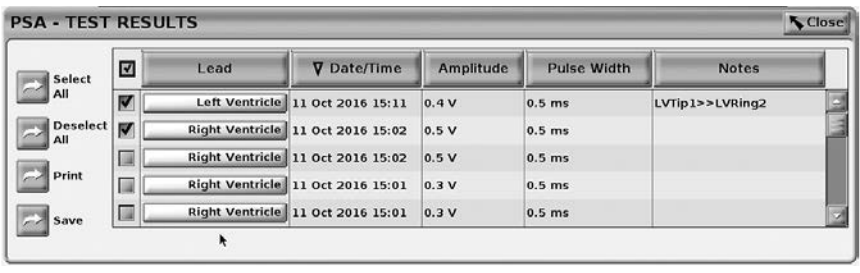

<span id="page-37-1"></span>**Ilustracja 19. Ekran PSA — Test Results (PSA — wyniki testu)**

## **PRZYCISK STAT (RATUNKOWE)**

Czerwony przycisk STAT (Natychmiastowe) znajduje się w prawej górnej części programatora model 3300. Służy on do inicjowania wyładowania ratunkowego lub stymulacji. Funkcja STAT (Ratunkowe) jest zawsze dostępna w tej samej lokalizacji w celu zainicjowania funkcji PSA STAT PACE (Stymulacja natychmiastowa PSA) lub zainicjowania stymulacji lub wyładowania ratunkowego. Naciśnięcie przycisku STAT (Ratunkowe) powoduje wyświetlenie ekranu Emergency Functions (Funkcje ratunkowe) (zobacz [Ilustracja](#page-39-0) 20 i [Ilustracja](#page-40-0) 22). Szczegółowe parametry funkcji STAT (Ratunkowe) znajdują się na etykiecie generatora impulsów. nkowego jub stymulacji. + unkcja STAT (Ratunkowego iub stymulacji w celu zainicjowania funulacja natychmiastowa PSA) lub zainicjowania st<br>mulacja natychmiastowa PSA) lub zainicjowania st<br>fikowego. Nacisniecie przycisku STA Thustracja 19. Ekran PSA — Test R<br>
PRZYCISK STAT (RAT<br>
Czerwony przycisk STAT (RAT<br>
Czerwony przycisk STAT (POT)<br>
górnej częśći programatora mode<br>
ratunkowego lub stymulacji. Funk<br>
dostępna w tej samej lokalizacji w<br>
(Stym TRET CHORED FATE (TRET ON<br>Zerwony przycisk STATCAD (Naty<br>Smej części programatora model 33<br>Attunkowego lub stymulacji. Funkcja<br>Stepna w tej samej lokalizacji w cel<br>Stymulacja natychmiastowa PSA) lub<br>Kranu Emergency Functio **EXTERN STAT (RATU)**<br>Francy przycisk STAT CO (Natel<br>The części programatora model 3<br>Inkowego lub stymulacji. Funkcja<br>tępna w tej samej lokalizacji w co<br>mulacja natychmiastowa PSA) li<br>inkowego. Naciśniecie przycisku<br>anu Eme ny przycisk STAT (Aarlyczęści programatora model 330<br>wego lub stymulacji. Funkcja S<br>wego lub stymulacji. Funkcja S<br>a w tej samej lokalizacji w celu<br>acja natychmiastowa PSA) lub<br>wego Naciśnięcie przycisku ST<br>Emergency Funct przycisk STAT<br>
esci programatora model 3300. Służego lub stymulacji. Funkcja STAT (F<br>
w tej samej lokalizacji w celu zainic<br>
ja natychmiastowa PSA) lub zainicja<br>
go. Naciśnięcie przycisku STAT (R<br>
go. Naciśnięcie przycisk tej samej lokalizacji w celu<br>
natychmiastowa PSA) lub<br>
o Naciśnięcie przycisku S1<br>
rgency Functions (Funkcje<br>
2). Szczegółowe parametry<br>
neratora impulsów.<br> *Przed użyciem przycisku*<br> *L Przed użyciem przycisku*<br> *L Przed* atychmiastowa PSA) lub z<br>Naciśnięcie przycisku ST<br>Jency Functions (Funkcje<br>Szczegółowe parametry f<br>Przed uzyciem przycisku<br>*Skuteczność połączenia r*<br>Skuteczność połączenia r vehmiastowa PSA) lub zainic<br>aciśnięcie przycisku STAT (R<br>ncy Eunctions (Funkcje ratun<br>zczegółowe parametry funkcj<br>atora impulsów.<br>rzed użyciem przycisku STAT<br>kuteczność połączenia międz<br>lektrodami.

## *UWAGA: Przed użyciem przycisku STAT (Ratunkowe) należy sprawdzić skuteczność połączenia między przewodem PSA a elektrodą lub elektrodami.*  Filmpulsów.<br>Fużyciem przycisku S<br>czność połączenia mieszku.<br>Zycisk STAT (Ratunko<br>Zycisk STAT (Ratunko Includis (Funkcje Talurikowe)<br>Versione parametry funkcji STAT<br>Thpulsów.<br>Zyciem przycisku STAT (Raturi<br>Nosć połączenia między przew<br>Jami.<br>Ziałań wykonywanych po naci November 2013<br>
November 2013<br>
Ciemprzycisku STAT (Ratur<br>
sé połączenia między przew<br>
mi<br>
sk STAT (Raturikowe)<br>
ałań wykonywanych po naciska em przycisku STAT (Ratunk<br>1 połączenia między przewczenia<br>1 sTAT (Ratunkowe)<br>1 wykonywanych po naciśr<br>2 od następujących warunk<br>PG działa w trybie Storage

- Nacisnąć przycisk STAT (Ratunkowe), e<sup>s prz</sup>ektorych po nacisnąć przycisku STAT<br>Dostępność działań wykonywanych po naciśnięciu przycisku STAT (Ratunkowe) zależy od następujących warunków: ołączenia między przew<br>
TAT (Ratunkowe)<br>
Wykonywanych po naciś<br>
od następujących warun<br>
a działa w trybie Storage<br>
onitor Only (Tylko monito
- Gdy urządzenie PG działa w trybie Storage (Przechowywanie), Off (Wyłączony) lub Monitor Only (Tylko monitorowanie), wywoływane są polecenia STAT SHOCK (Wyładowanie ratunkowe)/ STAT PACE (Stymulacja ratunkowa). Jeśli polecenia STAT SHOCK (Wyładowanie ratunkowe) / STAT PACE (Stymulacja ratunkowa) są wywoływane w trybie przechowywania, tryb Tachy zmienia się na Off (Wyłączony). Frametry funkcji STAT (Ratunkowe) zna<br>
Dizycisku STAT (Ratunkowe) należy spieraczenia między przewodem PSA a elem<br>
AT (Ratunkowe)<br>
Spieraczenia między przewodem PSA a elem<br>
Niet gebruiken.<br>
Spieracja w trybie Storage (Prze Ezenia między przewodem PSA alektron.<br>
(Ratunkowe)<br>
Matunkowe)<br>
Matunkowe)<br>
Matepujących warunków:<br>
Utdaterwinowanie (Przechowywateliała w trybie Storage (Przechowywa<br>
DCK (Wyładowanie ratunkowe) ST<br>
WOCK (Wyładowanie ratu wanych po naciśnięciu przycisk<br>epujących warunków:<br>w trybie Storage (Przechowywa<br>mly (Tylko monitorowanie), wyw<br>x (Wyładowanie ratunkowe)/ ST<br>esli polecenia STAT SHOCK (W<br>tymulacja ratunkowa) są wyw<br>b Tachy zmienia się na geych wardniow:<br>
ybie Storage (Przechowywańie<br>
(Tylko monitorowanie), wywoływ<br>
yładowanie ratunkowe)/ STAT<br>
bolecenia STAT SHOCK (Wyłac<br>
mulacja ratunkowa) są wywoływ<br>
chy zmienia się na Off (Wyłącz<br>
cą telemetrii z wysoko vanitorowanie), wywoływ<br>Vannie ratunkowe)/ STAT<br>Vania STAT SHOCK (Wyład<br>Ga ratunkowa) są wywoływ<br>Zmienia się na Off (Wyłącz<br>Vanienia się na Off (Wyłącz<br>Plemetrii z wysokonapięciow<br>Zostanie wyświetlone okno<br>Nikowi zainicjow
	- Podczas komunikacji za pomocą telemetrii z wysokonapięciowym urządzeniem PG (ICD lub CRT-D) zostanie wyświetlone okno podręczne umożliwiające użytkownikowi zainicjowanie polecenia STAT PACE (Stymulacja ratunkowa), STAT SHOCK (Wyładowanie ratunkowe) lub DIVERT THERAPY (Odwrócenie terapii). Jeśli trwa sesja analizatora PSA, wyświetlana jest także opcja PSA STAT PACE (Stymulacja ratunkowa PSA) (zobacz Ilustracja [20 na stronie](#page-39-0) 36). wanie ratunkowe)/ STAT P.<br>pia STAT SHOCK (Wyładca<br>a ratunkowa) są wywoływa<br>mienia się na Off (Wyłączo<br>metrii z wysokonapięciowy<br>stanie wyświetlone okno<br>cowi zainicjowanie polecen<br>STAT SHOCK (Wyładowa onitorowanie), wywoływane<br>snie ratufikowe)/ STAT PACE<br>a STAT SHOCK (Wyładowanie<br>atunkowa) są wywoływane w<br>enia się na Off (Wyłączony).<br>letrii z wysokonapięciowym<br>anie wyświetlone okno<br>wi zainicjowanie polecenia<br>sTAT SHOCK
- Podczas komunikacji za pomocą telemetrii z niskonapięciowym urządzeniem PG zostanie wyświetlone okno podręczne umożliwiające użytkownikowi zainicjowanie polecenia STAT PACE (Stymulacja ratunkowa) lub DIVERT THERAPY (Odwrócenie terapii). Jeśli trwa sesja analizatora PSA, wyświetlana jest także opcja PSA STAT PACE (Stymulacja ratunkowa PSA).
- Gdy nie odbywa się komunikacja z urządzeniem PG, wyświetlany jest przycisk Interrogate (Sprawdź) z monitem informującym użytkownika o konieczności wykonania polecenia Quick Start w celu podjęcia próby zidentyfikowania urządzenia (zobacz Ilustracja [22 na stronie](#page-40-0) 37). Podczas sesji z wszczepionym urządzeniem przezżylnym ponowne naciśnięcie czerwonego przycisku STAT (Ratunkowe) powoduje wyświetlenie dostępnych opcji.
- 2. Wybrać odpowiednie działanie. Po naciśnięciu przycisku STAT (Ratunkowe) i kliknięciu odpowiedniego przycisku są wykonywane następujące działania: Podczas sesji z wszcze<br>
naciśnięcie czerwonego<br>
wyświetlenie dostępnyc<br>
2. Wybrać odpowiednie dzia<br>
Po naciśnięciu przycisku<br>
przycisku są wykonywana<br>
przycisku są wykonywana<br>
sktywna, umożliwia sko<br>
Octarza i funkcjami tr 2. Wybrać odpowiedn<br>Po naciśnieciu przy<br>przycisku są wykor<br>szkywna, umożliw<br>Szkywna, umożliw<br>C<sup>28</sup>x<sup>8</sup> Litunkcjami trybu Wybrać odpowiednie działal<br>Po naciśnieciu przycisku ST<br>przycisku są wykonywane n<br>PSA STAT PACE (Stymula<br>aktywna, umożliwia skonfice)<br>i funkcjami trybu STAT PAC<br>SC STAT PACE (Stymulacja racionalistica) Wybrać odpowiednie działani<br>Po naciśnieciu przycisku STA<br>przycisku są wykonywane na<br>Aktywna, umożliwia skonfigie<br>aktywna, umożliwia skonfigie<br>i funkcjami trybu STAT PAC<br>STAT PACE (Stymulacja rate)<br>charakterystyczną dla obs
- **PSA STAT PACE(Stymulacja ratunkowa PSA) gdy sesja PSA jest**<br>aktywna, umożliwia skonfigurowanie analizatora PSA z ustawieniami<br>aktywna, umożliwia skonfigurowanie analizatora PSA z ustawieniami aktywna, umożliwia skonfigurowanie analizatora PSA z ustawieniami i funkcjami trybu STAT PACE (Stymulacja ratunkowa). Po naciśnieciu przycisku STAT (Ratu<br>przycisku są wykonywane następują<br>- PSA STAT PACE (Stymulacja ratunkatywna, umożliwia skonfigurowani<br>- i funkcjami trybu STAT PACE (Stymulacja)<br>- STAT PACE (Stymulacja ratunkowe<br>- CRT-D,
	- STAT PACE (Stymulacja ratunkowa) inicjuje funkcję stymulacji PG charakterystyczną dla obsługiwanego urządzenia przezżylnego (ICD, **CRT-D, stymulatora/CRT-R).** tywna, umożliwia skonfigurikcjami trybu STAT PACE<br>LAT PACE (Stymulacja raturiarakterystyczną dla obsług<br>PAT-D, stymulatora/CRT-P).<br>
	UWAGA: Wybrana opc.<br>
	UWAGA: Wybrana opc.
- **UWAGA:** *Wybrana opcja* **STAT PACE** (Stymulacja ratunkowa)<br>
alib PSA STAT PACE (Stymulacja ratunkowa PSA)<br>
alib *pozostaje aktywna do momenti cami lub* PSA STAT PACE *(Stymulacja ratunkowa PSA) pozostaje aktywna do momentu zmiany ustawień trybu*  **Brady w aplikacji PG lub PSA.** <br>
Rece (Stymulacja ratunkowa) — inicjuje<br>
rakterystyczną dla obsługiwanego urządze<br>
PJ stymulatora/CRT-P)<br> **VWAGA:** Wybrana opcja STAT PACE (Stymulatora)<br> *DOZOStaje aktywna do moment*<br>
Rece Ar PACE(Stymulacja ratunkowa PSA, umożliwia skonfigurowanie analizat<br>mi trybu STAT PACE (Stymulacja ratunkowa) — inicju<br>RCE (Stymulacja ratunkowa) — inicju<br>erystyczną dla obsługiwanego urządz<br>stymulatora/CRT-P).<br>MCA: Wybra GA: Wybrana opcja<br>
lub PSA STAT P.<br>
pozostaje aktyw<br>
Brady w aplikacja<br>
DCK (Wyładowanie ratia PG charakterystyc vezna dia obsługiwanego urzą<br>
walatora/CRT-P)<br>
A: Wybrana opcja STAT PAC<br> *lub PSA STAT PACE (Styn<br>
pozostaje aktywna do mon<br>
Brady w aplikacji PG lub PK*<br>
K (Wyładowanie ratunkowe) -<br>
a PG charakterystyczną dla wy<br>
h urzą Wybrana opcja STAT PACE<br>
iub PSA STAT PACE (Styrr<br>
pozostaje aktywna do mon<br>
Brady w aplikacji PG Jub P.<br>
(Wyładowanie ratunkowe) –<br>
2G charakterystyczną dla wy<br>
irządzeń ICD oraz generator<br>
2APY (Odwrócenie teranii) ub PSA STAT PACE (Stymu)<br>pozostaje aktywna do mome<br>Brady w aplikacji PG lub PS<br>Vyładowanie ratunkowe)<br>charakterystyczną dla wystądzeń ICD oraz generator<br>PY (Odwrócenie terapii) CRT-R).<br>
Frana opcja STAT PACE (Stymulacja ratus)<br>
SA STAT PACE (Stymulacja ratunkowe<br>
staje aktywna do momentu zmiany ustaty<br>
W w aplikacji PG lub PSA.<br>
dowanie ratunkowe) — inicjuje funkcję<br>
arakterystyczną dla wysokonap
	- STAT SHOCK (Wyładowanie ratunkowe) inicjuje funkcję wyładowania PG charakterystyczną dla wysokonapięciowych przezżylnych urządzeń ICD oraz generatorów impulsów CRT-D.
	- DIVERT THERAPY (Odwrócenie terapii) inicjuje odwróconą terapię PG charakterystyczną dla obsługiwanego urządzenia przezżylnego (ICD, CRT-D, stymulatora/CRT-P), a podczas sesji PG zatrzymuje oczekującą terapię. zostaje aktywna do momentu zmiany us<br>
	ady w aplikacji PG lub PSA.<br>
	Hadowanie ratunkowe) — inicjuje funkcji<br>
	harakterystyczną dla wysokonapieciowy<br>
	dzeń ICD oraz generatorów impulsów C<br>
	Y (Odwrócenie terapii) — inicjuje odw vstyczną dla wysokonapięciow<br>2 oraz generatorów impulsów C<br>6cenie terapii) — micjuje odwróc<br>6bsługiwanego urządzenia prze<br>6RT-P), a podczas sesji PG zal<br>6RT-P), a podczas sesji PG zal **The terapif) — thiciufe odwrd<br>
	ugiwanego urządzenia prz<br>
	Z-P), a podczas sesji PG za<br>
	Zastaraná verzia.<br>
	Zastaraná verzia.<br>
	Zastaraná verzia.<br>
	Zastaraná verzia.** Zastarela različica. Ne uporabite. vanego urządzenia przezzyl<br>**a podczas sesji PG zatr**zyn<br>Reada katić version. Antan<br>A a kakstrunut version. Antan<br>A a kentunut version. Suturn Föråldrad version. Använd kull Güncel olmayan sürüm.

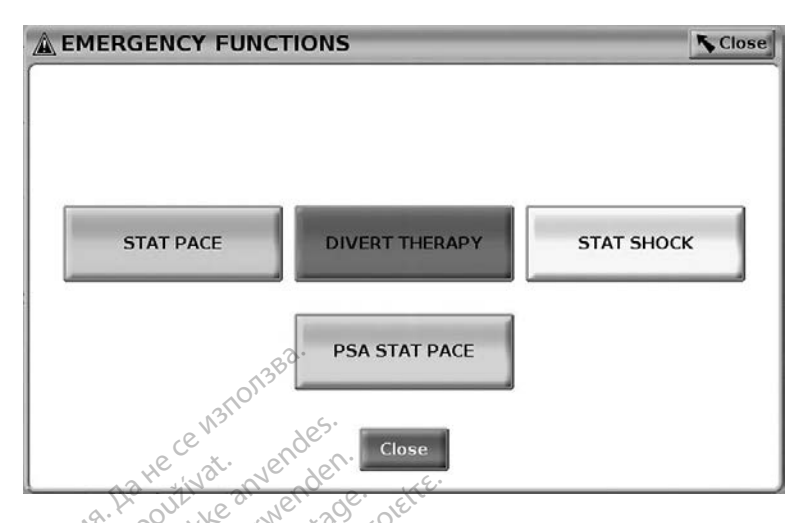

<span id="page-39-0"></span>**Ilustracja 20. Okno podręczne czerwonego przycisku STAT (Ratunkowe) w sesji wysokonapięciowego przezżylnego urządzenie PG z uruchomioną aplikacją PSA**

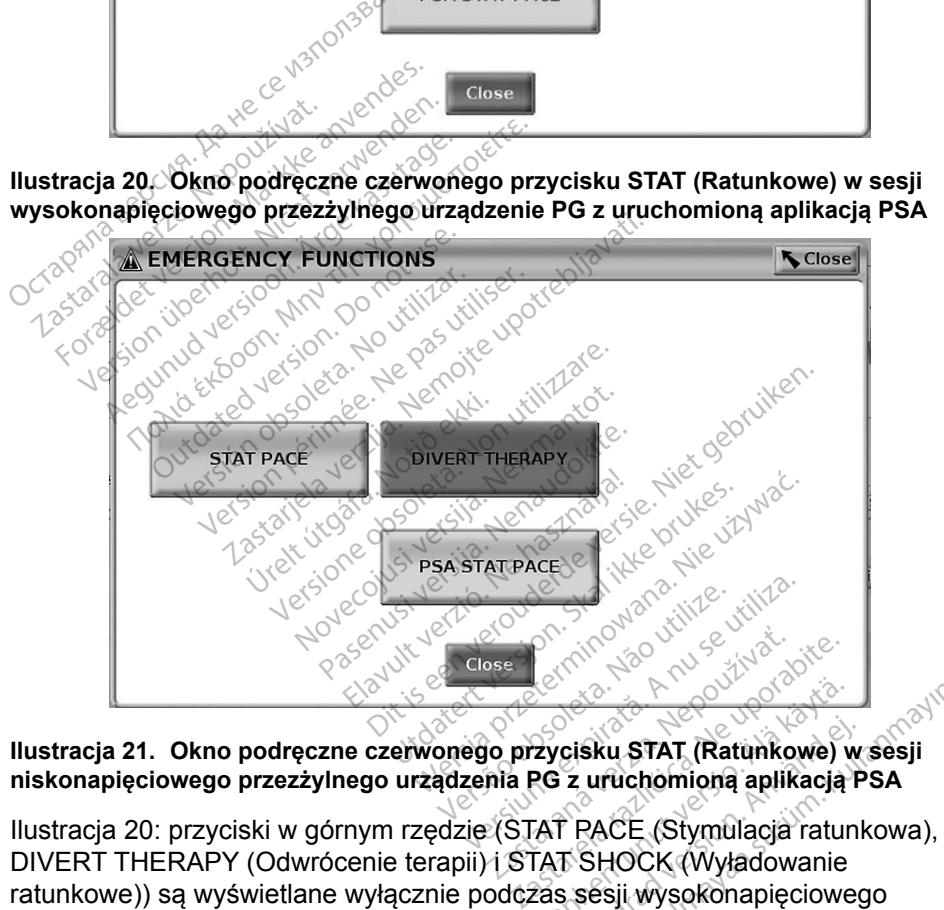

## <span id="page-39-1"></span>**Ilustracja 21. Okno podręczne czerwonego przycisku STAT (Ratunkowe) w sesji niskonapięciowego przezżylnego urządzenia PG z uruchomioną aplikacją PSA**

[Ilustracja](#page-39-0) 20: przyciski w górnym rzędzie (STAT PACE (Stymulacja ratunkowa), DIVERT THERAPY (Odwrócenie terapii) i STAT SHOCK (Wyładowanie ratunkowe)) są wyświetlane wyłącznie podczas sesji wysokonapięciowego urządzenie PG. Przycisk PSA STAT PACE (Stymulacja ratunkowa PSA) jest wyświetlany, gdy funkcja PSA jest aktywna. Vanhender<br>Vanhender (Ratunkowe)<br>Vanhender (Ratunkowe)<br>Vanhender (Stymulacja ratun<br>Vanhender (Wyładowanie<br>Vanhender (Wyładowanie<br>Vanhender (Wyładowanie<br>Stymulacja ratunkowa PSA) Föräldrad version.<br>Föräldrad version.<br>Föräldrad version.<br>Föräldrad version.<br>Föräldrad version.<br>Föräldrad version.<br>Föräldrad version.<br>Föräldrad version.<br>Föräldrad version.<br>Föräldrad version. Sku STAT (Ratunkowe) w sesji<br>
uruchomioną aplikacją PSA<br>
PACE (Stymulacja ratunkowa),<br>
SHOCK (Wyładowanie<br>
sesji wysokonapięciowego<br>
udacja ratunkowa PSA) jest

[Ilustracja](#page-39-1) 21: przycisk w górnym rzędzie (STAT PACE (Stymulacja ratunkowa)) jest wyświetlany wyłącznie podczas sesji niskonapięciowego urządzenia PG. Przycisk PSA STAT PACE (Stymulacja ratunkowa PSA) jest wyświetlany, gdy funkcja PSA jest aktywna.

Wyłącznie w przypadku sesji PSA (bez sprawdzanego urządzenia PG) wyświetlane jest okno dialogowe ([Ilustracja](#page-40-0) 22) z przyciskiem PSA STAT PACE (Stymulacja ratunkowa PSA).

Jeśli nie jest uruchomiona sesja przezżylnego urządzenia PG, naciśnięcie przycisku STAT (Ratunkowe) powoduje wyświetlenie poniższego okna dialogowego bez przycisków, ale zawierającego tekst: "There is no active device session. - Press interrogate to initiate the Quick Start function. - PSA Stat Pace is available below." (Brak aktywnych sesji urządzenia. Naciśnij przycisk Interrogate (Sprawdź) w celu zainicjowania funkcji Quick Start. Przycisk PSA Stat Pace (Stymulacja ratunkowa PSA) jest dostępny poniżej.)

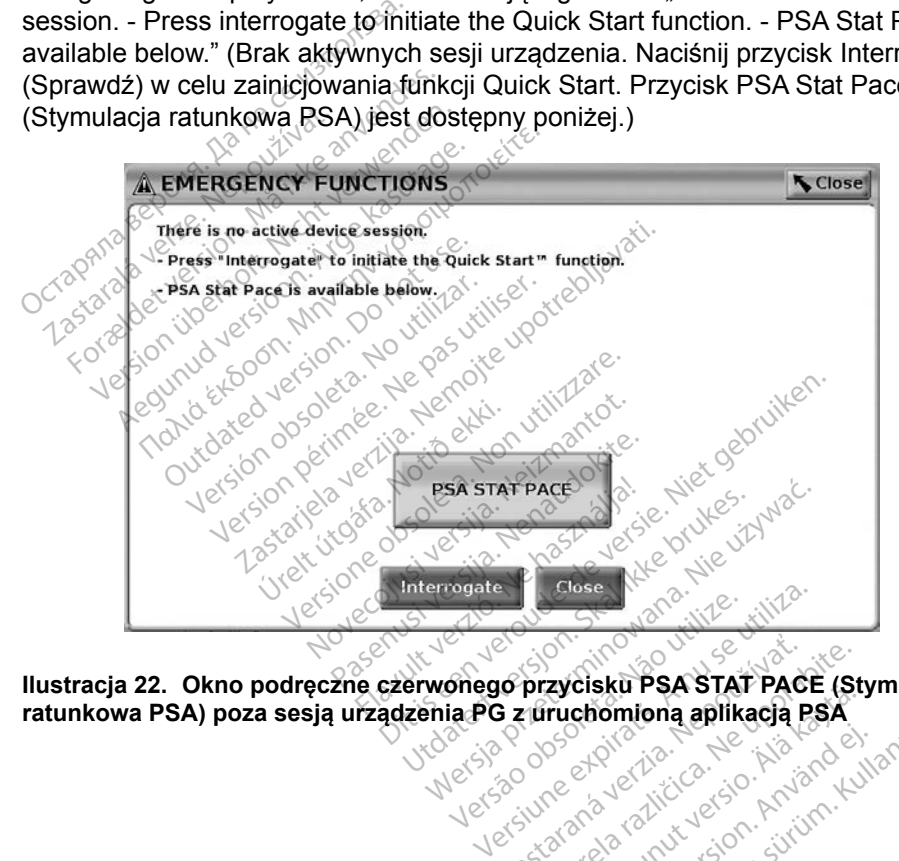

<span id="page-40-0"></span>**Ilustracja 22. Okno podręczne czerwonego przycisku PSA STAT PACE (Stymulacja**  ratunkowa PSA) poza sesją urządzenia PG z uruchomioną aplikacją PSA<br>
V Koleksine RAV (1986)<br>
V Koleksine RAV (1986)<br>
V Koleksine RAV (1986)<br>
V Koleksine RAV (1986) **Castaraná verzia. Nepoužívate.** Castaraná verzia. Nepoužívate. Nepoužívate. Nepoužívate.<br>2. Nepoužívate. Nepoužívate. Nepoužívate. Nepoužívate.<br>2. Nepoužívate. Nepoužívate. Nepoužívate.<br>2. Nepoužívate. Nepoužívate. Nepouž Vanhentunut version, Andréage Protocolaristerie visiteries.<br>analogischer Protocolaristeries.<br>analogischer Protocolaristeries.<br>anegative Jamalan Situm.<br>scheptide Jamalan Güncel olmayan sürüm. Kullanmayın.

## <span id="page-41-0"></span>**REJESTRY W CZASIE RZECZYWISTYM**

Do rejestrowania zapisów elektrod w czasie rzeczywistym służą dwa przyciski:

Snapshot (Migawka) i **Real-time Recorder (Rejestrator w czasie** rzeczywistym). Na dwóch poniższych ilustracjach przedstawiono przykłady zarejestrowanych zdarzeń oraz przykładową migawkę.

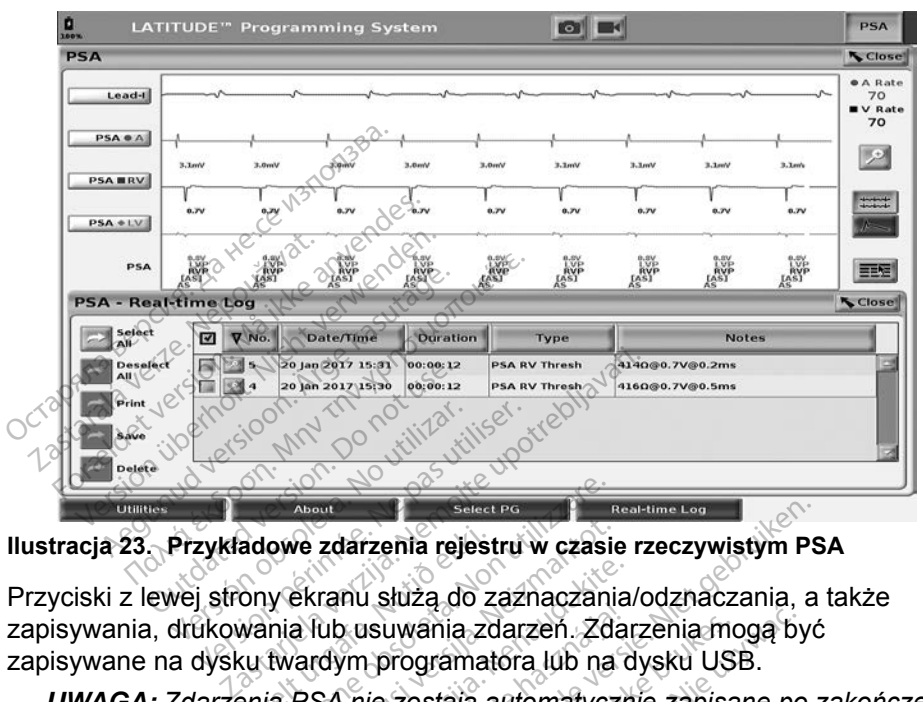

**Ilustracja 23. Przykładowe zdarzenia rejestru w czasie rzeczywistym PSA**

Przyciski z lewej strony ekranu służą do zaznaczania/odznaczania, a także Werstein obsoleta.<br>
Werstein versioner of the state of the state of the state of the state of the state of the state of the state of the state of the state of the state of the state of the state of the state of the state o

*UWAGA: Zdarzenia PSA nie zostają automatycznie zapisane po zakończeniu sesji PSA. Przed zakończeniem sesji PSA należy zapisać, wydrukować lub usunąć te zdarzenia za pomocą funkcji Real-time*  adowe zdarzenia rejestru w czasie<br>ony ekranu służą do zaznaczania<br>wania lub usuwania zdarzen. Zda<br>w twardym programatora lub na<br>enia PSA nie zostają automatycz<br>SA, Przed zakończeniem sesji P<br>kować lub usunąć te zdarzenia z ranu służą do zaznaczania.<br>ub usuwania zdarzeń. Zdar<br>dym programatóra lub na d<br>SA nie zostają automatyczn<br>zed zakończeniem sesji PS<br>lub usunąć te zdarzenia za<br>w czasie rzeczywistym). Exercise Production Resistance Charles Transmitted versies and the set of the set of the set of the set of the set of the set of the set of the set of the set of the set of the set of the set of the set of the set of the s uwania zdarzeń. Zdarzenia mo<br>programatora lub na dysku USI<br>zostają automatycznie zapisa<br>akończeniem sesji PSA należy<br>unąć te zdarzenia za pomocą<br>sie rzeczywistym).

<span id="page-41-1"></span>**Log (Rejestr w czasie rzeczywistym).**<br>Electric production of the state of the state of the state of the state of the state of the state of the state of the state of the state of the state of the state of the state of the Lisusualista Anti-**Example 2012 Przeci przeci przeci przeci przeci przeci przeci przeci przeci przeci przeci przeci przeci przeci<br>Maria przeci przeci przeci przeci przeci przeci przeci przeci przeci przeci przeci przeci przeci przeci przeci** riczeniem sesji PSA należ<br>c te zdarzenia za pomocą<br>zeczywistym).<br>seczywistym).<br>secze obsoletkiczenia<br>ecze obsoletkiczenia Versiune expirat<sup>ă</sup>. A nu se utiliza. Zastarná za pomoca runk<br>Zastaraná vezer za začela vezer<br>2006 záváza vezer začela vezer<br>2006 záváza vezer začela záváza<br>2008 záváza vezer začela záváza Wistwm). Japanes Russianardich Vanhentundumalan sürintunut<br>Papakatia. Alaska käytä.<br>Papakatia. Alaska käytä.<br>Alaska kunutugion. Kuim. Kui<br>Alaska kunutugion. Kuim.<br>Vanhentudugion. Suim. Föräldrad versu, Marandei. oraldrad verslon, Anvano eylanmayın.

## <span id="page-42-0"></span>**PSA Real-time Log (Rejestr PSA w czasie rzeczywistym)**

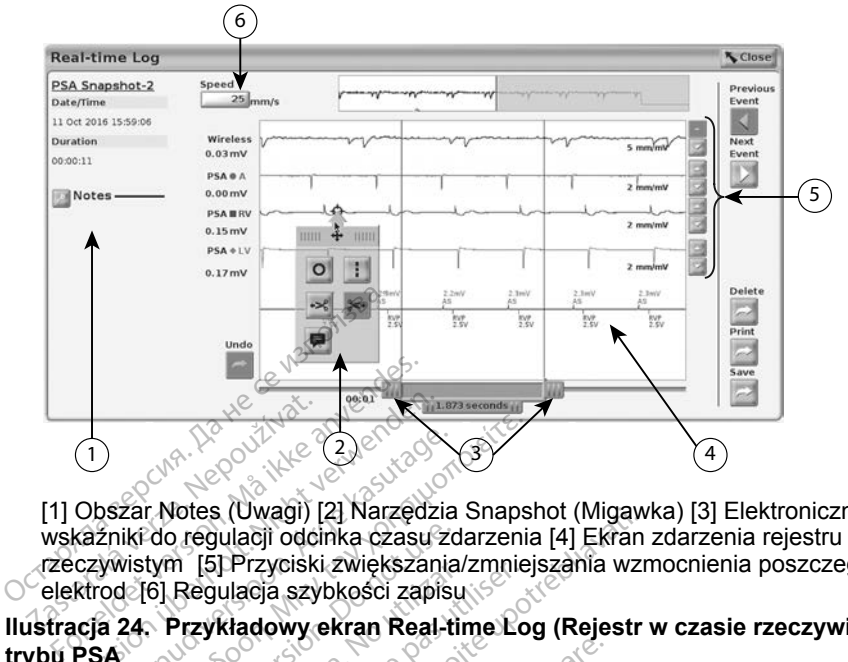

[1] Obszar Notes (Uwagi) [2] Narzędzia Snapshot (Migawka) [3] Elektroniczne wskaźniki do regulacji odcinka czasu zdarzenia [4] Ekran zdarzenia rejestru w czasie rzeczywistym [5] Przyciski zwiększania/zmniejszania wzmocnienia poszczególnych elektrod [6] Regulacja szybkości zapisu wskaźniki do regulacji odcinka czasu zdarzenia [4] Ekran zdarzenia rejestru<br>
(zeczywistym [5] Przyciski zwiększania/zmniejszania wzmocnienia poszczeg<br>
O elektrod [6] Regulacja szybkości zapisu<br>
Ilustracja 24. Przykładowy e ERASHAMA<br>
The South Contract of the South Contract of the South Contract of the South Contract of the South Contract of the South Contract of the South Contract of the South Contract of the South Contract of the South Cont Version überholt. Nicht verwenden.<br>
Version überholt. Nicht verwenden.<br>
Version überholt. Nicht verwenden.<br>
Version überholt. Nicht verwenden.<br>
Verwenden. Nicht verwenden.<br>
Version und Verwenden.<br>
Verwenden.<br>
Verwenden.<br>
V Aegunud Version. Aeguna versioon.<br>Aeguna versioon. Aeguna versioon. Aeguna versioon. Aeguna versioon. Aeguna versioon. Aeguna versioon. Aeguna versioon. Aeguna versioon. Aeguna versioon. Aeguna versioon. Aeguna versioon. A Far Notes (Uwagi) [2] Narzędzia Snaps<br>Iki do regulacji odcinka czasu zdarzenia<br>Iki do regulacji odcinka czasu zdarzenia<br>Izistym [5] Przyciski zwiększania/zmniej<br>24. Przykładowy ekran Real-time Bootes<br>Czne wskaźniki

<span id="page-42-1"></span>**Ilustracja 24. Przykładowy ekran Real-time Log (Rejestr w czasie rzeczywistym) trybu PSA**

## *Elektroniczne wskaźniki*

czeczywstym pj. Przyciski zwiększania/zmnejszania wzmocnienia poszczegolny<br>
Velektrod [6] Regulacja szybkości zapisu<br>
Version PSA:<br>
Version PSA:<br>
Version péripérie. No utilizarenia działa późnie wskaźnika (na pasku suwaka) w sekundach. Położenie wskaźnika można zmienić przez jego zaznaczenie i przeciągnięcie w celu wydłużenia lub skrócenia odcinka czasu. Szczegółowe instrukcje używania elektronicznych wskaźników znajdują się w dokumentacji produktów dołączonej do generatora impulsów, z którego pobierane są dane. i (Uwagi) [2] Narzędzia Shapshot (Migaw<br>ulacji odcinka czasu zdarzenia [4] Ekran<br>] Przyciski zwiększania/zmniejszania wzrulacja<br>szybkości zapisu<br>kładowy ekran Real-time Log (Rejestr<br>kłaźniki<br>aźniki (na pasku suwaka) służą aźniki<br>Eniki (na pasku suwaka) służą do<br>dcinek czasu między dwoma wskenie wskaźnika można zmienić p<br>elu wydłużenia lub skrócenia odciektronicznych wskaźników zna<br>ej do generatora impulsow, z któ Werstein Company<br>
Version of the Company of the Company<br>
Version of the Company of the Company<br>
Version of the Company of the Company<br>
Version of the Company of the Company<br>
Version of the Company of the Company<br>
Version o ia pasku suwaka) służą do<br>czasu między dwoma wska<br>skaźnika można zmienić p<br>dłużenia lub skrócenia odci<br>onicznych wskaźników znaj<br>generatora impulsów, z któr zasú między dwoma wska<br>kaźnika można zmienić p<br>użenia lub skrócenia odci<br>icznych wskaźników znaj<br>neratora impulsów, z któr<br>e rzeczywistym Bisku Suwaka) służą do mierzenia odcin<br>Sisku Suwaka) służą do mierzenia odcin<br>Su między dwoma wskaźnikami jest mie<br>Scikla można zmienić przez jego zazna<br>Sci zdarzenia Real-time Log (Rejestr w<br>Sci zdarzenia Real-time Log (R między dwoma wskaznikami<br>ika można zmienić przez jego<br>ija lub skrócenia odcinka czas<br>ych wskaźników znajdują się<br>itora impulsów, z którego pobii<br>eczywistym<br>zdarzenia Real-time Log (Rej<br>one okno podręczne (zobacz i niędzy dwoma wskaźnikami jest m<br>a można zmienić przez jego zazna<br>Nub skrócenia odcinka czasu. Szch<br>wskaźników znajdują się w doki<br>przywistym<br>darzenia Real-time Log (Rejestr w<br>darzenia Real-time Log (Rejestr w<br>pe okno podrę

## *Narzędzia rejestru w czasie rzeczywistym*

Po zaznaczeniu dowolnej części zdarzenia Real-time Log (Rejestr w czasie rzeczywistym) zostanie wyświetlone okno podręczne (zobacz Ilustracja 24). W środkowej górnej części okna podręcznego znajduje się strzałka z ikoną instrukcje używania elektronicznych wskażników znajdują się w dokumentacji<br>produktów dołączonej do generatora impulsów, z którego pobierane są dane.<br>**Narzędzia rejestru w czasie rzeczywistym**<br>Po zaznaczeniu dowolnej części punktu na ekranie. Nowe okno podręczne jest wyświetlane po zaznaczeniu innej części ekranu zdarzenia Real-time Log (Rejestr w czasie rzeczywistym), umożliwiając skorzystanie z różnych narzędzi w dowolnym miejscu ekranu (zobacz Ilustracja [24 na stronie](#page-42-1) 39). zastaraná verzia.<br>Zastaraná verzia. Nepoužívať<br>Zastaraná verzia. Nepoužívať z porabite.<br>Zastaraná verzia. Nepoužívať z porabite.<br>Zastaraná verzia. Nepoužívať z uporabite.<br>Zastaraná verzia. Nepoužívať z porabite.<br>Zastaraná Vanhentung (Rejestr w czadręczne (zobacz Ilustracja<br>Vanhentule się strzałka z ikasie (zobacz Ilustracja)<br>Versionarzędzia dotyczy wsk<br>St wyświetlane po zaznacze<br>(Rejestr w czasie rzeczywi:<br>Zi w dowolnym miejscu ekra Feczne (zobacz Ilustracja 2<br>Phajduje się strzałka z ikor<br>go narzędzia dotyczy wska<br>wyświetlane po zaznaczer<br>Rejestr w czasie rzeczywis<br>w dowolnym miejscu ekrar time Log (Rejestr w czasie<br>Czne (zobacz Ilustracja 24).<br>Angiduje się strzałka z ikoną<br>Angrzędzia dotyczy wskazanego<br>Cyświetlane po zaznaczeniu<br>Jestr w czasie rzeczywistym),<br>Mowolnym miejscu ekranu

<span id="page-43-0"></span>Dostępnych jest pięć narzędzi:

- Okrąg <sup>o</sup> powoduje umieszczenie okręgu na ekranie we wskazanym punkcie.
- Linia  $\blacksquare$  powoduje umieszczenie przerywanej pionowej linii na ekranie we wskazanym punkcie.
- Nożyczki skierowane w lewo  $\le$  tworzy kopię ekranu Real-time Log (Rejestr w czasie rzeczywistym) i usuwa całą część zapisu na lewo od wskazanego punktu. Oryginalny zapis zostanie zachowany.
- Nożyczki skierowane w prawo  $\sim$  tworzy kopię ekranu Real-time Log (Rejestr w czasie rzeczywistym) i usuwa całą część zapisu na prawo od wskazanego punktu. Oryginalny zapis zostanie zachowany.
- Uwaga  $\blacksquare$  wyświetla klawiaturę do wpisywania wszelkich uwag, które następnie pojawią się w dolnej części ekranu Real-time Log (Rejestr w czasie rzeczywistym) wyrównane poziomie ze wskazanym punktem. CRESSEA BRIDGES WARRENT CONTROLLED A NEW WARRAND WAS MADE AND WAS WELD WAS WELD WANTED TO A NEW YORK TO A NEW YORK TO A NEW YORK TO A NEW YORK TO A NEW YORK TO A NEW YORK TO A NEW YORK TO A NEW YORK TO A NEW YORK TO A NEW Swaga v Wyswie<br>
mastępnie pojawią się<br>
w czasie rzeczywisty<br>
MAPORTY Z TEST Uwaga – wyświetla kławia<br>następnie pojawią się w dolne<br>w czasie rzeczywistym) wyrów<br>x **PORTY Z TESTÓW** Weight version were a stational mastephie pojawią się w dolnej w czasie rzeczywistym) wyrównej<br>
Weight verwenden.<br>
CRTY Z TESTÓW

## **RAPORTY Z TESTÓW**

Poniższe informacje można zapisać w raporcie z testów PSA dla poszczególnych<br>
elektrod:<br>
• Znacznik daty/godziny<br>
• Amplituda własnego rytmu<br>
• Impedancja elektrody<br>
• Szybkość narastani<sup>a</sup><br>
• Amplituda marastania elektrod: Aegunie pojawią się w dolnej części e<br>czasie rzeczywistym) wyrównane po<br>**DRTY Z TESTÓW**<br>e informacje można zapisać w raporc<br>mplituda własnego rytmu TY Z TESTÓW<br>Formacje można zapisać w<br>chik daty/gódziny<br>fuda własnego rytmu Wership of the state of the material of the state of the state of the state of the state of the state of the state of the state of the state of the state of the state of the state of the state of the state of the state of ERRETTER<br>Version periodici periodici periodici<br>Version periodici periodici periodici<br>Version periodici periodici periodici<br>Version periodici periodici periodici<br>Version periodici periodici periodici periodici periodici per Zastarjela verzija. Nemojte upotrebljavati.

- Znacznik daty/godziny
- Amplituda własnego rytmu
- Impedancja elektrody
- Szybkość narastania
- Amplituda progu stymulacji
- Szerokość impulsu progu stymulacji urego rytmu dziny Nego nytmu ateliania Riny en November 1978
- Wektor LV (wyłącznie elektroda LV)
- Szybkość narastania<br>• Amplituda progu stymulacji<br>• Szerokość impulsu progu stymulacji<br>• Szerokość impulsu progu stymulacji<br>• Wektor LV (wyłącznie elektroda LV)<br>• Stymulacja nerwu przeponowego (ang. phrenic nerve stimulat Werkendokite.<br>Passaudokite. Nenaudokite.<br>Passaudokite. Nenaudokite.<br>Passaudokite. Nenaudokite.<br>Passaudokite. Nenaudokite. Elavult verzió.<br>Alacji<br>Dgu stymulacji<br>Elektroda LV)<br>Eponowego (ang. phrenic<br>Eponowego (ang. phrenic Dit is een verbedragen bereikt gebruiken. Utdatert version. Skal ikke brukes. Wersterministerminowana. Nie używać.<br>
Skal ikke brukes. Nie używać.<br>
Wersterministerminowana. Nie używać.<br>
Wersterministerministerministerministerministerministerministerministerminister Let a natural phrenic mercure stimulate. Werste Touristand verzierten understanden ng. phrenic nerve stimulation, Oratorad version, Anvano eylanmayın.
- Interwał RV-LV (wyłącznie elektroda LV) Wantung Vanhaman Strandard version Andrews Föräldrad version. Använde,
- Uwagi

## <span id="page-44-0"></span>**Raporty PSA**

## Poniżej przedstawiono przykładowy raport PSA utworzony w formacie PDF.

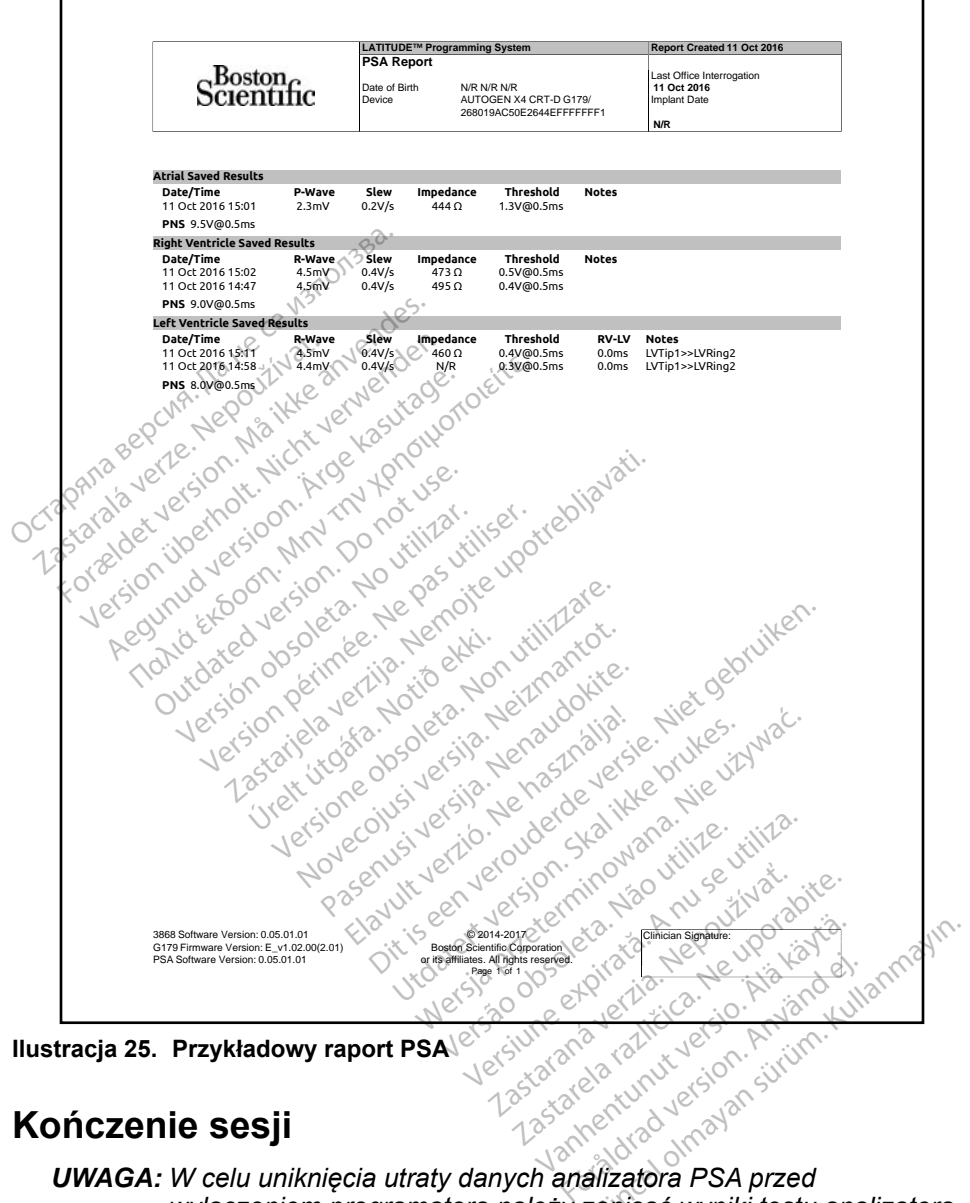

## **Ilustracja 25. Przykładowy raport PSA**

## **Kończenie sesji**

*UWAGA: W celu uniknięcia utraty danych analizatora PSA przed wyłączeniem programatora należy zapisać wyniki testu analizatora PSA oraz rejestry w czasie rzeczywistym.*

Jedynym sposobem zakończenia sesji PSA jest wyłączenie programatora. W samej aplikacji PSA nie ma dostępnego przycisku wyłączenia.

## <span id="page-45-0"></span>**ZDARZENIA PSA, DETEKCJA ZAKŁÓCEŃ, PARAMETRY I DANE TECHNICZNE**

## **Tabela 1.Zdarzenia PSA**

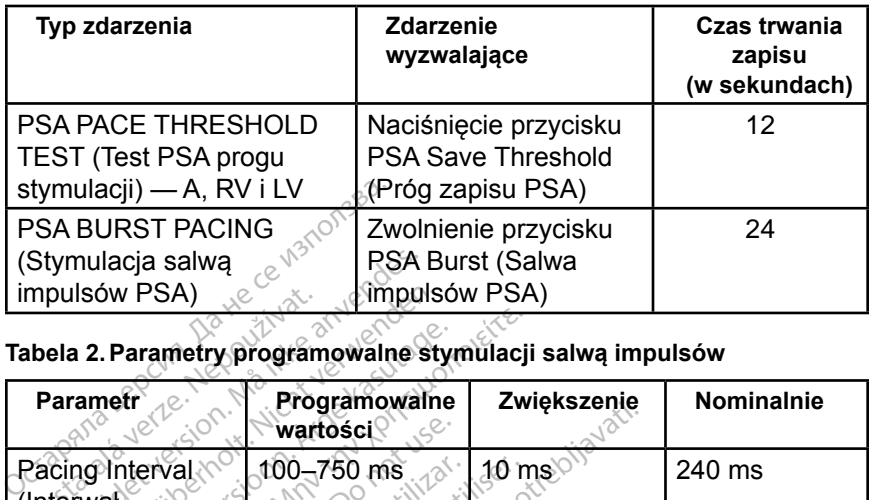

## **Tabela 2.Parametry programowalne stymulacji salwą impulsów**

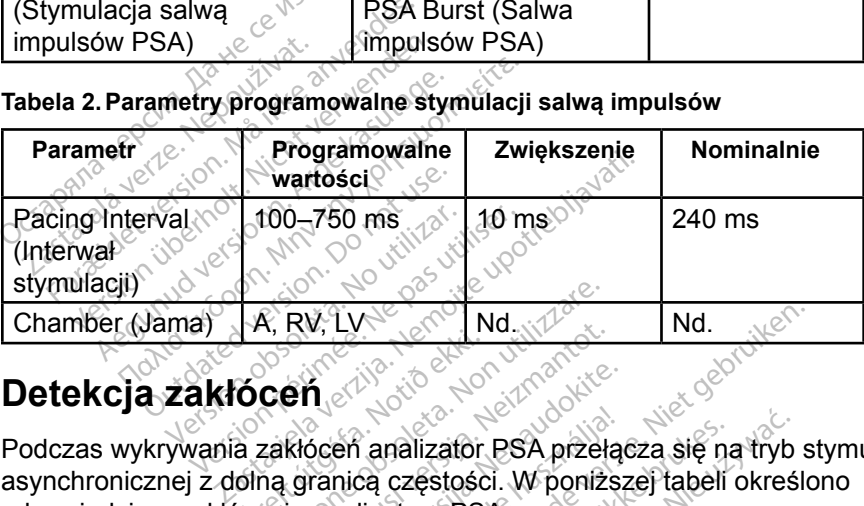

Podczas wykrywania zakłóceń analizator PSA przełącza się na tryb stymulacji asynchronicznej z dolną granicą częstości. W poniższej tabeli określono odpowiedzi na zakłócenia analizatora PSA: Úrelt útgáfa.<br> **ÓCEN**<br>
Szakkócen analizator<br>
dina granica częstośc<br>
ocenia analizatora PS Versione obsoleta. Non utilizzare. Ru, Eventon, IND.<br>2010<br>Reference contractor. RSA przeka<br>granicą częstości. W poniżs<br>ia analizatora PSA:<br>akłocenia Pasent analizator PSA przeląd<br>Panica częstości. W poniższ<br>Panalizatora PSA:<br>Pocenia<br>Podpowiedz na en analizator PSA przełą<br>nica częstości. W poniższa<br>nalizatora PSA:<br>cenia verzió.<br>**Odpowiedź na zakłocenia** Die is een versie. Niet gebruiken.<br>Die is een versie. Niet gebruiken.<br>Die is een versie. Niet gebruiken.<br>Die częstości. W ponizszej tabell określo<br>lizatora PSA:<br>Dopowledź na een versie.<br>Die opowledź na een versie. malizator PSA przełącza się na tryb<br>częstości. W poniższej tabeli okreś<br>atora PSA:<br>a Jectro Construction. Nie używać.<br>**Qdpowledź na przez przechodziela przez przez przechodziela AOO** 

**Tabela 3.Odpowiedź na zakłócenia**

| <b>Brady Mode (Tryb)</b><br>Brady) | Odpowiedź na<br>Wansilium. Kullanmavin<br>zakłócenia |
|------------------------------------|------------------------------------------------------|
| AAI                                |                                                      |
| VVI, VDI, VDD                      | version. Använn<br>VØ                                |
| DDI, DDD                           |                                                      |

## **Parametry programowalne**

*zresetowanie wszystkich parametrów analizatora PSA do wartości nominalnych.* Fördrad version. Använd ej. Güncel olmayın.

**Tabela 4.Programowalne wartości nominalne parametrów**

| <b>Parametr</b>                                                            | <b>Nominalnie</b>                                                                                                    |
|----------------------------------------------------------------------------|----------------------------------------------------------------------------------------------------|
| Brady Mode (Tryb Brady)                                                    | <b>ODO</b>                                                                                                    |
| Lower Rate Limit (LRL) (Dolna granica<br>częstości)                        | 60 ppm                                                                                                    |
| Maximum Tracking Rate (MTR)<br>(Maksymalna częstość śledzenia)             | $120$ ppm                                                                                                    |
| Ventricular Pacing Chamber (Jama<br>stymulacji komorowej)                  | <b>RV</b>                                                                                                    |
| Ventricular Sensing (Wyczuwanie<br>komorowe)                               | <b>Baseline to Peak</b><br>(Od podstawy do<br>szczytu)                                                                         |
| LV Offset (Przesumięcie LV)                                                | 0 <sub>ms</sub>                                                                                                    |
| AV Delay (Opóźnienie AV)                                                   | 120 ms                                                                                                    |
| PVARP/ARP Interval (Interwal PVARP/<br>$\mathsf{ARP} \mathbb{N}^{\oslash}$ | 250 ms                                                                                                    |
| VRP Interval (Interwal refrakcji komorowej)                                | 240 ms                                                                                                    |
| LVRP Interval (Interwal refrakcji)<br>lewokomorowej)                       | 250 ms<br>∙ع،                                                                                                    |
| Atrial/RV/LV Pace Amplitude (Amplituda<br>stymulacji przedsionkowej/RV/LV) | 5,0V                                                                                                    |
| Atrial/RV/LV Pulse Width (Szerokość)<br>impulsu przedsionkowego/RV/LV)     | $0.5$ ms                                                                                                    |
| Atrial Sensitivity (Czułość przedsionkowa)                                 | $0,6$ $mV$                                                                                                    |
| RV Sensitivity (Czułość RV)                                                | $2,5$ mV                                                                                                    |
| LV Sensitivity (Czułość LV)                                                | $2,5 \text{ mV}$                                                                                                    |
| LV Vector (Wektor LV)                                                      | (EV1) <del>.S</del> (LV2)                                                                                                    |
| Noise Filter (Filtr zakłóceń)                                              | OFF (Wyl.)                                                                                                    |
| Versiune expira<br>Versão obst<br>Nersja                                   | incontinutiversion Nata<br>in a version. Anyanalet<br>Tastarela razlicica, Ne<br>Zastarahoverzia.<br>internation future. Kulla |

Vanhentunut version. Andrewska<br>Persion Alantica. Alantica.<br>Alandarditica. Alantica.<br>Alantentunut version. Andrewska.<br>Alantentung version. Surim. Foraldrad version. Använd ej.<br>analdrad version. Använd kull<br>analdrad version. Använd kull<br>are version. Använd version.<br>sonendrad version. FF (Wył.100 vool avanta)

## **Tabela 5.Parametry opcji PSA STAT PACE (Stymulacja ratunkowa PSA)**

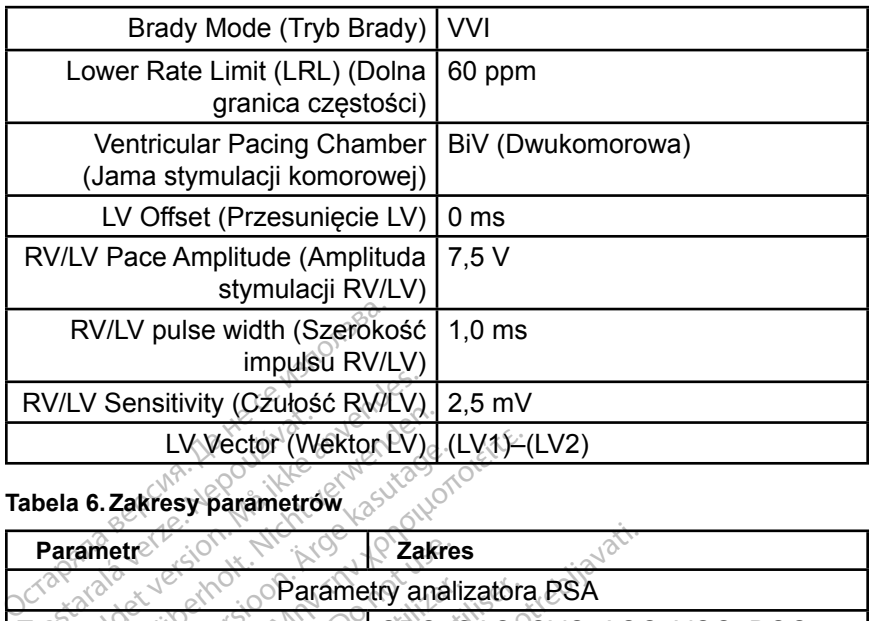

## **Tabela 6.Zakresy parametrów**

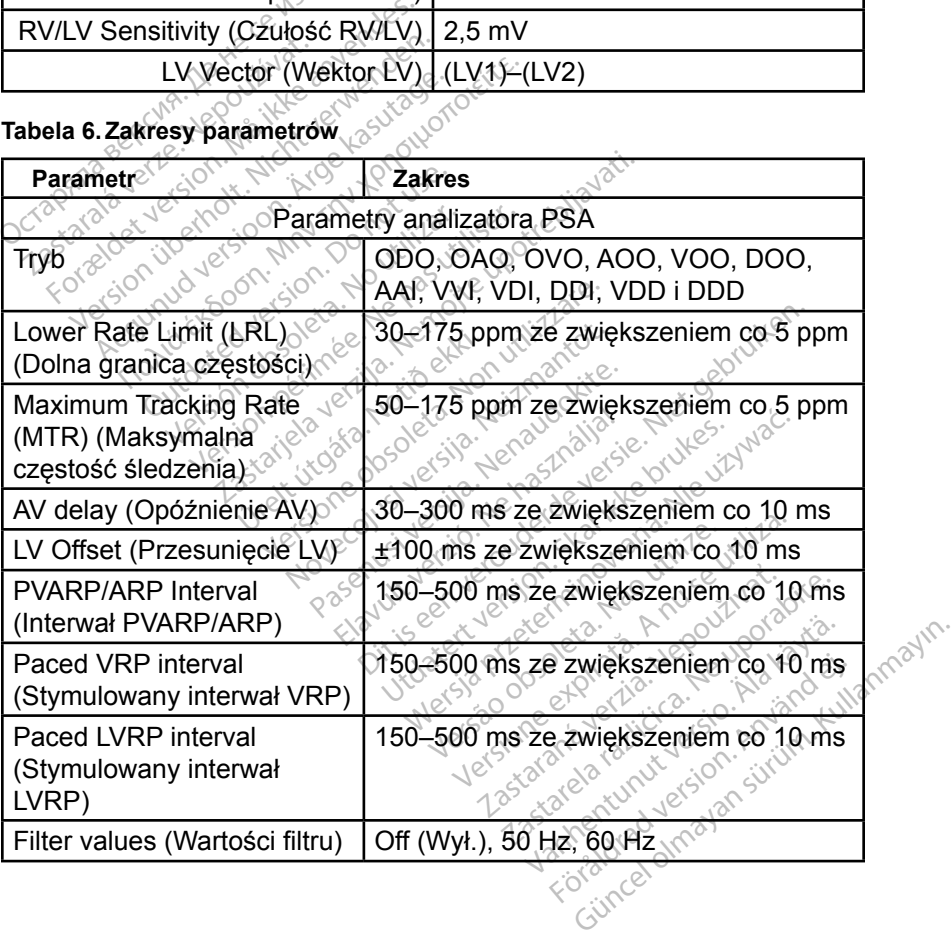

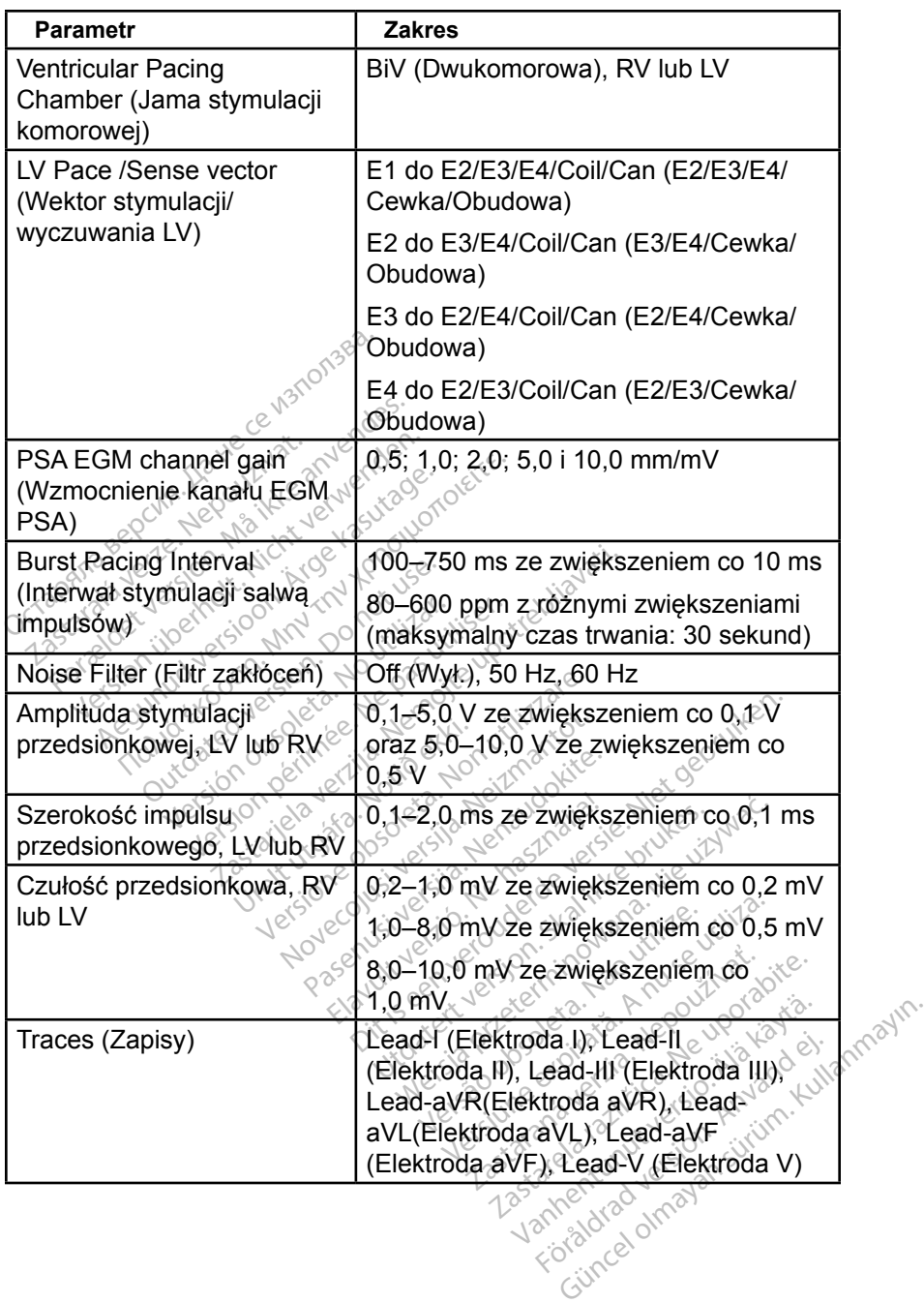

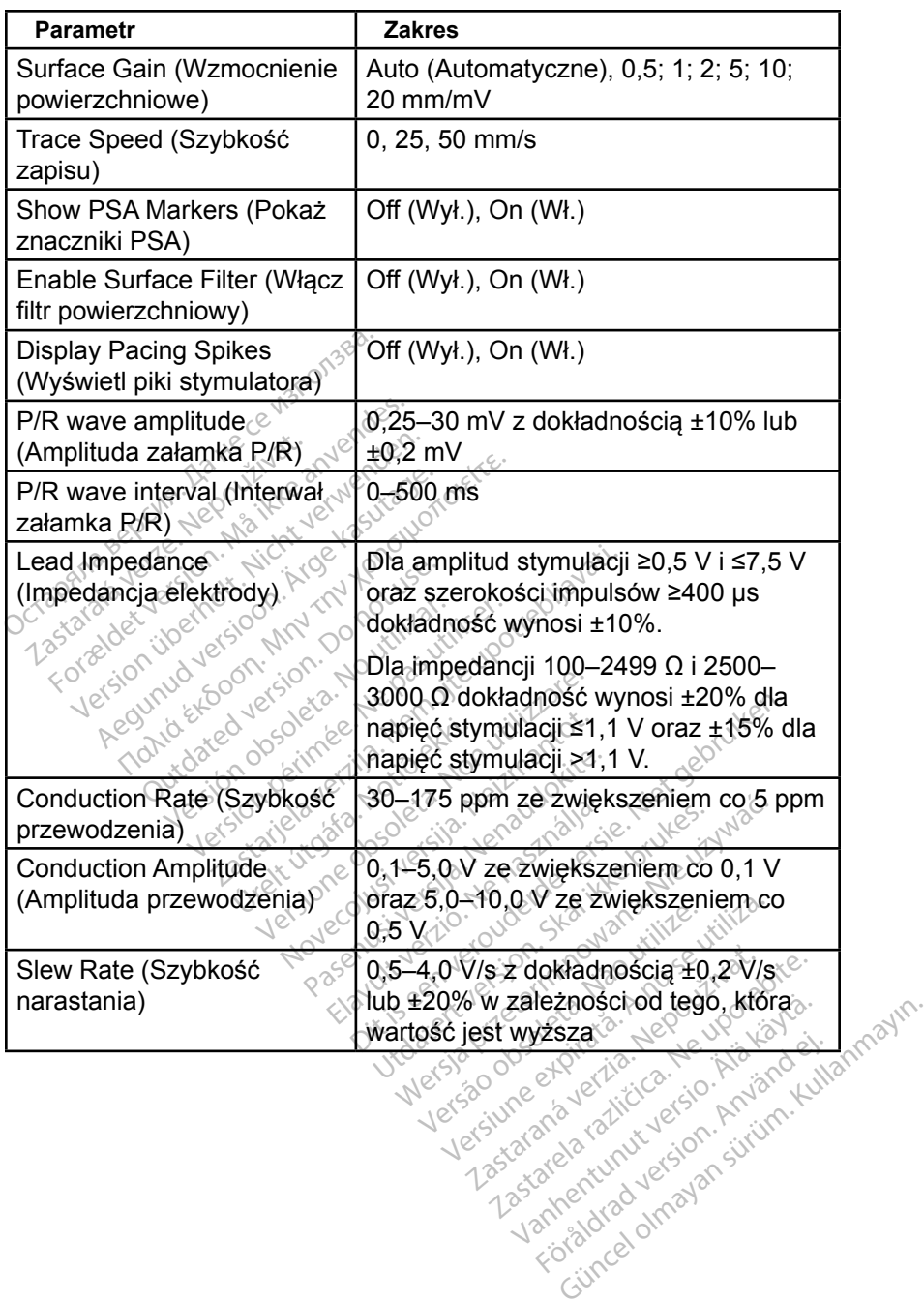

46

## <span id="page-50-0"></span>**Tabela 7.Znaczniki analizatora PSA**

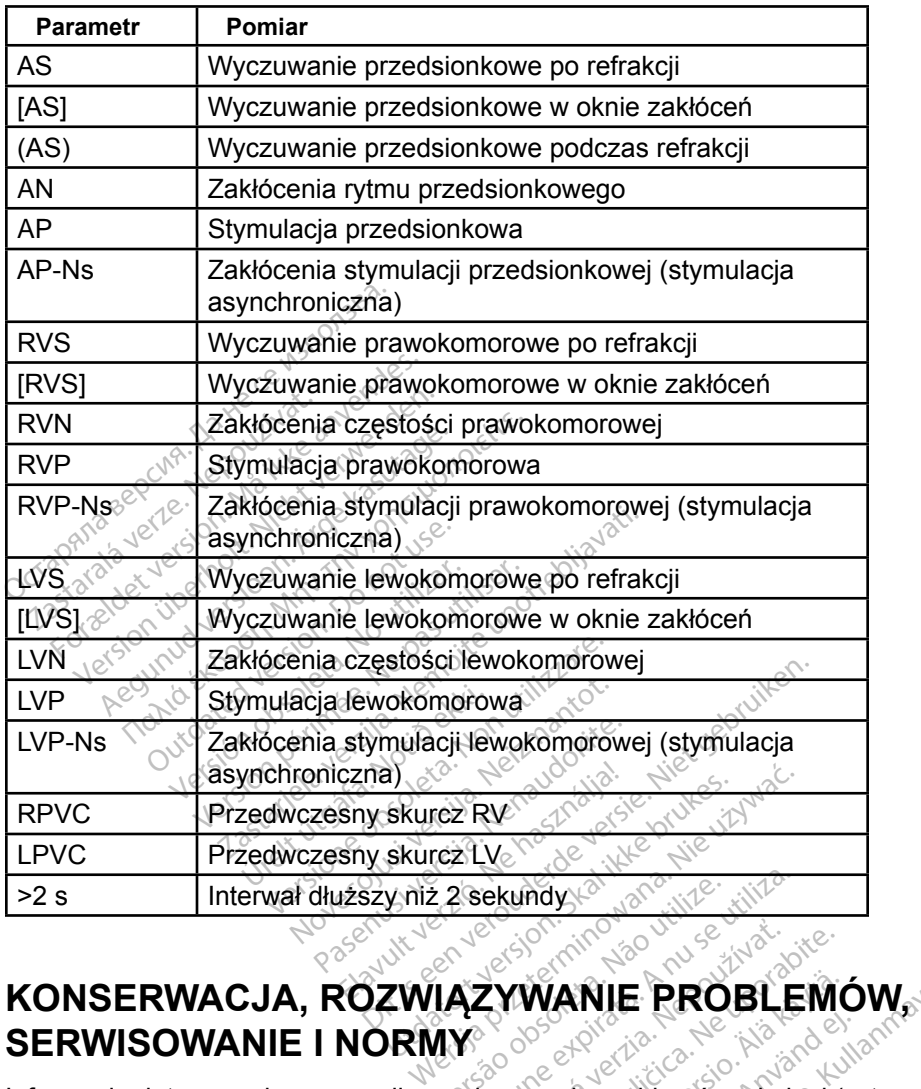

# **SERWISOWANIE I NORMY** Ezsekundy<br>Version obsoleta. Não utiliza.<br>Version (Não utiliza. A nu se utiliza.<br>Version de utiliza. A nu se utiliza.<br>A nu se utiliza. A nu se utiliza. A nu se utiliza. WANIE PROBLEMÓW,

Informacje dotyczące konserwacji, rozwiązywania problemów, obsługi (w tym symboli na urządzeniach i opakowaniu), norm i danych technicznych zawiera *Podręcznik operatora systemu programowania LATITUDE model 3300*. Z<br>**ZYWANIE PROBLEM**<br>Azywania problemów, obsługi (†<br>Agywania problemów, obsługi (†<br>*Nepouží LATITUDE model 3300.* Föräldrad version.<br>Föräldrad version. Använd version.<br>Föräldrad version. Använd en start version.<br>Föräldrad version.<br>Föräldrad version.<br>Föräldrad version.

## **INFORMACJE DOTYCZĄCE GWARANCJI**

Wszelkie informacje dotyczące gwarancji zawiera *Podręcznik operatora systemu programowania LATITUDE model 3300*.

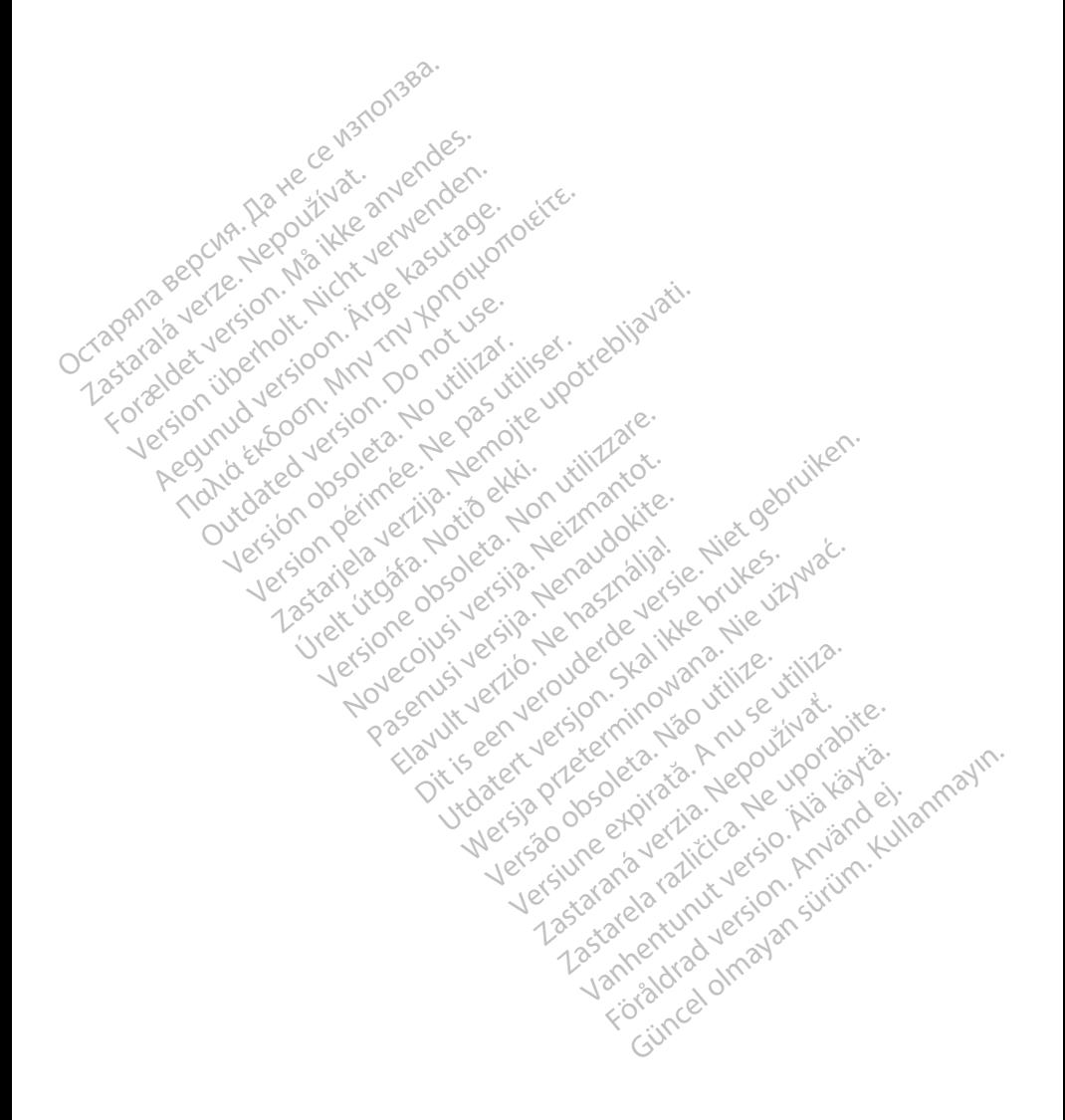

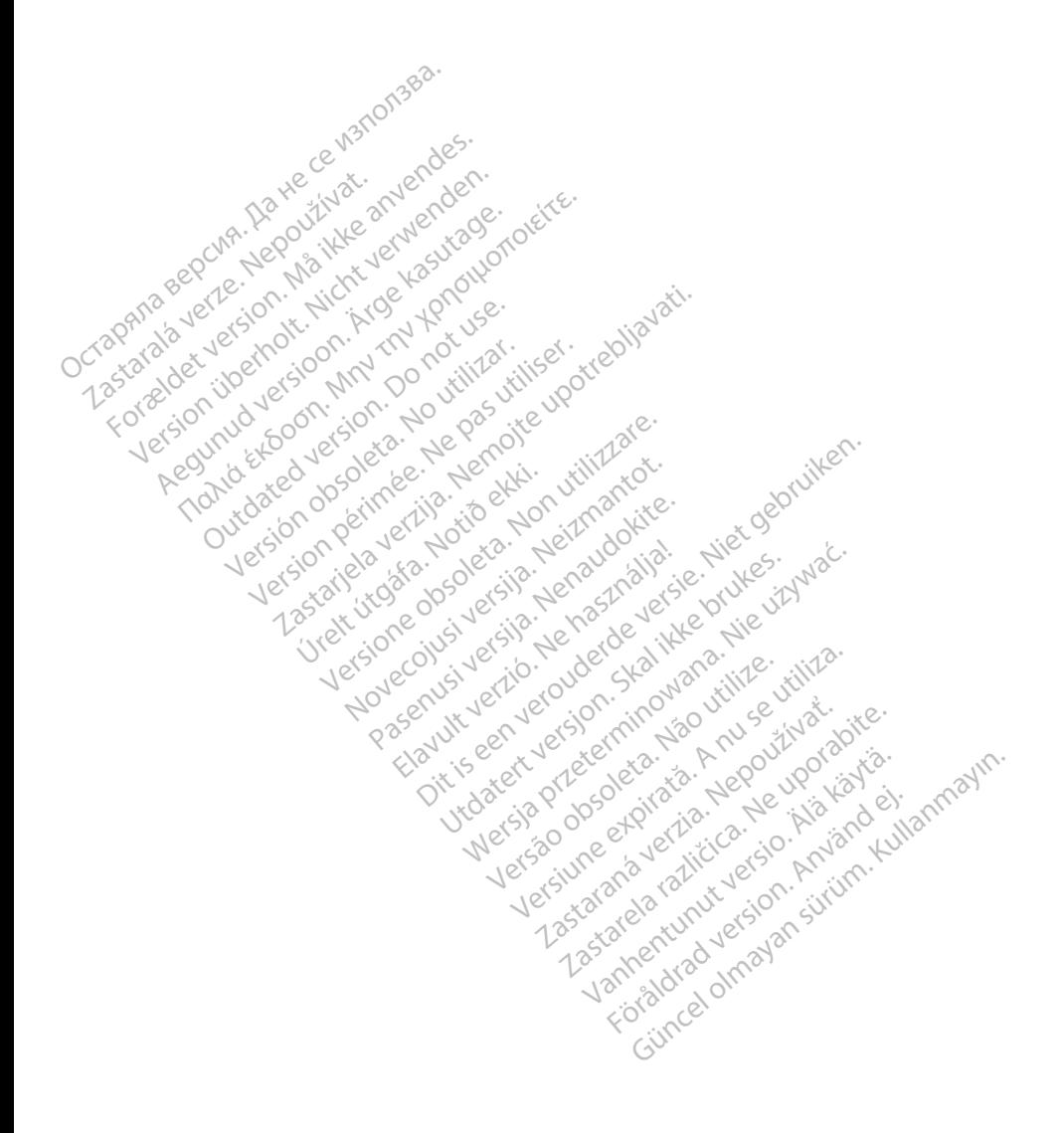

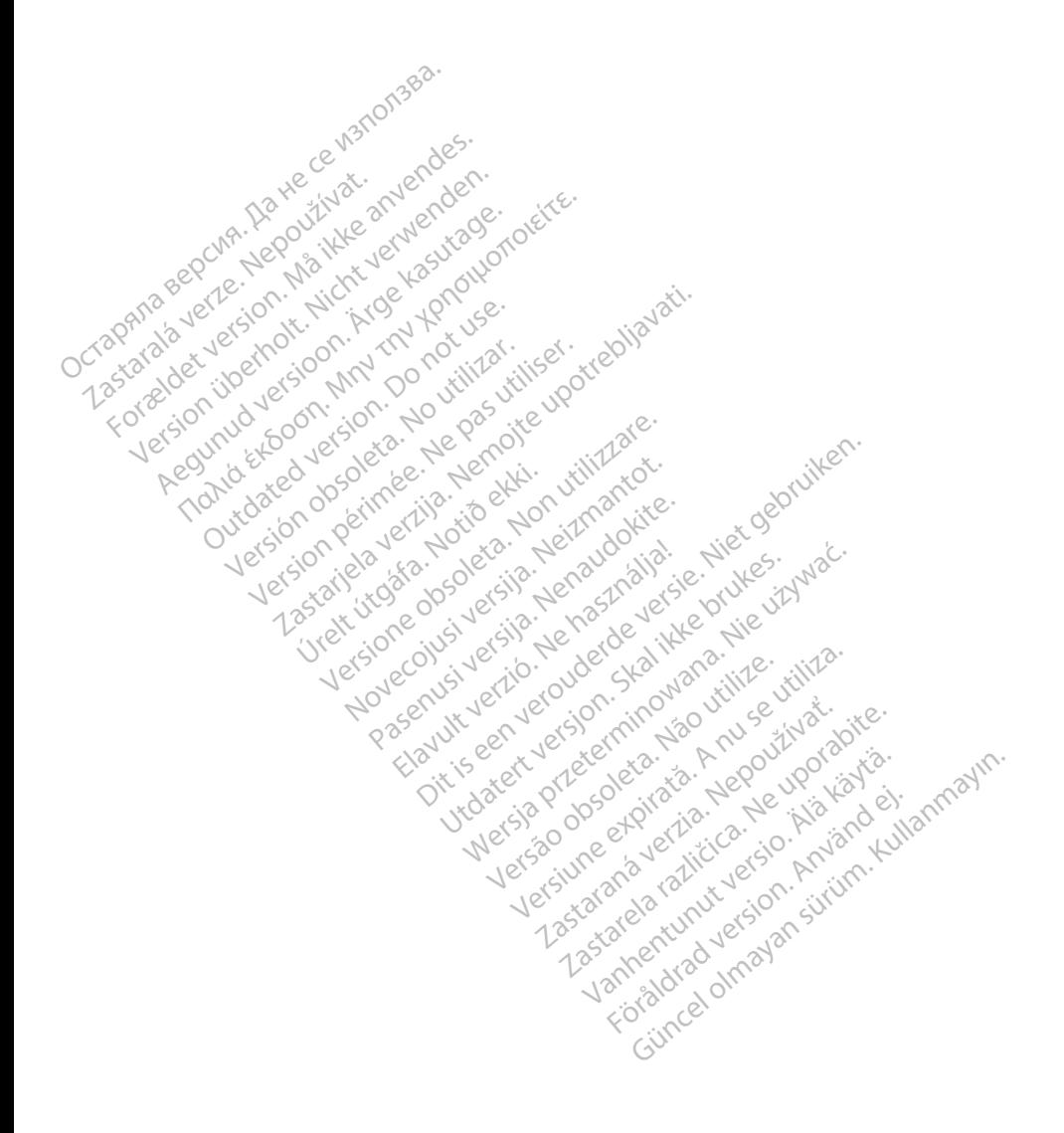

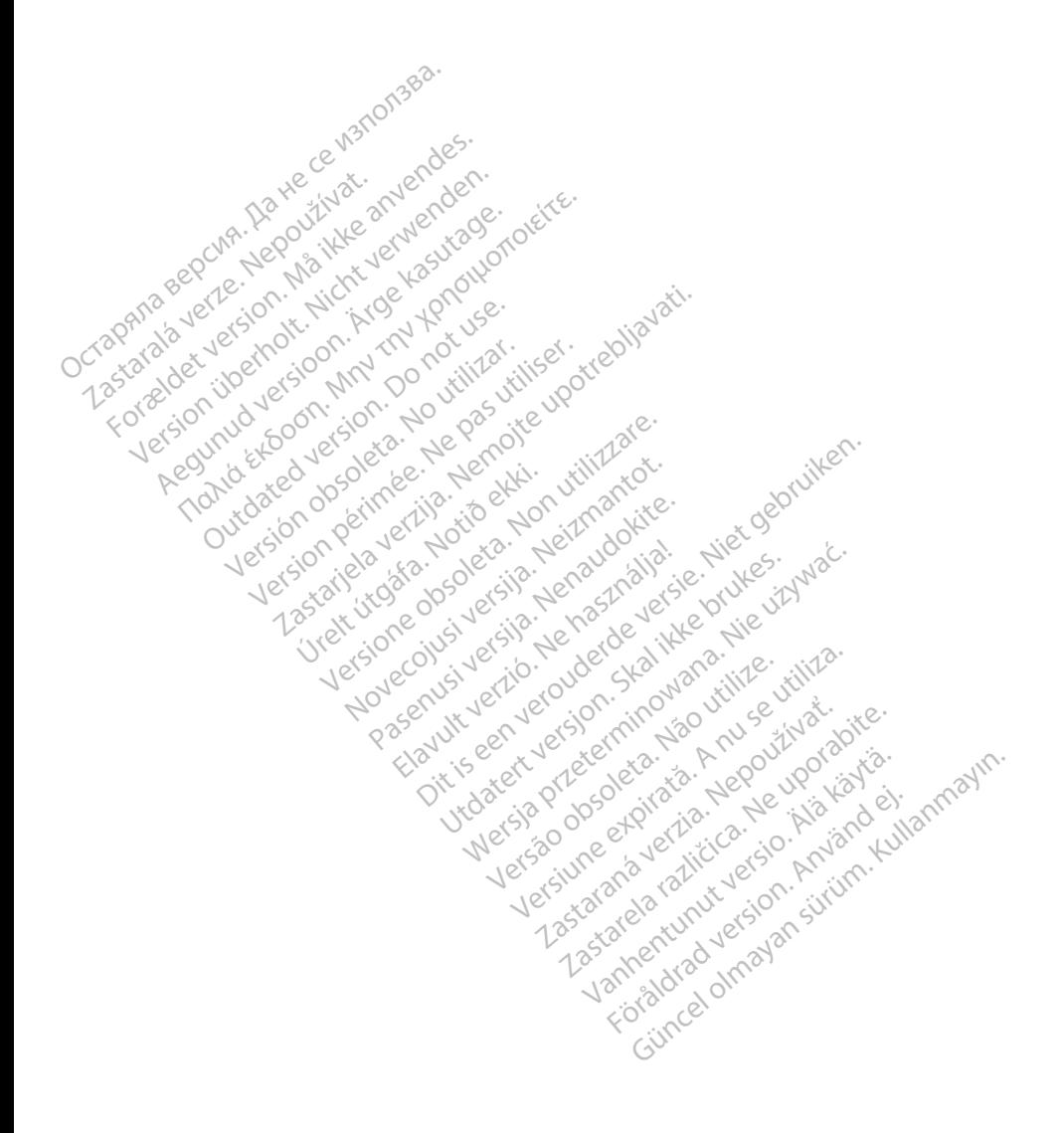

## <sub>></sub>Boston<br>>cientific

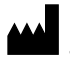

Boston Scientific Corporation 4100 Hamline Avenue North St. Paul, MN 55112-5798 USA

Europe NV/SA; Boston Scientific Green Square, Lambroekstraat 5D<br>1831 Diegem, Belgium J<sup>on</sup> A<sup>gner</sup><br>2000 - 200<sup>0 Leo</sup>r <sup>200</sup> 1831 Diegem, Belgium EC REP Europe NV/SA; Boston Scient<br>Green Square, Lambrockstra.<br>1831 Diegem, Belgium, Jennes<br>1840 December 1980.<br>2007 Papa 1.800.<br>CARDIAG (227.3422) Green Square, Lambroekstraat 5<br>
1831 Diegem, Belgium

1.800.CARDIAC (227.3422) +1.651.582.4000 1831 Diegem, Belgiun 1831 Diegem, Belgium Version Apple of the second version. All the second version. All the second version. All the second version. All the second version. All the second version. All the second version. All the second version. All the second version. A Outdated version of the discrete discrete discrete discrete discrete discrete discrete discrete discrete discrete Ration Dela Verzija. Nemotion ist. Nemotion ist. Nemotion ist. Nemotion ist. Nemotion ist. Nemotion ist. Nemot<br>Dela verzija. Nemotion ist. Nemotion ist. Nemotion ist. Nemotion ist. Nemotion ist. Nemotion ist. Nemotion is<br>J Versione of the temperature in the school of the second was the temperature in the school of the school of the school of the school of the school of the school of the school of the school of the school of the school of the

www.bostonscientific.com Versión obstrukture de la passion de la passion de la passion de la passion de la passion de la passion de la Novecojusi versija. Neizmantot.

Jrelt útgáfa. Notið ekki.<br>1970- Seitre árið ekki. Notið ekki.<br>1970- Seitre árið ekki. Notið ekki.<br>1981- Vietra ekki. Notið ekki.<br>1981- Vietra ekki. Notið ekki.

Pasenust versije in der strandigeren Elazar Lerazonica; Szanálya:<br>Pelasználja: Nemasználja:<br>Pelasználja: Nemasználja:<br>Penyti verzió. Nemasználja:<br>Senyti verzió. Nemasználja:<br>Senyti verzió. Nemasználja:

Dit is een versien industrie- Niet gebruiken.<br>Dit is een versien versien van die versien van die versien van die versien van die versien van die versien van<br>Dit is versien versies versies en ville vir van die versien van d

utdatert verside artiste brukes.<br>Skydesis henderde verside brukes.<br>Skydesis henderde verside brukes.<br>Skydesign. Skal ikke brukes.<br>Indatert verside skal brukes.<br>Skal ikke brukes. Skal ikke brukes. Necjaco przetętnika przez przez przez przez przez przez przez przez przez przez przez przez przez przez przez<br>Szlovencjac przez przez przez przez przez przez przez przez przez przez przez przez przez przez przez przez pr<br>S

Versão observatives de la provincia de la provincia de la provincia de la provincia de la provincia de la prov<br>de la provincia de la provincia de la provincia de la provincia de la provincia de la provincia de la provinci<br> Versius expirată. A philippe de la philippe de la philippe de la philippe de la philippe de la philippe de la p<br>Simple de la philippe de la philippe de la philippe de la philippe de la philippe de la philippe de la philipp Zastaraná verzialista zakladní základní základní základní základní základní základní základní základní základní<br>2. Nepoužíva základní základní základní základní základní základní základní základní základní základní základn

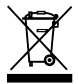

Authorized 2017<br>Authorized 2018 Authorized 2018<br>Authorized 2018 Authorized 2018<br>Authorized 2018 Authorized 2017 azarela različica. Ne uporabite. Vanhentunut versio. Älä käytä. Föräldrad version. Använd ej.

© 2017 Boston Scientific Corporation or its affiliates. All Rights Reserved. 360164-012 PL Europe 2017-02

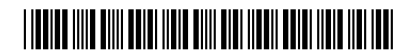